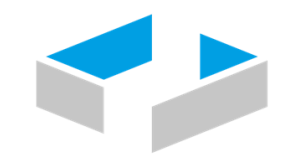

# HOCHSCHULE OSNABRÜCK

UNIVERSITY OF APPLIED SCIENCES

Labor für Messtechnik und Messsignalverarbeitung (LMM)

## **Untersuchung der Möglichkeit des Kalibrierens von preiswerten Multisensorsystemen zur Feinstaubmessung mittels künstlicher Intelligenz (KKI)**

#### Abschlussbericht über ein Forschungsprojekt, gefördert unter dem AZ: 37487/01 von der Deutschen Bundesstiftung Umwelt

Von

Prof. Dr.-Ing. Jörg Hoffmann, Dipl.-Ing. Werner Trentmann, Jule Janke M.Sc.

Juli 2023

# Inhaltsverzeichnis

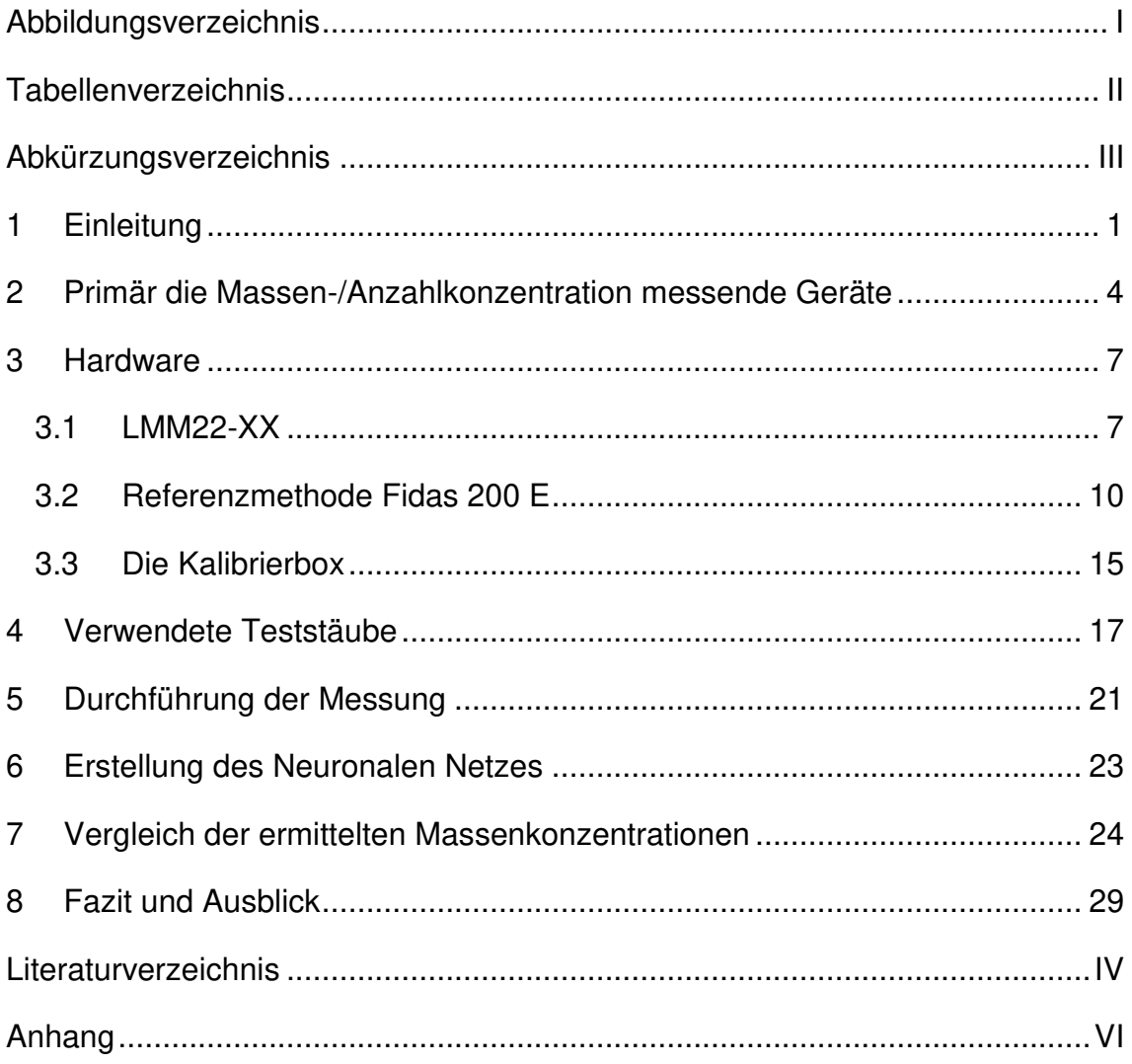

# **Abbildungsverzeichnis**

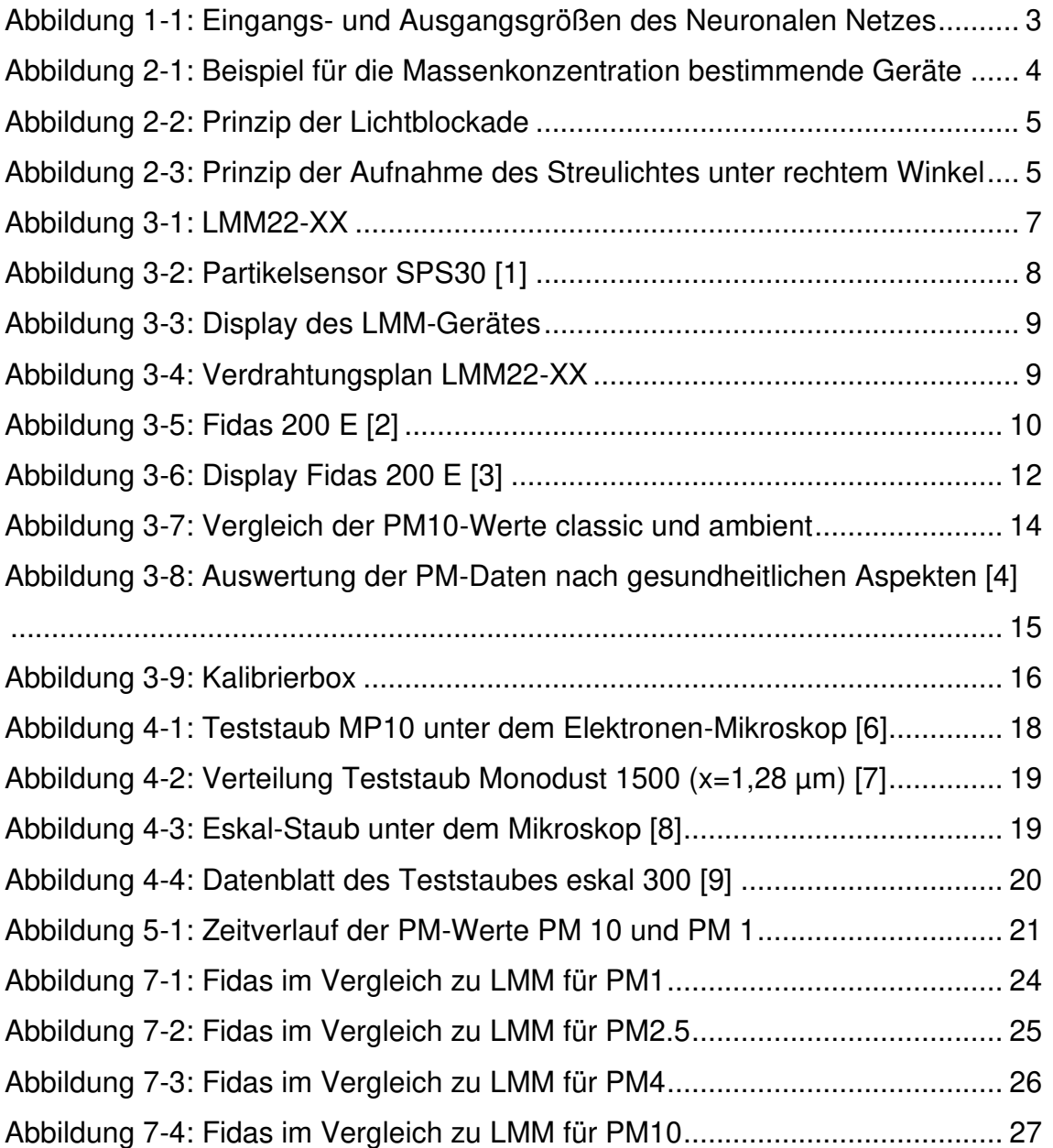

# **Tabellenverzeichnis**

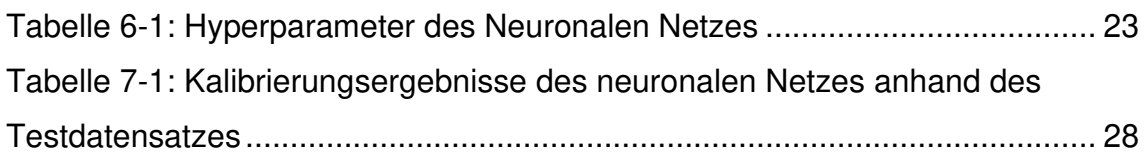

# **Abkürzungsverzeichnis**

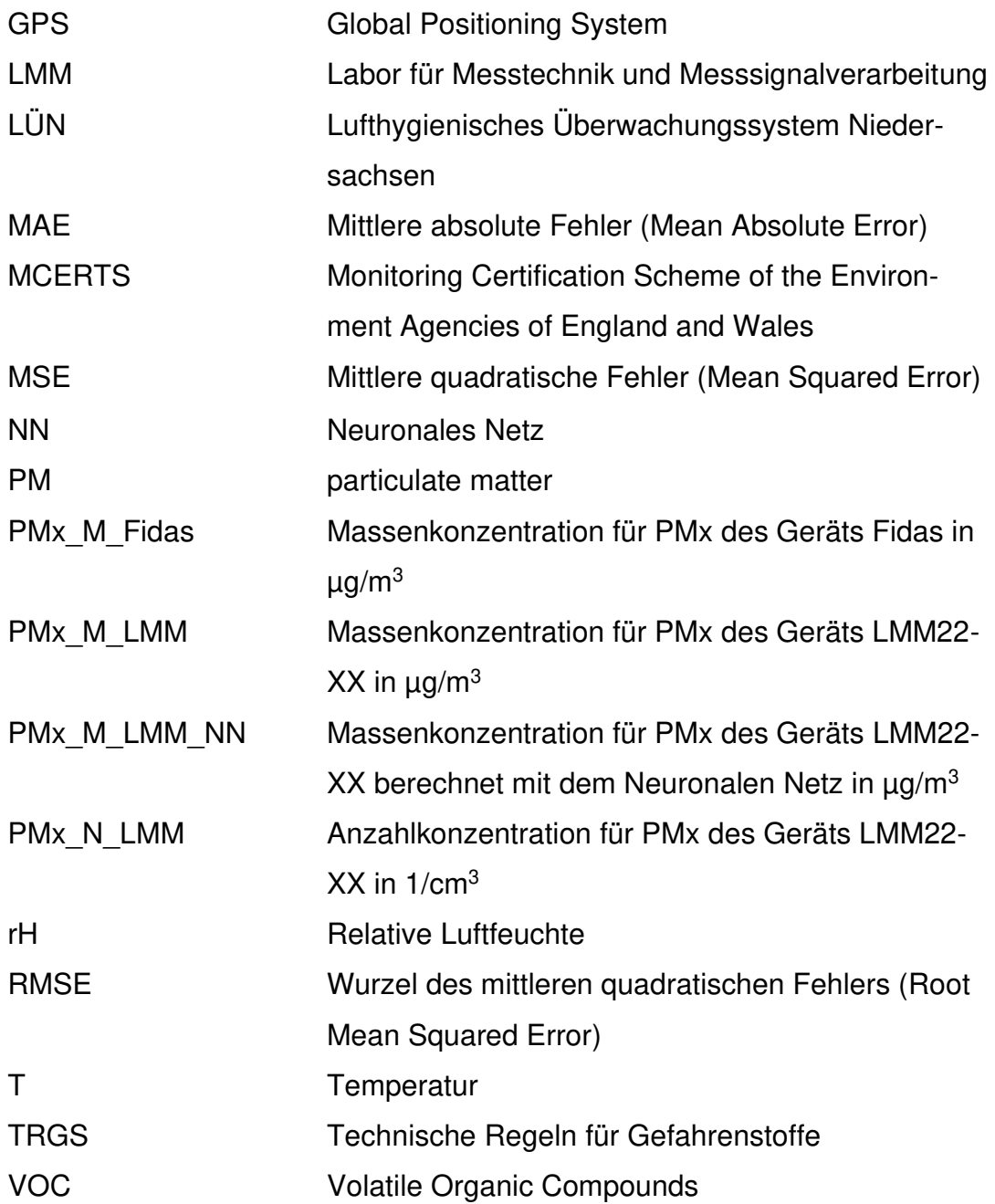

#### **1 Einleitung**

Die Luftqualität hat einen starken Einfluss auf die Gesundheit der Menschen. Insbesondere Feinstaub ist die Ursache für vielfältige Atemwegserkrankungen. Daraus ergibt sich die Notwendigkeit, Feinstaubkonzentrationen mit möglichst hoher zeitlicher und räumlicher Auflösung zu ermitteln. So könnten gezielter Maßnahmen zur Reduktion der Feinstaubkonzentration in räumlicher und zeitlicher Begrenzung unternommen werden. Das Projektziel ist dabei zu prüfen, ob mit einem preiswerten Multisensorsystem und künstlicher Intelligenz gleiche oder ähnliche Messergebnisse erzielt werden können wie mit kostenintensiven Geräten, die eine aufwändige Probenvorbereitung, wie bspw. das Aufheizen, beinhalten.

In Niedersachsen erfolgt die Überwachung der Luftqualität durch das Staatliche Gewerbeaufsichtsamt als Betreiber des Lufthygienischen Überwachungssystems Niedersachsen (LÜN) nach der Norm DIN EN ISO/IEC 17025 in Form einer international anerkannten Akkreditierung. Die Lage und Anzahl von Messstationen in Ballungsräumen, Ökosystemen und sonstigen Beurteilungsgebieten sowie die verwendeten Messverfahren sind europaweit geregelt, das ist die Voraussetzung, um vergleichbare Luftqualitätswerte für das gesamte Europa zu bekommen. Die Messstationen sollen deshalb so aufgestellt werden, dass sie die höchsten Verschmutzungskonzentrationen erfassen, denen die Bevölkerung ausgesetzt ist. Das ist meistens an vielbefahrenen Straßen in den Städten in sogenannten verkehrsnahen Zonen der Fall. Aus diesen Messungen wird durch Abschätzung auf andere Straßen und Stadtgebiete hochgerechnet. Außerdem wird eine sogenannte Hintergrundmessstation in typischen Wohngebieten aufgestellt, die für die allgemeine Belastung der Bevölkerung, ohne die Verschmutzung durch den Verkehr repräsentativ ist.

In den aktuellen Gesetzen und Regelungen, z.B. Richtlinie 2008/50/EG des europäischen Parlaments und des Rates, werden die Feinstaubkonzentrationen meist in Massenkonzentrationen (µg/m<sup>3</sup>) angegeben. Das hat vor allem historische Gründe. Es war einfacher, die Masse der auf einem Filter abgeschiedenen Partikel zu bestimmen, als deren Anzahl. Die dazu verwendeten gravimetrischen Messgeräte sind teuer und langsam (z.B. einen Messwert in 24 h). Weiterhin wird eine Verfälschung der Messergebnisse durch Kondensationseffekte bei einer hohen Luftfeuchtigkeit durch Aufheizen der Probe verhindert, was eine nicht bekannte Veränderung der wahren Partikelgrößenverteilung nach sich ziehen kann und energieintensiv ist.

Es befinden sich Geräte auf dem Markt, die das Auswiegen durch eine Durchstrahlung mit einer radioaktiven Quelle ersetzen. Hier kann die Messzeit auf einen Messwert pro Stunde verringert werden. Allerdings gehen hier die Dämpfungseigenschaften der Partikel in das Messergebnis ein und der Betrieb ist aufgrund der radioaktiven Quelle mit vielen Auflagen und Anforderungen verbunden. Auf dem Markt gibt es ein optisches Gerät, welchem offiziell bescheinigt wurde, massenäquivalente Ergebnisse zu liefern (Fidas 200 E der Firma Palas). Dies ist allerdings kostenintensiv (ca. 30.000 Euro). Die Verfälschung der Messergebnisse durch Kondensationseffekte bei hoher Luftfeuchtigkeit wird auch hier durch ein Aufheizen der Probe verhindert. Das Gerät wird im vorliegenden Forschungsprojekt als Referenzgerät zum Anlernen der künstlichen Intelligenz verwendet. Da in Niedersachsen, und somit in Osnabrück, in den Umwelt-Messstationen des LÜN ein Palas-Gerät eingesetzt wird, wurde auch für dieses Projekt als Referenz-Gerät ein Fidas 200 E mit abgesetztem Messkopf ausgewählt.

Optische Geräte messen wesentlich schneller (bis zu einem Messwert pro Sekunde), bestimmen primär aber nicht die Massenkonzentration ( $\mu$ g/m<sup>3</sup>), sondern die Anzahlkonzentration (1/cm<sup>3</sup>). So kann mittels des größenabhängigen Streulichtes der Partikel deren Größe und Anzahl bestimmt werden. Um die Massenkonzentration zu berechnen, wird mit einer angenommenen durchschnittlichen Feststoffdichte der Partikel und einem Kugeläquivalenzdurchmessers gearbeitet. Das Problem des feuchtigkeitsbedingten Schwellens der Partikel wird wie bei den oben beschriebenen gravimetrischen Messeinrichtungen durch Aufheizen der Probe verhindert.

In dem durchgeführten Forschungsprojekt wurde untersucht, inwiefern die Messergebnisse eines kostengünstigen Partikelsensors, der nach dem optischen Prinzip arbeitet, durch Kalibrierung vergleichbare Ergebnisse liefern kann wie ein Referenzgerät. Dieses Gerät arbeitet ebenfalls nach dem optischen Prinzip, weist aber eine Äquivalenzbescheinigung zu gravimetrisch arbeitenden Geräten auf und liefert somit gesetzeskonforme Messwerte.

Für das Beispiel eines preiswerten optischen, primär die Anzahlkonzentration messenden Sensors wurde der Sensor SPS30 der Schweizer Firma Sensirion gewählt. Für die Messung der Feuchtigkeit und der Temperatur wurde der Sensor BME680 der Firma Bosch eingesetzt. Die Messdaten der Anzahlkonzentration wurden mit Hilfe eines Neuronalen Netzes, beispielhafte Struktur in [Abbildung](#page-7-0)  [1-1,](#page-7-0) auf die Messdaten der Massenkonzentration des Gerätes Fidas 200 E der Firma Palas kalibriert. Gleichzeitig wurden die gemessene Luftfeuchte und die Temperatur in das NN eingespeist.

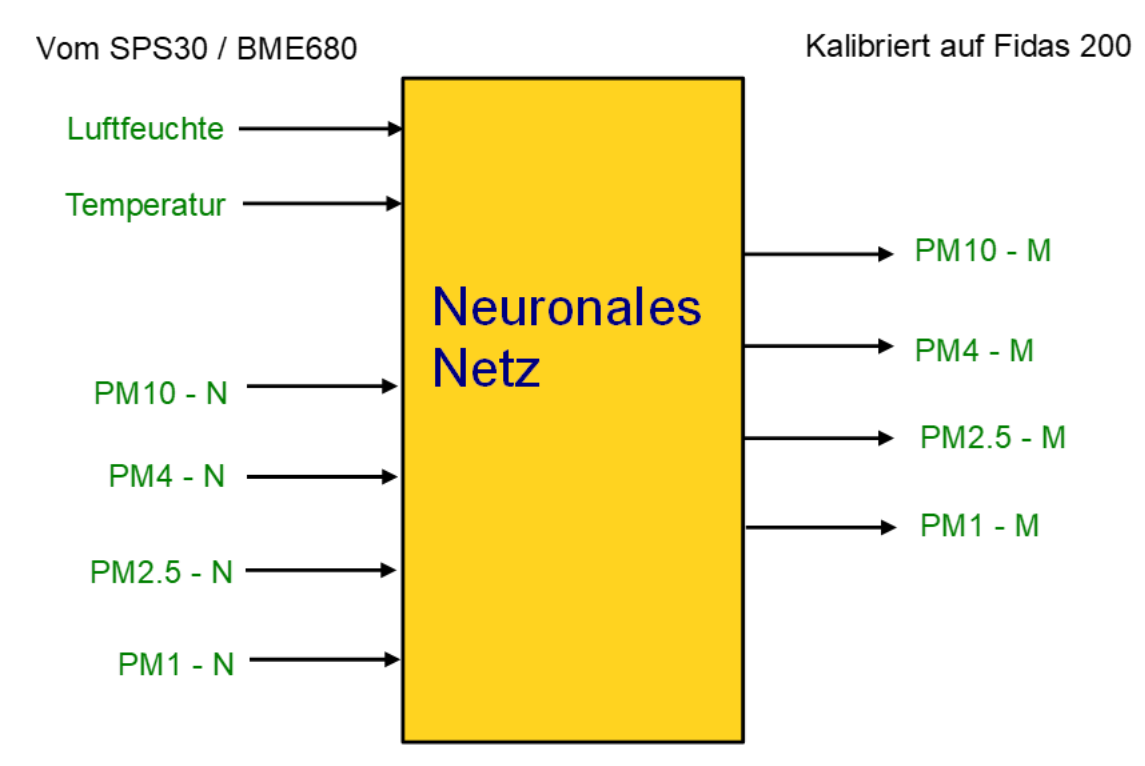

<span id="page-7-0"></span>Abbildung 1-1: Eingangs- und Ausgangsgrößen des Neuronalen Netzes

#### **2 Primär die Massen-/Anzahlkonzentration messende Geräte**

In der Gerätetechnik wird unterschieden in Geräte die primär die Massenkonzentration messen und in Geräte, die primär die Anzahlkonzentration messen. Die Massenkonzentration wird bestimmt, indem ab einer bestimmten Abscheidegrenze (z.B. unter 10 µm) die Partikel durch ein Filter gezogen werden, welcher ausgewogen wird. Ein exemplarischer Aufbau ist in [Abbildung 2-1](#page-8-0) abgebildet.

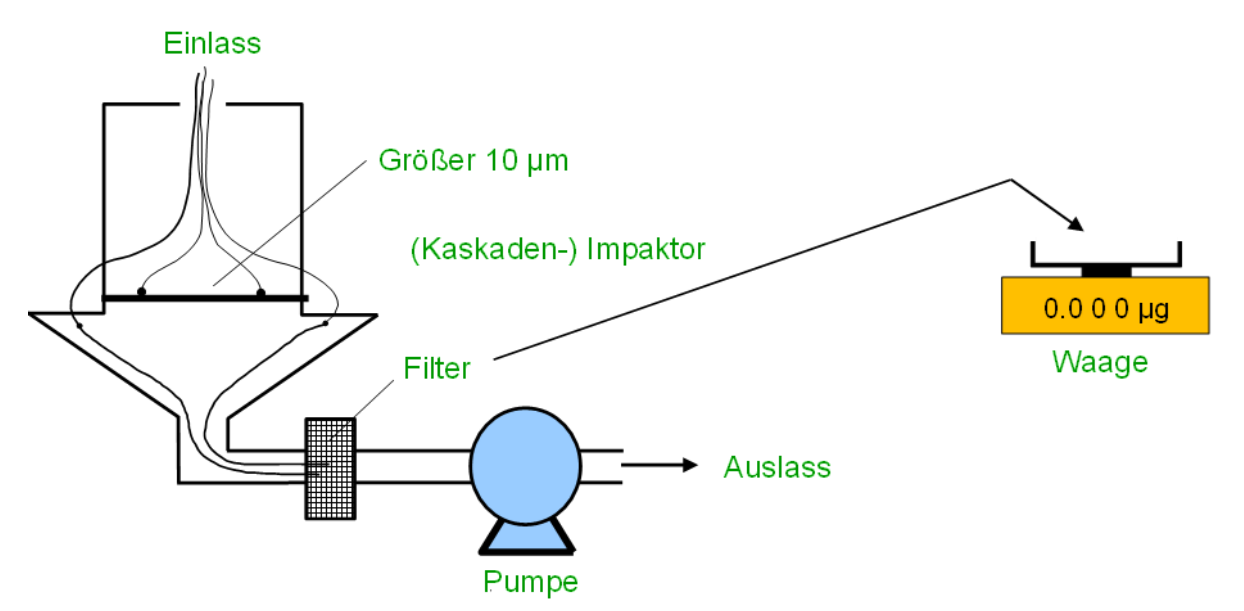

<span id="page-8-0"></span>Abbildung 2-1: Beispiel für die Massenkonzentration bestimmende Geräte

Diese Geräte liefern in der Regel einen Messwert pro Tag. Die Abscheider für die verschiedenen Fraktionen müssen regelmäßig gesäubert werden. Um die Messzeit zu verkürzen, gibt es Geräte, die anstatt einer Wage die Masse mittels Durchstrahlung mit Radioaktivität ermitteln. Hier gehen allerdings die Dämpfungseigenschaften der Partikel in das Messergebnis ein und der Betrieb ist aufgrund der radioaktiven Quelle mit vielen Auflagen und zusätzlichen Anforderungen verbunden.

Geräte, die primär die Anzahlkonzentration bestimmen, sind sehr oft optische Geräte (es gibt auch andere, z.B. Coulter-Geräte). Die optischen Geräte bestimmen die Größe jedes Teilchens und werden deshalb oft als "Counter" bezeichnet. [Abbildung 2-2](#page-9-0) zeigt das Prinzip der Lichtblockade.

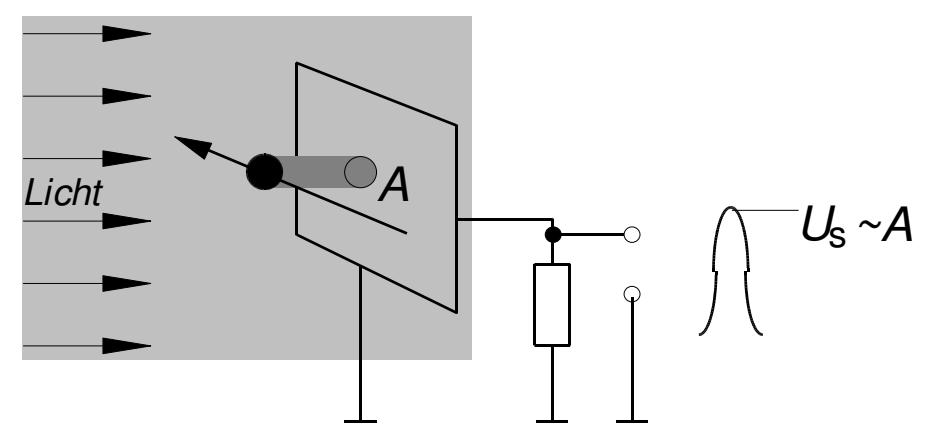

<span id="page-9-0"></span>Abbildung 2-2: Prinzip der Lichtblockade

Sehr oft, insbesondere im Bereich preiswerter Sensoren, wird auch das Streulichtprinzip angewendet, wie es in [Abbildung 2-3](#page-9-1) zu sehen ist. Der Sekundärelektronenvervielfacher kann durch andere optische Empfangsbauelemente, z.B. Fotodioden ersetzt werden.

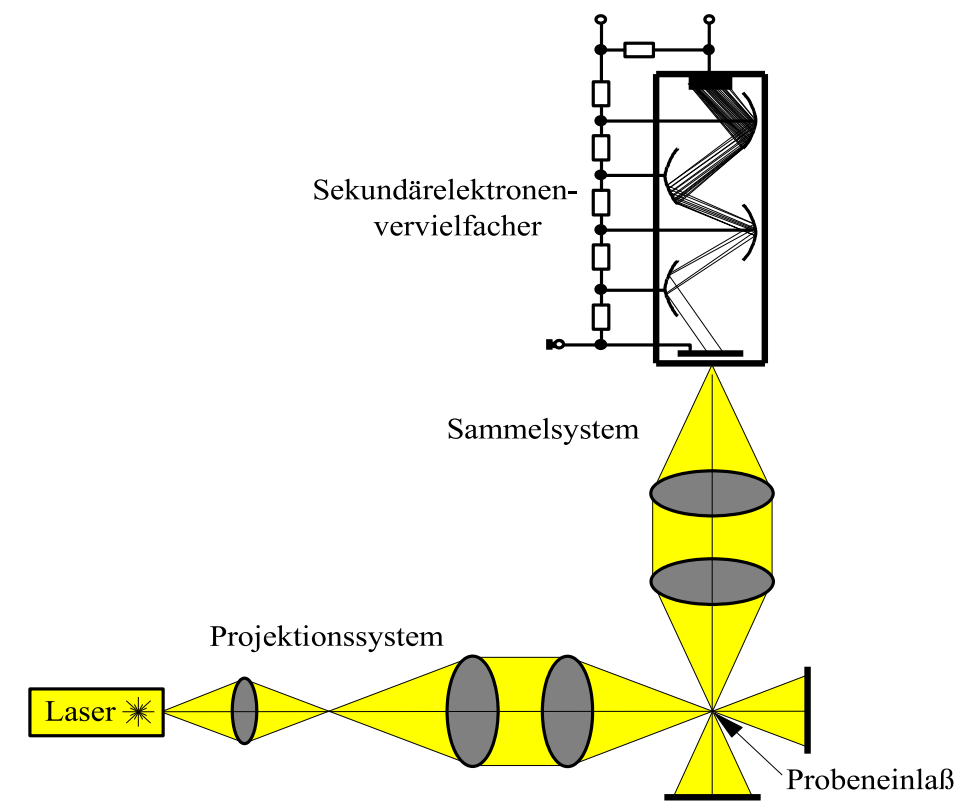

<span id="page-9-1"></span>Abbildung 2-3: Prinzip der Aufnahme des Streulichtes unter rechtem Winkel

Mit optischen Geräten können Messzeiten bis hinunter einer Sekunde realisiert werden. Allerdings schwanken hier die Messwerte oft sehr stark, so dass Glättungsalgorithmen zum Einsatz kommen, die dann zu Abtastraten im Bereich von z.B. einer Minute führen. Grundsätzlich sind diese Geräte aber schneller als die gravimetrischen Geräte.

Die Größe, die primär gemessen wird, ist grundsätzlich mit einer höheren Zuverlässigkeit verbunden. Wird aus dieser Größe, z.B. der Massenkonzentration die Anzahlkonzentration berechnet, erfolgt dies unter bestimmten Annahmen. Zum einen muss mittels eines Kugeläquivalentdurchmesser gerechnet werden und zum anderen muss eine mittlere Dichte angenommen werden. Beides sind Annahmen, die sich bei verschiedenen Partikelpopulationen ändern können, womit die Rechnung ungenau wird.

Geräte, die primär die Anzahlkonzentration bestimmen, bieten eine höhere Zuverlässigkeit in der Anzahlkonzentration, da die Massenkonzentration aus dieser wiederum nur unter der Annahme eines Kugeläquivalentdurchmessers und einer angenommenen Dichte auf die Massenkonzentration geschlossen werden kann. Hier stellt die Massenkonzentration die unsicherere Größe dar.

#### **3 Hardware**

Folgend wird die verwendete Hardware vorgestellt: Beginnend mit dem im LMM entwickelten Messgerät LMM22-XX und der Referenzmethode Fidas 200 E und abschließend mit der Kalibrierbox.

#### **3.1 LMM22-XX**

Für dieses Projekt wird das Gerät mit der Bezeichnung LMM22-XX, zu sehen in [Abbildung 3-1,](#page-11-0) verwendet. Das Gerät wurde im Labor für Messtechnik und Messsignalverarbeitung an der Hochschule Osnabrück entwickelt.

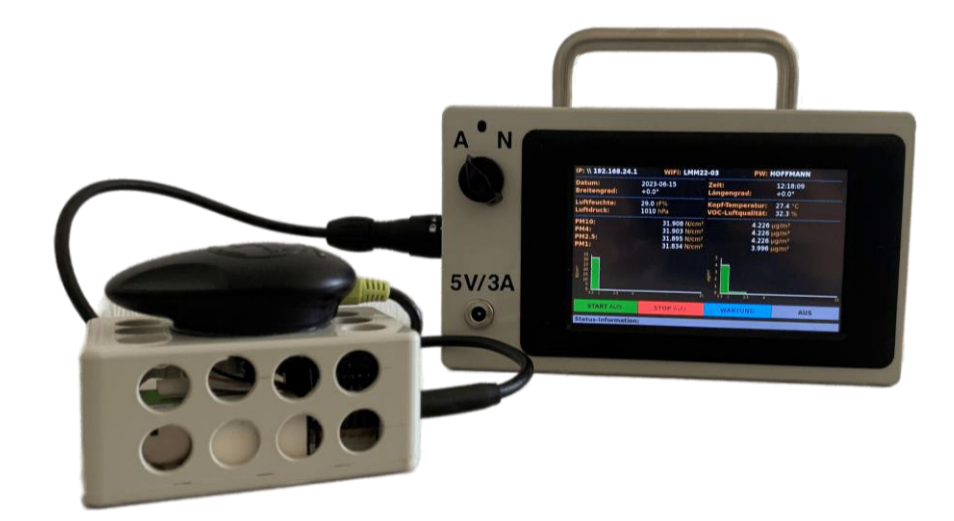

Abbildung 3-1: LMM22-XX

<span id="page-11-0"></span>Die Geräte bestehen neben dem Gehäuse, Verbindungskabel und Steckern aus unterschiedlichen Komponenten, die im Folgenden kurz vorgestellt werden: Der Raspberry Pi 4B wird für die gesamte Software verwendet.

Eine GPS-Maus, zu sehen auf der Sensorbox im linken Bereich der [Abbildung](#page-11-0)  [3-1,](#page-11-0) wird verwendet, um die Position des Geräts zu ermitteln und um die ebenfalls verwendete Echtzeituhr (DS3231) zu stellen.

Der BME 680 der Firma BOSCH Sensortec GmbH dient zur Überwachung der relativen Luftfeuchte, des Luftdrucks, der Umgebungstemperatur und des VOC-Werts.

Der verwendete Partikelsensor Sensor SPS30 der Firma Sensirion, zu sehen in [Abbildung 3-2,](#page-12-0) wurde ausgewählt, weil er die Anzahl- und die Massekonzentration ausgibt, ein gutes Preis-Leistungs-Verhältnis und eine gute Verfügbarkeit

aufweist. Dieser ist ein MCERTS-zertifizierter Feinstaubsensor und basiert auf dem Messprinzip der Laserstreuung. Es werden PM1, PM2.5, PM4 und PM10 ausgegeben. Es kann sowohl die Anzahl- als auch die Massenkonzentration der einzelnen Klassen ausgegeben werden. Der Messbereich liegt zwischen 0,3 und 10 μm. Der SPS30 ist mit einer Größe von 41 x 41 x 12 mm und einem Gewicht von 26,3 g kompakt. Der SPS30 weist laut [1] im Temperaturbereich bzw. Luftfeuchtigkeitsbereich von 10 bis 40 °C und von 20 bis 80 % rH die beste Leistung auf.

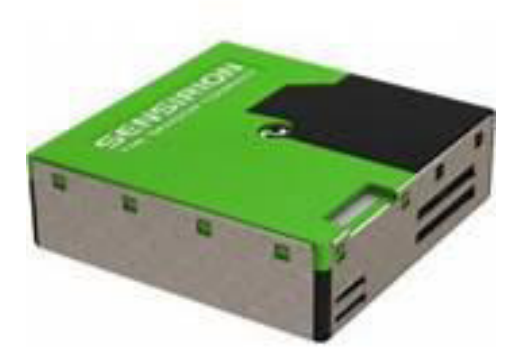

Abbildung 3-2: Partikelsensor SPS30 [1]

<span id="page-12-0"></span>Die gemessenen Werte werden auf einem Display des LMM-Geräts, zu sehen in [Abbildung 3-3,](#page-13-0) dargestellt. Dieses verfügt über einen Touchscreen. Über vier Schaltflächen kann eine Aufzeichnung der Daten gestartet und gestoppt, eine Wartung des SPS30 durchgeführt und das Gerät heruntergefahren werden.

Die aufgezeichneten Daten werden als csv-Datei gespeichert und können via W-Lan, welches vom Raspberry Pi erzeugt wird, ausgelesen werden.

Die Dateien enthalten den Namen des Gerätes, das Datum und die Uhrzeit: z.B. LMM22\_22.03.2023. Die gespeicherten Messwerte sind die PM-Werte der Klassen PM1, PM2.5, PM4 und PM10 als Anzahl n und Masse in µg/cm<sup>3</sup>, die Temperatur, die relative Luftfeuchte in % und die GPS-Koordinaten. Die Masse-Werte werden aus den Anzahl-Werten mit einem speziellen Algorithmus berechnet und auf dem Display angezeigt. Außerdem können sie z.B. zur Kalibrierung auf ein anderes Messgerät, über ein Neuronales Netz neu berechnet und diese auf dem Display angezeigt werden. Wird die Speicherung eingeschaltet, wird eine neue Datei geöffnet, die Daten gespeichert und beim Beenden der Speicherung die

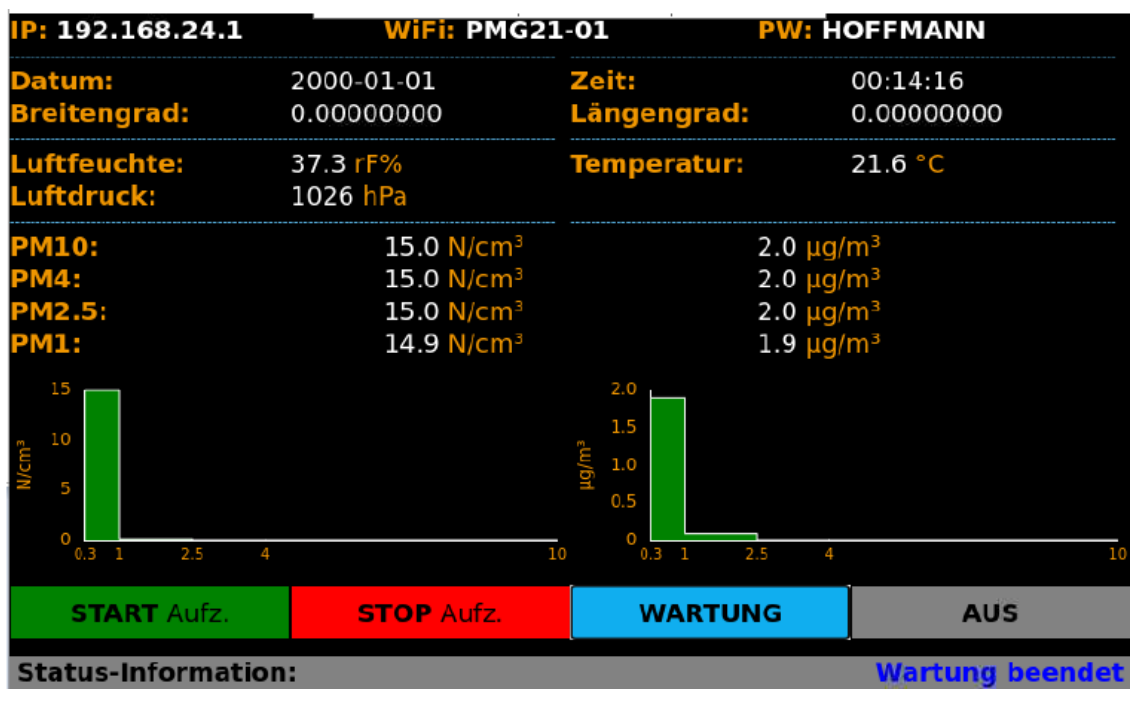

Datei geschlossen. Das Messgerät kann sowohl mobil über einen Akku als auch stationär im Netzbetrieb betrieben werden.

<span id="page-13-0"></span>Abbildung 3-3: Display des LMM-Gerätes

In der folgenden [Abbildung 3-4](#page-13-1) ist zur Veranschaulichung der Verdrahtungsplan dargestellt. Es werden sämtliche verwendete Schnittstellen und Komponenten abgebildet.

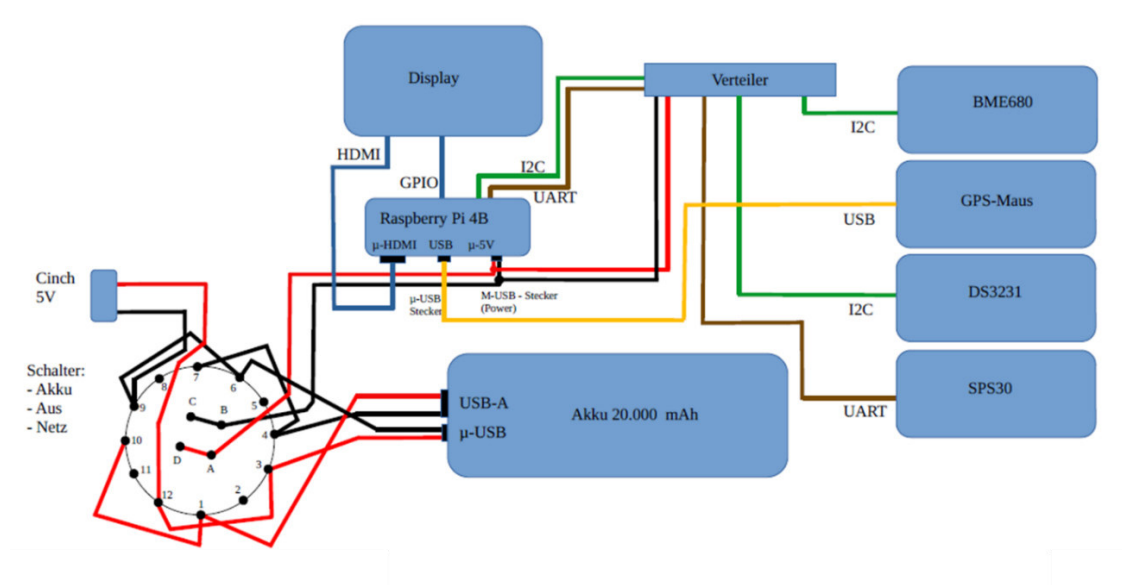

<span id="page-13-1"></span>Abbildung 3-4: Verdrahtungsplan LMM22-XX

Die gemessenen Daten wurden jede Sekunde gespeichert. Die Daten wurden anschließend für die weitere Verwendung innerhalb dieses Projektes auf einen Wert die Minute gemittelt. Folgend wurde über jeweils 15 Minuten ein gleitender Mittelwert jede Minute berechnet.

#### **3.2 Referenzmethode Fidas 200 E**

Das Fidas 200 E ist ein Aerosolspektrometer und wurde von der Firma Palas GmbH (Partikel- und Lasermesstechnik) für den Einsatz in der behördlichen Umweltüberwachung entwickelt. Es ist derzeit das einzige optische Einzelpartikelmessgerät, dass für die Überwachung von PM10 und PM2.5 nach Richtlinien VDI 4202-1, VDI 4203-3, EN 12341, EN 14907, EN 16450 und dem EU-Äquivalenzleitfaden eignungsgeprüft und nach EN 15267-1 und -2 zertifiziert ist [2].

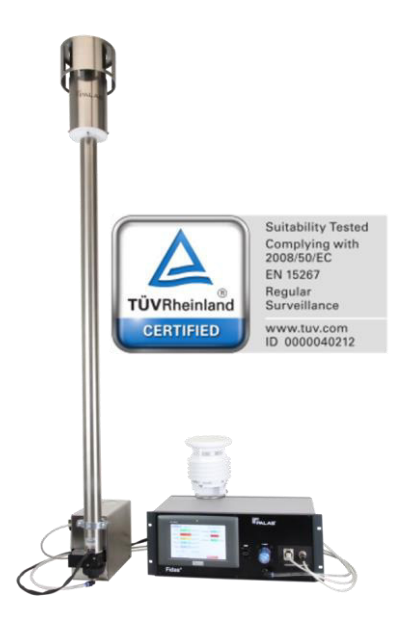

Abbildung 3-5: Fidas 200 E [2]

<span id="page-14-0"></span>Seite 10 Das Gerät dient zur Überwachung von Feinstaubpartikeln in der Umgebungsluft mit einem Messbereich von 180 nm bis 18 µm. Ein Vergleich zwischen den Messbereichen der beiden verwendeten Geräte befindet sich im Anhang [A.](#page-38-0) Es werden simultan die Werte PM1, PM2.5, PM4 und PM10 berechnet und aufgezeichnet. Darüber hinaus wird auch die Partikelanzahlkonzentration Cn und die Partikelgrößenverteilung berechnet und aufgezeichnet. In [Abbildung 3-5](#page-14-0) ist das Fidas 200 E dargestellt. Die in diesem Projekt eingesetzte Version Fidas 200 E besteht aus einem 19"-Einschubgerät sowie einem abgesetzten

Sensorkopf, die mit einem 3 m langen Kabel verbunden sind. Der Sensorkopf arbeitet mit einem Volumenstrom von 0,3 m<sup>3</sup>/Std.

Die Trockenstrecke (Intelligent Aerosol Drying System – IADS) verhindert die Verfälschung der Messergebnisse durch Kondensationseffekte bei einer hohen Luftfeuchtigkeit. Es wird auf Grundlage der Außentemperatur, des Luftdrucks und der relativen Feuchte geregelt. Diese Messwerte liefert eine Wetterstation [2].

Das Fidas 200 E wendet die Messtechnik der optischen Lichtstreuung am Einzelpartikel an. Die Partikel bewegen sich einzeln durch ein optisch abgegrenztes Messvolumen und werden dort mit Licht ausgeleuchtet. Jedes Partikel erzeugt einen Streulichtimpuls. Anhand der Anzahl der Streulichtimpulse wird die Partikelanzahl gemessen. Ein Maß für den Partikeldurchmesser ist die Höhe des Streulichtimpulses. Der zulässige Temperaturbereich liegt bei 5 bis 40 °C. Die Fernüberwachung, -bedienung und -wartung erlaubt neben der permanenten Statusüberwachung, eine Online-Überwachung und externe Überprüfung der Kalibrierung.

Die Bedienoberfläche des Fidas verfügt über einen Touchscreen. Auf dem Display können unter anderem die aktuellen Messwerte angezeigt werden, zu sehen in [Abbildung 3-6.](#page-16-0) Die Bildschirm-Seite "dust chart" stellt den zeitlichen Verlauf der gemessenen PM-Werte und die Gesamt-Anzahlkonzentration der Partikel dar. Der maximale darstellbare Zeitraum beträgt drei Tage bzw. 4300 Minuten. Bei den Geräteeinstellungen unter dem Menüpunkt "settings" können alle Einstellparameter, die in die Berechnung eingehen, wie z.B. Messvolumengröße und Volumenstrom abgerufen werden.

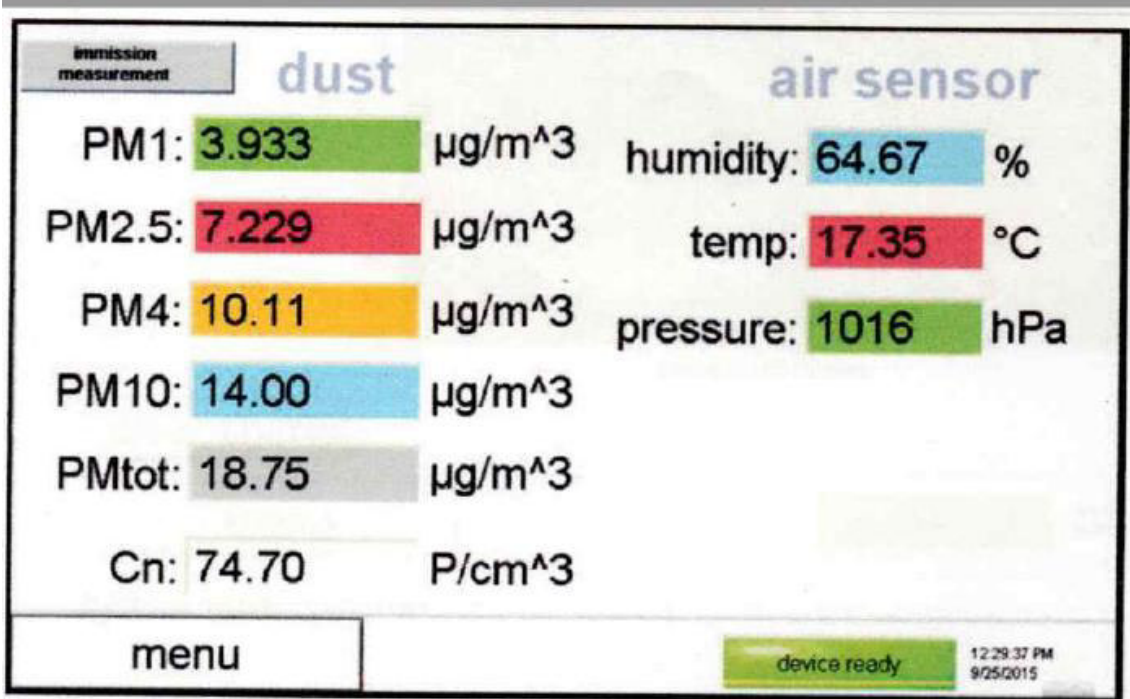

<span id="page-16-0"></span>Abbildung 3-6: Display Fidas 200 E [3]

Das Fidas 200 E arbeitet gleichzeitig mit unterschiedlichen PM-Werten, die mit verschiedenen Algorithmen berechnet werden. Auf der Bildschirm-Seite "PM data" werden unter "ambient data" die aktuellen Messwerte angezeigt, die nach speziellen Algorithmen berechnet wurden und auch auf dem aktuellen Display angezeigt werden.

Auf der Seite "PM data" folgen danach die "classic" Werte, die mit einer festgelegten Dichte oder einem auf der Bildschirm-Seite "expert user menu" ausgewählten Formfaktor berechnet werden. Diese Werte werden nach der EN 481 berechnet und werden häufig in der Innenraum-Messung eingesetzt. Ein Ver-gleich für PM10 Werte "classic" und "ambient" ist in [Abbildung 3-7](#page-18-0) dargestellt.

Seite 12 Über die Bedienoberfläche können die aufgezeichneten Messwerte, auf einen externen Datenträger übertragen werden. Die Messdaten werden täglich in einer neuen, eigenen promo-Datei, z.B. DATA\_auto\_17371\_2023\_03\_28.data.promo, gespeichert, sodass für jeden Tag eine Datei existiert. Diese Dateien können nur von der Firmware und mit dem Programm PDAnalyze gelesen werden. Zusätzlich werden die Daten in einer Text-Datei mit dem Namen DUSTMONITOR gespeichert, die monatlich neu erzeugt wird. Diese Datei wird mit einer fortlaufenden Nr. und dem Monatsnamen gespeichert. Die Datei enthält, neben Datum und Uhrzeit, die PM-Werte der 4 Klassen PM1 bis PM 10 in  $\mu$ g/m<sup>3</sup>, die Gesamtmasse

PMtot, die gesamte Partikel-Anzahl Cn, die Temperatur und die Luftfeuchte. Außerdem werden noch viele verschiedene Geräteparameter für jeden Messpunkt aufgezeichnet.

Für die Berechnung der Daten zur Kalibrierung wurde die Voreinstellung des Gerätes für den Einsatz für die LÜN-Überwachung gewählt. Die Werte pro Sekunde werden über 60 Werte gemittelt, dann 15 Minuten-Werte gleitend gemittelt. Sodass nach jeder Berechnung eines Wertes der älteste der 15 Werte herausgenommen und der neueste Wert zur Berechnung des nächsten Mittelwertes hinzugenommen wird. Dadurch wir eine starke Mittelung von Ausreißern erreicht. Mit dem Fidas 200 E können auch gravimetrische Bestimmungen der Gesamtmasse durchgeführt werden, wenn das Gerät mit einem entsprechenden Filter mit 47 mm oder 50 mm Durchmesser ausgestattet wird.

Das Programm PDAnalyze wird zur Steuerung und zur Datenerfassung für verschiedener Geräteserien wie z.B. Promo und Fidas der Fa. Palas eingesetzt.

Die vom Fidas 200 E erfassten Daten werden während einer Messung mit einer Auflösung von 1, 10, 60 oder 120 s in einer Datei mit dem Dateityp promo gespeichert, die nur mit diesem speziellen Programm lesbar ist. Wenn hier immer die maximale Abtastrate von 1 s gewählt wird, können auch spätere Auswertungen mit der maximalen Auflösung durchgeführt werden.

Diese promo-Dateien werden im Dateiexplorer angezeigt und können dann in den Editor geladen werden. Es können dann jeweils vier Größen miteinander in einem Fenster verglichen werden. Die erfassten Partikel können dann z.B. mit der Auflösung von 32 Klassen pro Dekade und ausgewählten min- und max-Werten im Zeitverlauf dargestellt werden.

Die Funktion "particle size time chart" kann aber auch die in der Umweltmessung wichtigen Klassen 2.5, und 10 µm, sowie 1.0 und 4 µm und PM total, die Summe aller Partikel, auswerten und darstellen. Es können jeweils drei Verteilungen verglichen und zwischen den Darstellungen "differential und cumulative" sowie "statistic" und "table" ausgewählt werden.

Bei der Darstellung "fine dust time chart" gibt es drei verschiedene Ansichten: Beim "atmospheric PM fine dust" (auch "ambient data") erfolgt die Berechnung der PM-Werte für die Darstellung des zeitlichen Verlaufs nach einem speziellen Algorithmus.

Für die Darstellung "classic PM fine dust" erfolgt die Berechnung mit der Annahme einer konstanten Dichte oder mit dem auf der auf der Bildschirmseite PM Data festgelegten Formfaktor. Diese Variante wird häufig für Innenraum-Messungen eingesetzt (EN481).

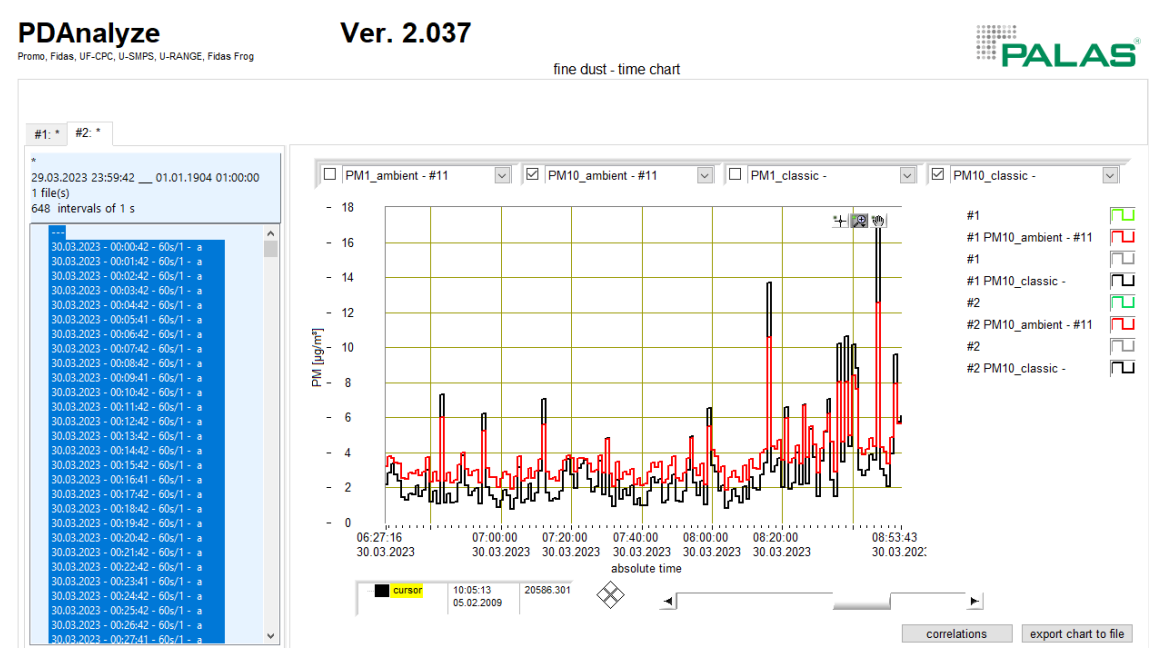

<span id="page-18-0"></span>Abbildung 3-7: Vergleich der PM10-Werte classic und ambient

Der Auswertungsalgoritmus "health related fine dust" berücksichtigt besonders die möglichen Auswirkungen auf die Gesundheit durch Staubbelastung am Arbeitsplatz, wie z.B. die Aveolengängigkeit der Partikel. (alveo, thoracic, respirable). Die Messung und Beurteilung einer eventuellen Staubbelastung an einem Arbeitsplatz wird durch die TRGS 402 beschrieben.

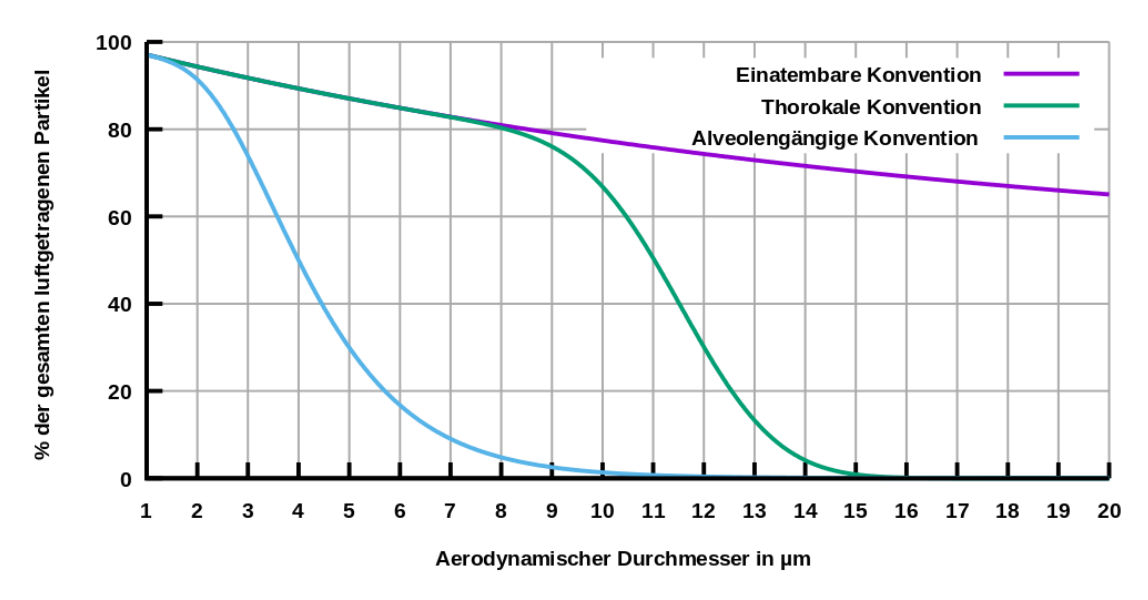

Abbildung 3-8: Auswertung der PM-Daten nach gesundheitlichen Aspekten [4]

Eine 3D-Darstellung der Partikelverteilung ist unter dem Menüpunkt "particle size distribution color plot, möglich. Außerdem können mit der Funktion "weather station time chart" die Größen Temperatur, Feuchte, Taupunkt und viele andere angezeigt werden. Alle Daten können mit einer Export-Funktion, hier "export comprehensive distribution" in ein Textfile exportiert und z.B. in Excel eingelesen werden.

#### **3.3 Die Kalibrierbox**

Für die Erfassung der Daten wurde eine Kalibrierbox, zu sehen in [Abbildung 3-9,](#page-20-0) aufgebaut. Das Gehäuse der Kalibrierbox besteht aus einer elektrostatisch ableitenden Vollkunststoffplatte aus harzimprägniertem Zelluloselaminat. Dieses Material gewährleistet ein antistatisches Verhalten. Dies ist wichtig, damit sich die Oberfläche nicht statisch aufladen und so die Partikel nicht an der Oberfläche haften bleiben. Für das Sichtfenster wird eine transparente Polycarbonatplatte verwendet. Beide aufgeführten Materialien sind ESD-sicher und ableitfähig. Die Kalibierbox sorgt mithilfe von fünf drehzahlverstellbaren PWM-Axialventilatoren für eine Verteilung der Luft. Die Axialventilatoren lassen sich über einen PWM-Drehzahlregler steuern.

Die Temperaturänderung wird zum einen über einen Heizlüfter und zum anderen über zwei parallel geschaltete Niederspannungs-Kühlaggregate realisiert. Der Heizlüfter sorgt für eine positive Temperaturveränderung und wird mittels Zweipunkttemperaturregler gesteuert. Die Niederspannungs-Kühlaggregate realisieren die negative Temperaturveränderung. Diese sind mit einem mechanischen Thermostat ausgestattet. Die Überwachung der Temperatur und Luftfeuchtigkeit erfolgt mithilfe eines Thermo-Hygrometers. Die Wetterstation des Fidas 200 E ist links in der Box zusehen. Der Messkopf des Fidas 200 E und die Sensorbox des LMMs befinden sich dicht beieinander. Die Trockenstrecke wird aus der Box rausgeführt und ist mit dem Sensor verbunden.

<span id="page-20-0"></span>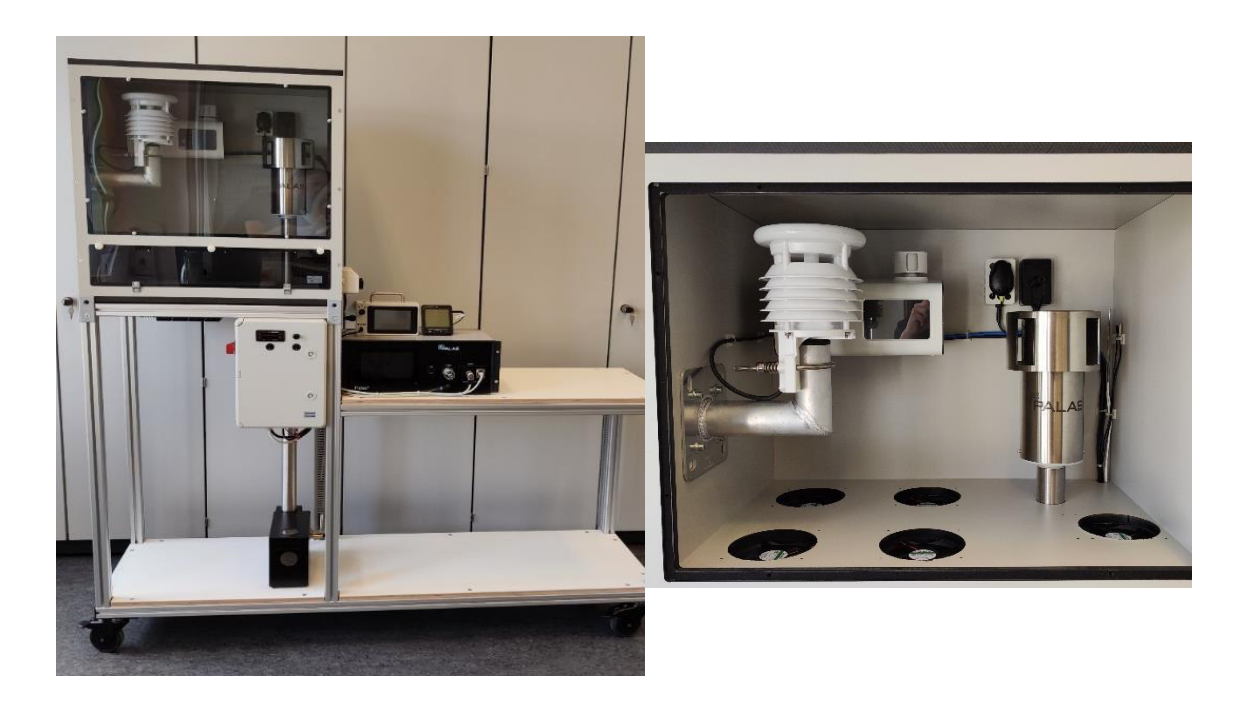

Abbildung 3-9: Kalibrierbox

#### **4 Verwendete Teststäube**

Test- und Prüfstäube werden in der Industrie zum Testen und Prüfen von Filtern, Masken aber auch zum Testen und Prüfen der Funktion und Lebensdauer von Haushaltsgeräten, wie Staubsaugern eingesetzt. Außerdem kann damit die Dichtigkeit von Gehäusen und Fahrzeugkabinen überprüft werden. Neben Mischungen werden auch reine, nach Partikelgrößen klassierte Stäube und Sande aus verschiedenen mineralischen sowie auch organischem Materialien angeboten. Die Charakteristika der Stäube können je nach Anforderung des Anwendungsfalls sehr unterschiedlich sein. Die chemische Zusammensetzung z.B. mineralisch, organisch oder metallisch, der Partikelgrößenverteilung, von ultrafein bis extra grob und die Form z.B. kantig, kugelförmig oder faserig. Alle diese Anforderungen können von verschiedenen Herstellern, je nach Kundenwunsch, erfüllt werden.

Verbreitete Materialien für Teststäube sind:

- Calciumcarbonat (Kalkstein, CaCO3)
- Quarz (SiO2)
- Aluminiumoxid (Korund, Al2O3)
- Kunststoffe
- Latex
- Stärke
- Zucker (wasserlöslich)

Einige wichtige Prüfstäube sind in der deutschen Industrienorm (DIN) sowie auch in internationalen Standards (v.a. EN, ISO, IEC) spezifiziert. Vor allem der Arizona-Prüfstaub wird hier häufig eingesetzt [5]

Der **Teststaub MP 10** zeichnet sich durch eine monodisperse Partikel-Größenverteilung aus. Er enthält kugelförmige Mikropartikel aus PMMA (Polymethylmethacrylat) mit einem mittleren Durchmesser von 10,3 µm und einer geometrischen Standardabweichung von nur 2,59 µm. Wegen dieser engen Verteilung werden diese Stäube häufig für wissenschaftliche Untersuchungen verwendet und können zur Kalibrierung von Partikel-Messgeräten eingesetzt werden.

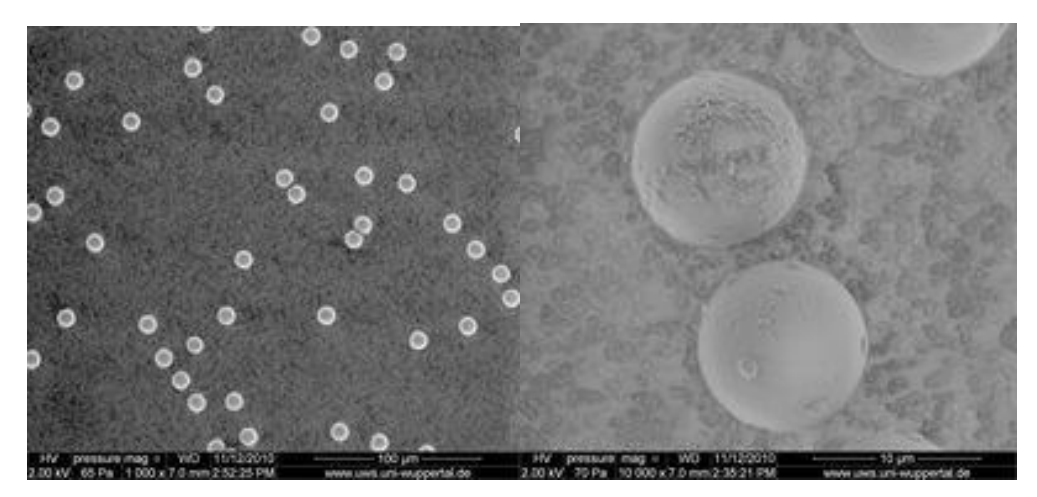

Abbildung 4-1: Teststaub MP10 unter dem Elektronen-Mikroskop [6]

**Polystyrol-Latex** besteht ebenfalls aus kugelförmigen Teilchen mit einer sehr engen Verteilungskurve und ist daher besonders für die Überprüfung und Kalibrierung der Größenbestimmung von Partikelmessgeräten geeignet, während mit polydispersem Staub die Massenkorrelation geprüft werden kann.

Der **Arizona Prüfstaub** besteht zu 69 bis 77% aus Quarz und ist nach ISO 12103 hergestellt. Er ist in vier verschiedenen Ausführungen erhältlich: A1: ultrafein, A2: fein, A3: mittel und A4: grob. Die mittleren Partikeldurchmesser liegen ca. zwischen 5 und 30 µm. Da der Arizona-Teststaub in erster Linie aus Quarz besteht und beim Typ A2 z.B. der mittlere Durchmesser kleiner als 10 µm bei 50 % der Partikel liegt, besteht beim Einatmen ein Gesundheitsrisiko durch alveolengängige Partikel. Daher besteht der Staub A2 fine quarzfrei aus Calcium-Magnesiumcarbonat [5].

Der Teststaub **MonoDust 1500** besteht aus Siliciumdioxid mit einer sehr engen monodispersen Verteilung und wird hauptsächlich als Kalibrierstaub für Feinstaubmessgeräte und Aerosolspektrometer eingesetzt. Die mittlere Partikelgröße beträgt 1,28 µm. Aufgrund der kleinen Verteilungsbreite, zu sehen in [Ab](#page-23-0)[bildung 4-2,](#page-23-0) eignet sich der Staub gut zur Kalibrierung von Feinstaub-Messgeräten, wie z.B. Fidas und AQGuard.

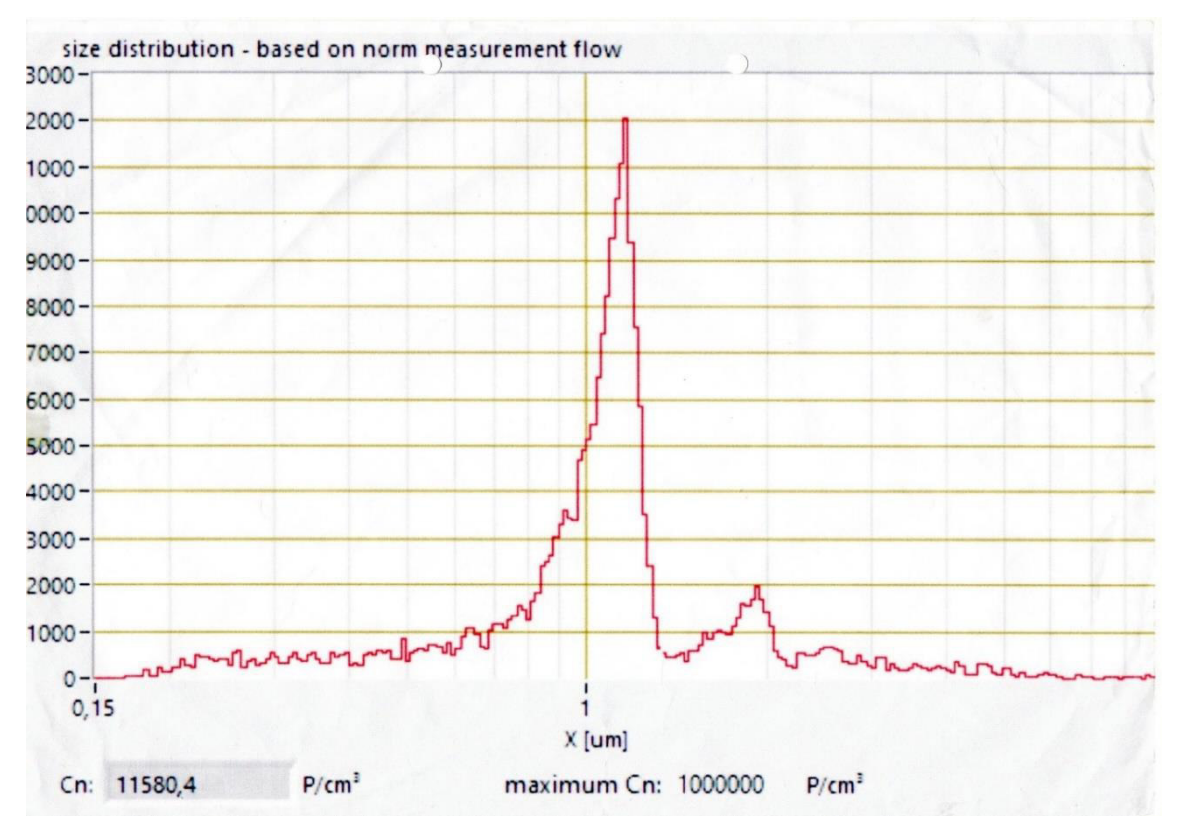

<span id="page-23-0"></span>Abbildung 4-2: Verteilung Teststaub Monodust 1500 (x=1,28 µm) [7]

Der Staub aus der **Eskal-Serie 10** besteht aus Calciumcarbonat und ist daher problemlos, ohne Gesundheitsgefahren für den Anwender, auch in geschlossenen Räumen anzuwenden.

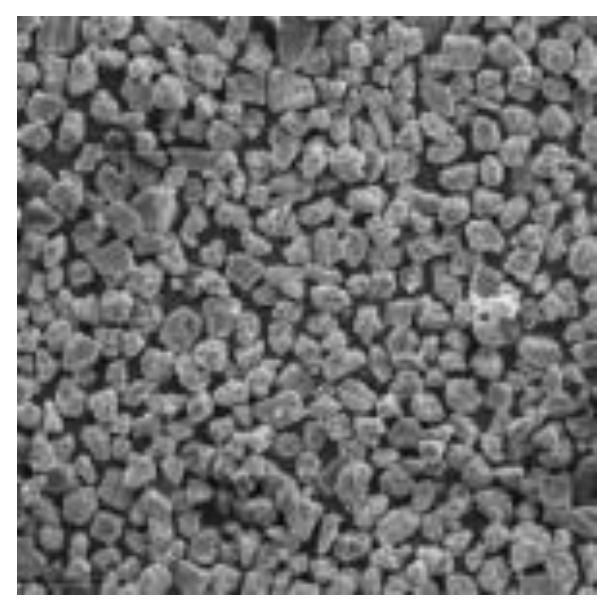

Abbildung 4-3: Eskal-Staub unter dem Mikroskop [8]

Folgende Eigenschaften sprechen beim Einsatz von Teststäuben in geschlossenen Räumen für den Escal-Teststaub:

- temperaturstabil
- abwaschbar
- da nicht brennbar keine Gefahr der Staubexplosion
- Naturprodukt
- in schwarz und weiß verfügbar

Die Puder der eskal-Reihe sind in unterschiedlichen Partikelgrößen verfügbar [8]:

- eskal 15: mit einem mittleren Partikeldurchmesser von ca. 18 µm
- eskal 14: weitere Reduzierung grober Partikel auf der Basis von eskal 15
- eskal 10: feinere Variante mit einem mittleren Partikeldurchmesser von ca. 10 µm.
- eskal 300: mit einem mittleren Partikeldurchmesser von ca. 3 µm.
- eskal 500 plus: Version mit einem mittleren Partikeldurchmesser von ca.  $5 \mu m$

Beim Umgang mit den Teststäuben sollten unbedingt die in den jeweiligen Sicherheitsdatenblättern angegebenen Schutzmaßnahmen befolgt werden. In der folgenden Abbildung ist beispielhaft ein Ausschnitt eines Datenblattes abgebildet.

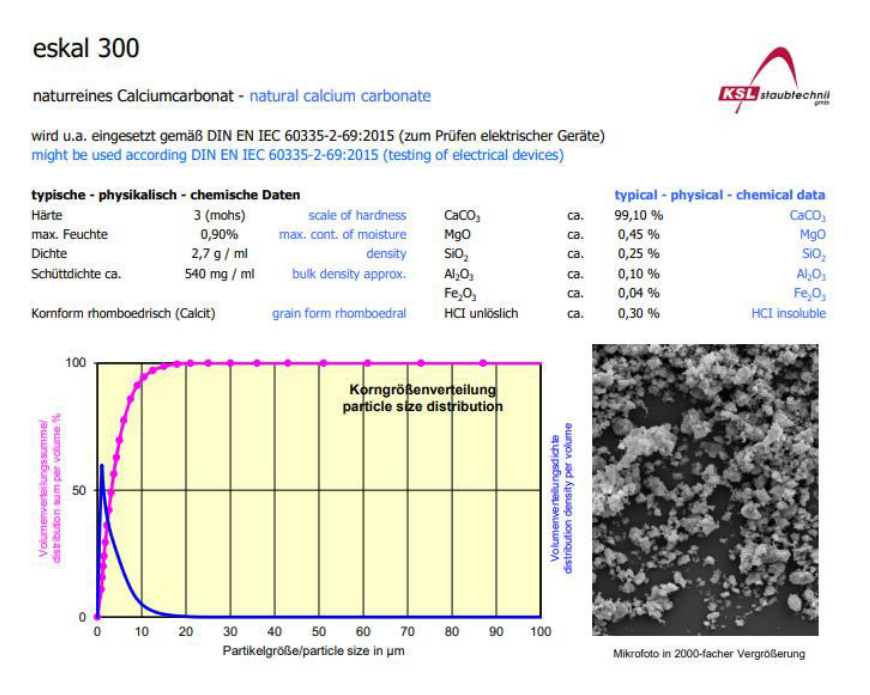

Abbildung 4-4: Datenblatt des Teststaubes eskal 300 [9]

#### **5 Durchführung der Messung**

Die Messreihen für dieses Projekt wurden vom 28.03.2023 bis zum 31.03.2023 jeweils mit einem LMM-Gerät und dem Fidas 200 E in der Kalibrierbox aufgenommen. Die Starttemperatur betrug ca. 25 °C, die Minimaltemperatur ca. 10 °C. Die Luftfeuchte wurde zwischen ca. 30 % und 60 % gemessen. Der erste Staubeintrag erfolgte mit einem Staub mit breiter Verteilung: Eskal 500, der zweite mit sehr enger Verteilung und einem Mittelwert von 10 µm, dem monodispersen MP10-Staub. Die aufgenommen Messdaten zu diesen Staubeintragungen sind im Anhang [E](#page-42-0) und [F](#page-45-0) dargestellt.

Zum Ende der Messungen am 31.03.2023 wurde die Belastung der Außenluft durch die Öffnung der Fenster, Türen und der Kalibrierbox gemessen. Die im Abstand von 1 s gemessenen Werte wurden dann auf 1 min gemittelt und dann der gleitende Mittelwert über 15 min gebildet. Damit kann das Fidas-Gerät und das LMM22-XX im gleichen Modus laufen, wie bei behördliche Umweltmessungen. In [Abbildung 5-1](#page-25-0) ist beispielhaft der Verlauf für PM1 und PM10 am 30.03 in der Software PDAnalyse abgebildet.

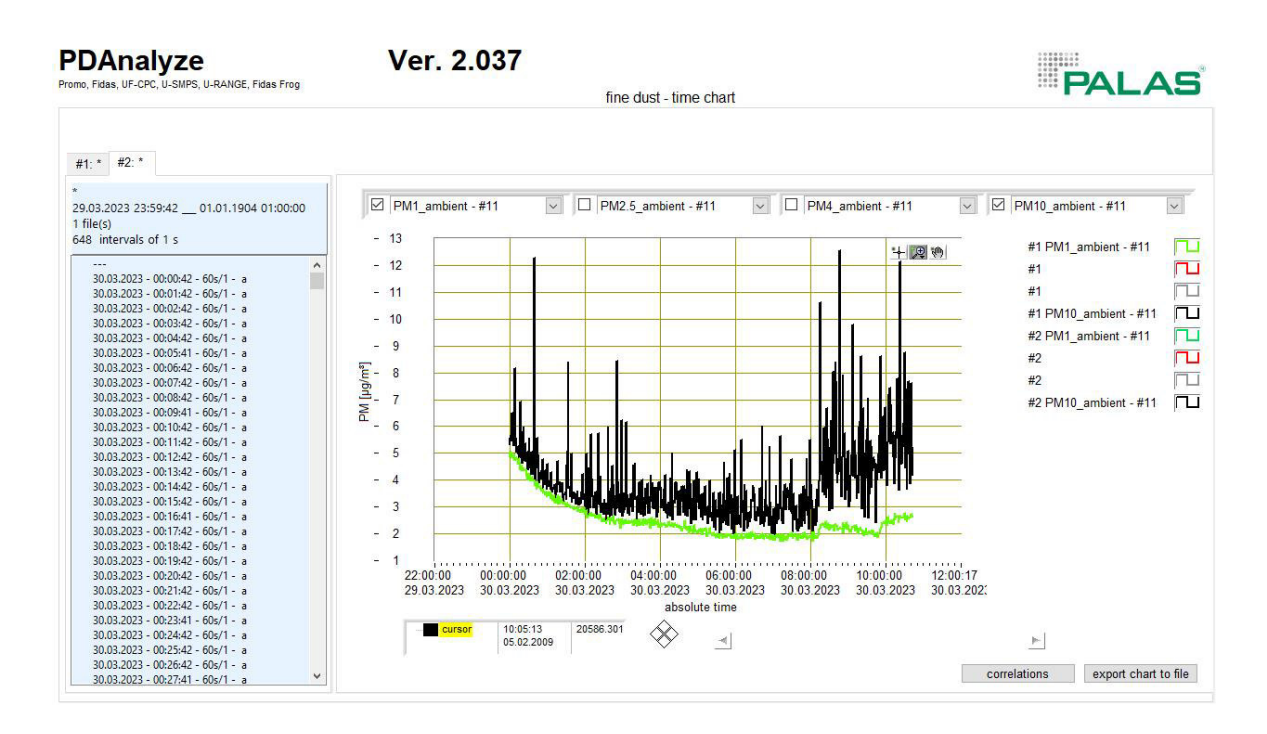

<span id="page-25-0"></span>Abbildung 5-1: Zeitverlauf der PM-Werte PM 10 und PM 1

Im Anhang [B](#page-39-0) bis [L](#page-53-0) befinden sich Abbildungen, die die aufgenommen Messdaten widerspiegeln. Anhang [B](#page-39-0) und [C](#page-40-0) veranschaulichen die gesamte Messdauer. Hier

wird zum einen die Massenkonzentration beider Geräte dargestellt und zum anderen die Anzahlkonzentration des LMMs und die Massenkonzentration des Fidas. Anhang [D](#page-41-0) bildet den Verlauf der Temperatur und relativen Luftfeuchtigkeit über die gesamte Messdauert ab.

Anhang [E,](#page-42-0) [G,](#page-48-0) [I](#page-50-0) und [K](#page-52-0) stellen jeweils tageweise die Massenkonzentration des LMMs und des Fidas dar.

Anhang [F,](#page-45-0) [H,](#page-49-0) [J](#page-51-0) und [L](#page-53-0) stellen jeweils tageweise die Anzahlkonzentration des LMMs und die Massenkonzentration des Fidas dar.

#### **6 Erstellung des Neuronalen Netzes**

Für die Erstellung des Neuronalen Netzes, folgend NN, wurde der Ansatz gewählt, für jede Partikelklasse ein eigenes NN zu verwenden. Die NNs wurden mit den Bibliotheken Sklearn (Version 1.2.2) und Tensorflow (Version 2.12.0) in Python erstellt.

Als Eingang wurde die Anzahlkonzentration der jeweiligen Partikelklasse, gemessen durch das LMM, die relative Luftfeuchtigkeit und die Temperatur verwendet. Diese beiden Messgrößen wurden mit dem BME680 gemessen. Der Ausgang ist die jeweilige Massenkonzentration. Für das Trainieren wurden als Referenzwert die Massenkonzentrationen des Fidas 200 E verwendet. Der zuvor aufgenommenen Datensatz umfasst 2.959 Zeilen und wurde zu 80 % als Trainingsdaten und zu 20 % als Testdaten verwendet. Die verwendeten Hyperparameter sind für die einzelnen NNs in folgender Tabelle aufgeführt:

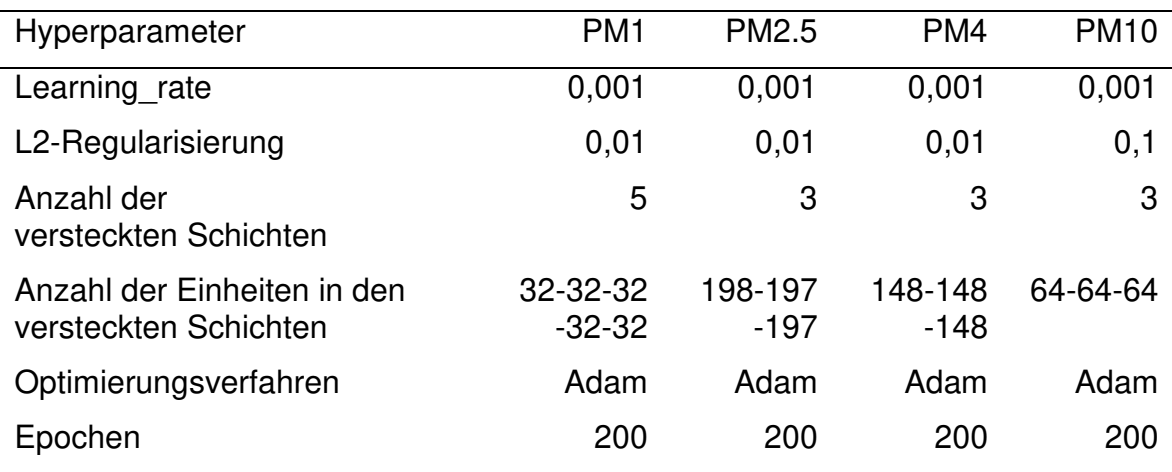

#### Tabelle 6-1: Hyperparameter des Neuronalen Netzes

#### **7 Vergleich der ermittelten Massenkonzentrationen**

Für den Vergleich, der mithilfe des NNs ermittelten Massenkonzentrationen, wird lediglich der Testdatensatz betrachtet. In [Abbildung 7-1](#page-28-0) bis [Abbildung 7-4](#page-31-0) erfolgt eine Gegenüberstellung der Ergebnisse. Für alle Abbildungen gilt, dass die rot gestrichelte Linie einer 1:1 Übereinstimmung entspricht. In den folgenden Abbildungen wird unter a) ein Vergleich der Rohdaten des LMMs (Massenkonzentration in μg/m<sup>3</sup>) zu den Daten der Referenzmethode Fidas 200 E (Massenkonzentration in µg/m<sup>3</sup>) dargestellt. Unter c) erfolgt der Vergleich der ermittelten Massenkonzentration über das NN und den Daten des Fidas 200 E. b) und d) liefern Detailansichten, da die meisten Messpunkte unterhalb von 10 μg/m<sup>3</sup> liegen. Die Abbildungen befinden sich im Anhang in vergrößerter Version.

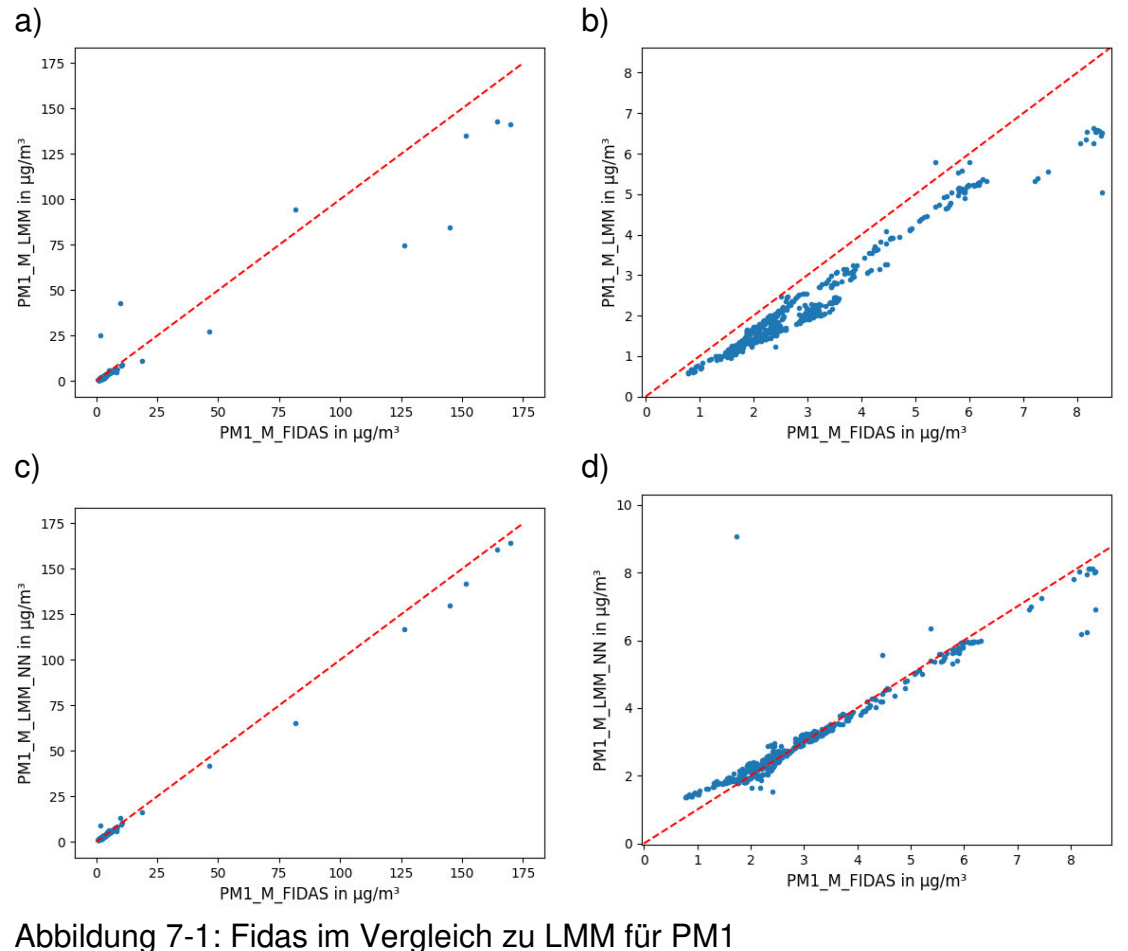

<span id="page-28-0"></span>

- a) Rohdaten des LMMs über den gesamten Messbereich.
- b) Vergrößerte Darstellung von a)
- c) Ermittelte Daten des NNs über den gesamten Messbereich
- d) Vergrößerte Darstellung von c)

Es ist in [Abbildung 7-1](#page-28-0) eine deutliche Annäherung an die rote Linie und somit an die Werte der Referenzmethode zu sehen.

In [Abbildung 7-2](#page-29-0) ist ebenfalls eine Annäherung ersichtlich. Bei den Rohdaten liegen nahezu sämtlich Werte unterhalb der Linie, wohin gegen die mit dem NN berechnete Werte eher oberhalb der Linie liegen.

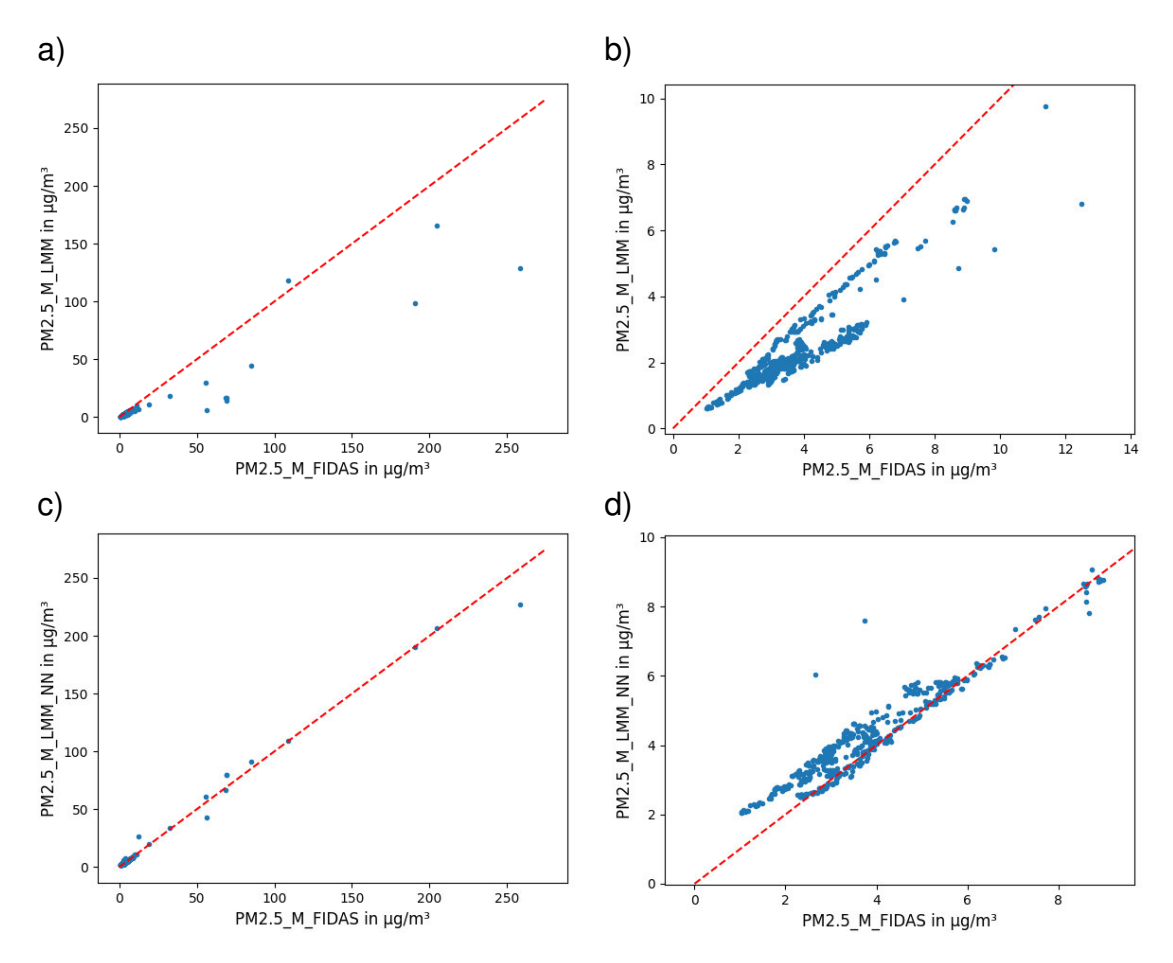

<span id="page-29-0"></span>Abbildung 7-2: Fidas im Vergleich zu LMM für PM2.5

- a) Rohdaten des LMMs über den gesamten Messbereich.
- b) Vergrößerte Darstellung von a)
- c) Ermittelte Daten des NNs über den gesamten Messbereich
- d) Vergrößerte Darstellung von c)

Für PM4 lässt sich auch eine Annäherung feststellen. Die Werte über 100 µg/m<sup>3</sup> lagen deutlich neben der Linie. Dieses Verhalten konnte für den Testdatensatz verbessert werden. Für Werte unterhalb 10 µg/m<sup>3</sup> ist eine Annäherung ersichtlich. Die Rohdaten lagen deutlich unter der Linie. Nach der Kalibrierung liegt ein Großteil der Werte noch unterhalb der Linie, jedoch im Vergleich, mit einem geringeren Abstand.

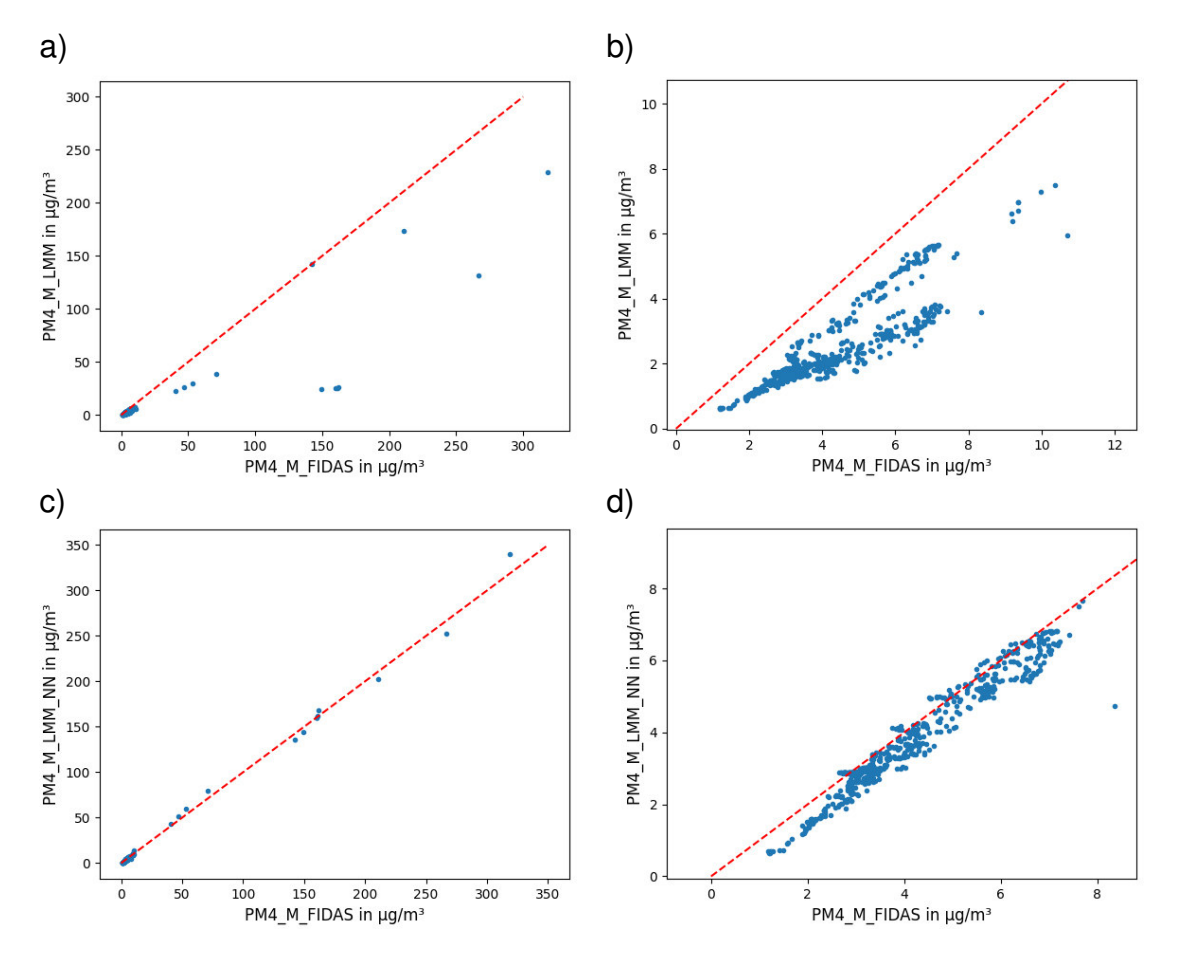

<span id="page-30-0"></span>Abbildung 7-3: Fidas im Vergleich zu LMM für PM4

- a) Rohdaten des LMMs über den gesamten Messbereich.
- b) Vergrößerte Darstellung von a)
- c) Ermittelte Daten des NNs über den gesamten Messbereich
- d) Vergrößerte Darstellung von c)

In [Abbildung 7-4](#page-31-0) lässt sich, wie bereits bei den anderen Partikelklassen, eine deutliche Annäherung feststellen. Im Bereich bis 10 μg/m<sup>3</sup> ist eine starke Verbesserung ersichtlich.

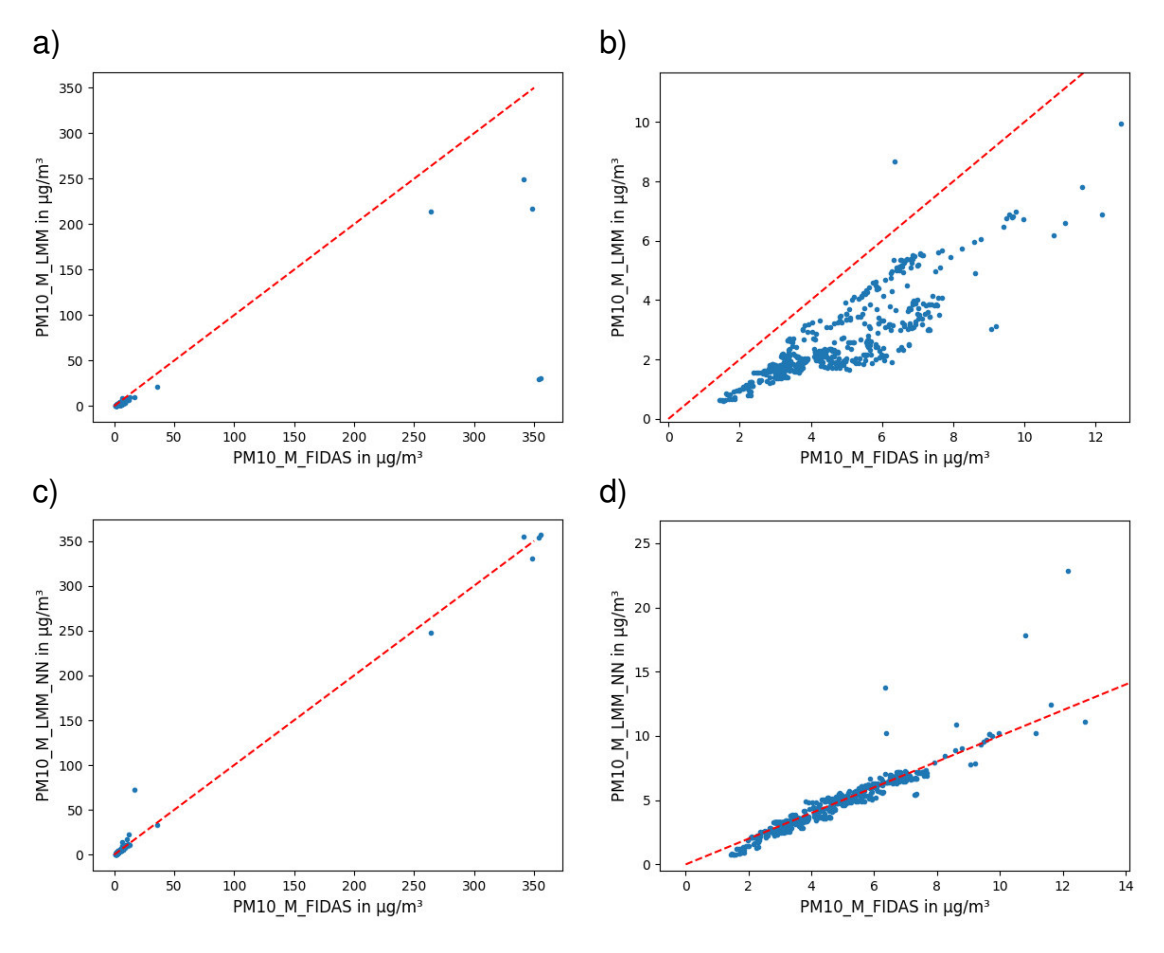

<span id="page-31-0"></span>Abbildung 7-4: Fidas im Vergleich zu LMM für PM10

- a) Rohdaten des LMMs über den gesamten Messbereich.
- b) Vergrößerte Darstellung von a)
- c) Ermittelte Daten des NNs über den gesamten Messbereich
- d) Vergrößerte Darstellung von c)

In [Tabelle 7-1](#page-32-0) sind die Kalibrierungsergebnisse zusammengefasst dargestellt. Es wurde für den Testdatensatz für PM1, PM2.5, PM4 und PM10 jeweils R<sup>2</sup>, die Wurzel des mittleren quadratischen Fehlers (RMSE), der mittlere absolute Fehler (MAE) und der mittlere quadratische Fehler (MSE) berechnet. Es ist ersichtlich, dass sich alle betrachteten Werte des Testdatensatzes unter der Verwendung des NNs verbessert haben.

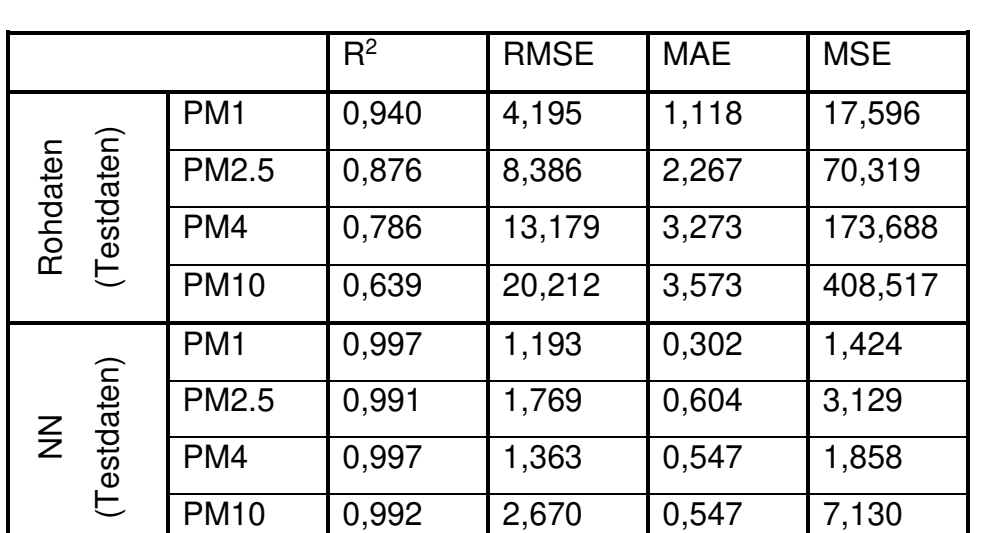

<span id="page-32-0"></span>Tabelle 7-1: Kalibrierungsergebnisse des neuronalen Netzes anhand des Testdatensatzes

#### **8 Fazit und Ausblick**

Im vorliegenden Projekt wurden Messdaten mithilfe einer selbstgebauten Kalibrierbox über vier Tage aufgenommen. Die Messdaten sind sowohl die Anzahlkonzentration, die Massenkonzentration der verschiedenen Partikelklassen, wie auch die Temperatur und die relative Luftfeuchte mit dem Gerät LMM22-XX, gemessen. Außerdem wurde die Massenkonzentration über das Referenzgerätes Fidas 200 E aufgezeichnet. Mithilfe dieser Messdaten wurden vier NN entwickelt. Diese vier NN beziehen sich jeweils auf eine Partikelklasse. Es konnte gezeigt werden, dass eine signifikante Verbesserung der Messergebnisse durch diese Kalibrierung im Bereich bis ca. 10  $\mu$ g/m<sup>3</sup> für alle vier Partikelklassen erreicht werden konnte. Im Bereich über 10 µg/m<sup>3</sup> ist eine derzeitige Aussage nur begrenzt möglich, da nur wenige Messdaten in diesem Bereich vorliegen.

Als nächster Schritt müssen die vier NN in das Gerät LMM22-XX implementiert werden. Nach erfolgreicher Implementierung sollen Tests innerhalb der Kalibrierbox erfolgen. Anschließend werden weitere Messdaten aufgezeichnet, um die Bereiche oberhalb von 10 µg/m<sup>3</sup> besser abdecken zu können. Nach erfolgreicher Datenaufnahme müssen die NN erneut trainiert und die Hyperparameter gegebenenfalls angepasst werden. Nachfolgend können eine erneute Implementierung und erneute Tests erfolgen. Sofern diese Tests erfolgreich durchgeführt worden sind, sollen Testmessungen im Außenbereich erfolgen. Hierbei ist zu untersuchen, welche Unterschiede sich im Vergleich zu Messungen im Innenbereich feststellen lassen. Gegenfalls müssen anschließend die NN für den Außenbereich trainiert und getestet werden. Wenn auch die Messung im Außenbereich zufriedenstellende Ergebnisse liefert, kann das langfriste Ziel einer Messreihe mit hoher zeitlicher und örtlicher Auflösung unter Verwendung mehrere Geräte erreicht werden.

#### **Literaturverzeichnis**

- [1] Sensirion AG, "Datasheet SPS30," 03 2020. [Online]. Available: https://sensirion.com/media/documents/8600FF88/616542B5/Sensirion\_P M\_Sensors\_Datasheet\_SPS30.pdf . [Zugriff am 29 03 2023].
- [2] Palas GmbH, "Fidas® 200 E Produktlinien," [Online]. Available: https://www.palas.de/product/fidas200e. [Zugriff am 29 03 203].
- [3] Palas GmbH, "Bedienungsanleitung Fidas 200 E".
- [4] "Alveolengängige Fraktion," [Online]. Available: https://de.wikipedia.org/wiki/Alveoleng%C3%A4ngige\_Fraktion. [Zugriff am 15 07 2023].
- [5] KSL staubtechnik gmbh, "Prüf- & Teststäube," [Online]. Available: https://www.ksl-staubtechnik.de/branchen\_produkte/pruefstaubteststaub/. [Zugriff am 15 07 2023].
- [6] Palas GmbH, "MP 10," [Online]. Available: https://www.palas.de/product/mp10?save=accept&cookie%5Bsessiontrac king%5D=1. [Zugriff am 12 05 2023].
- [7] Palas GmbH, "MonoDust 1500," [Online]. Available: https://www.palas.de/en/product/monodust1500. [Zugriff am 12 05 2023].
- [8] KSL staubtechnik gmbh, "eskal," [Online]. Available: https://www.kslstaubtechnik.de/produkte/trennpuder-eskal-glasbiegen/. [Zugriff am 15 07 2023].
- [9] KSL staubtechnik gmbh, "eskal 300," [Online]. Available: https://www.kslstaubtechnik.de/wp-content/uploads/2021/10/1476-Datenblatt-eskal-300 de-en.pdf. [Zugriff am 15 07 2023].
- [10] Palas GmbH, "Fidas® Frog," [Online]. Available: https://www.palas.de/en/product/download/fidasfrog/datasheet/pdf. [Zugriff am 12 07 2023].
- [11] M. Si, Y. Xiong, S. Du und K. Du, "Evaluation and calibration of a low-cost particle sensor in ambient conditions using 99 machine-learning methods,," Atmos. Meas. Tech., Bd. No. 4, Nr. Vol. 13, p. 693–1707, 2020.
- [12] D. Park, G.-W. Yoo, S.-H. Park und J.-H. Lee, "Assessment and Calibration of a Low-Cost PM2.5 Sensor Using Ma-102 chine Learning (HybridLSTM Neural Network): Feasibility Study to Build an Air Quality Monitoring System," Atmosphere, Bd. No. 10, Nr. Vol. 12, p. 1036, 2021.
- [13] V. Kumar und M. Sahu, "Evaluation of nine machine learning regression algorithms for calibration of low-cost PM2.5 sensor," Journal of Aerosol Science, Nr. Vol. 157, 2021.

# **Anhang**

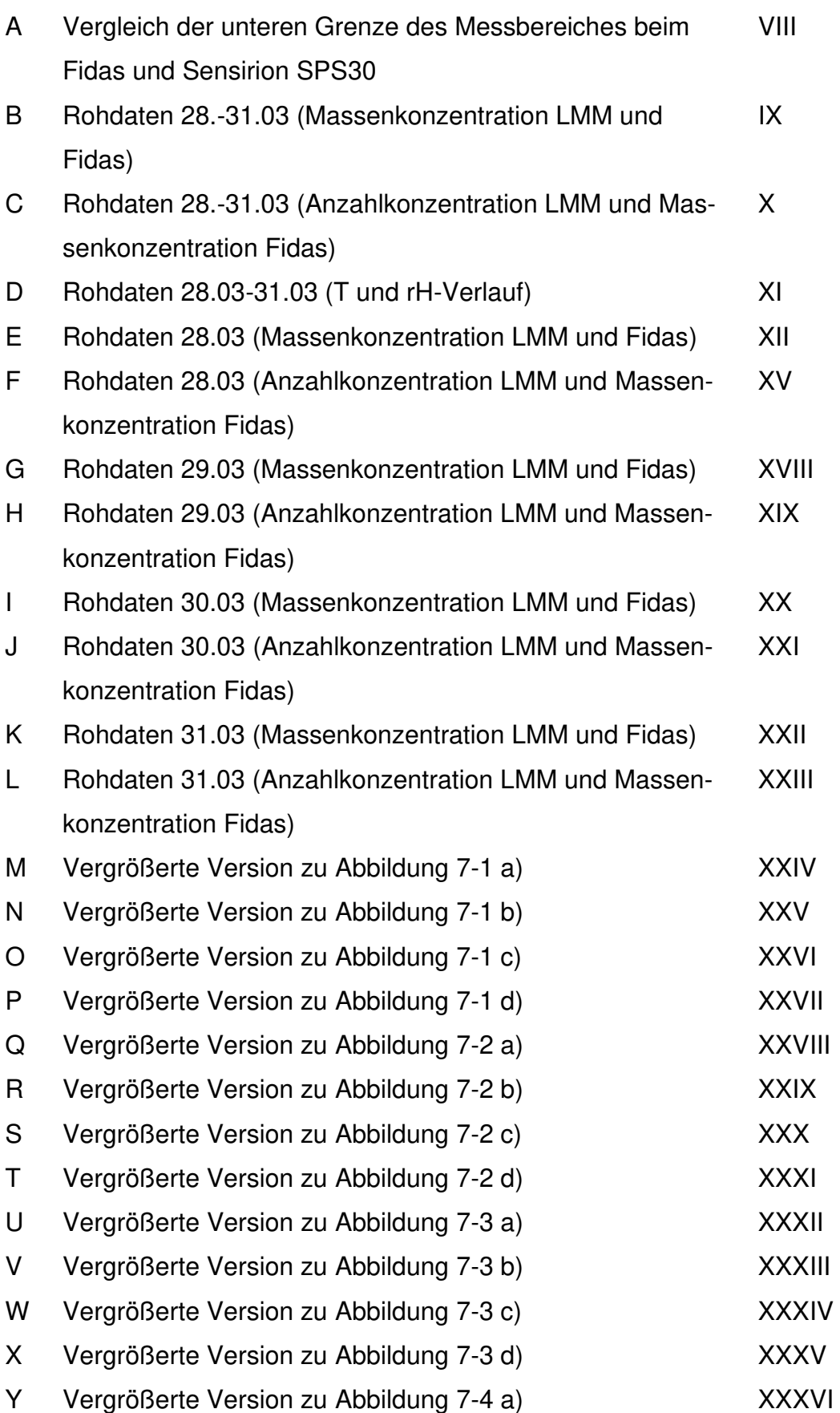

<span id="page-37-0"></span>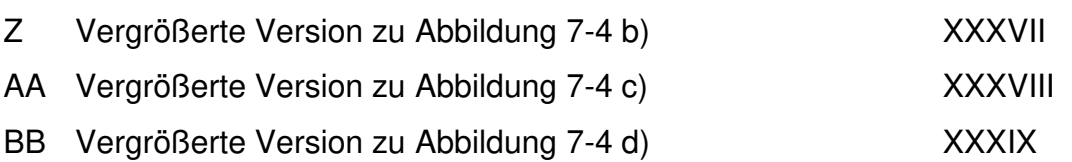

<span id="page-38-0"></span>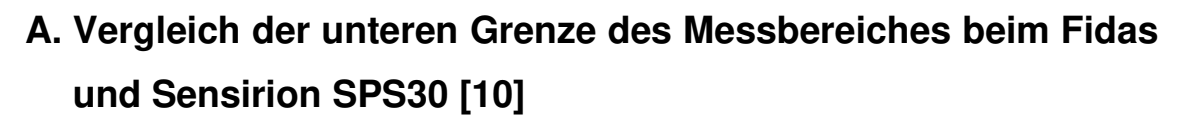

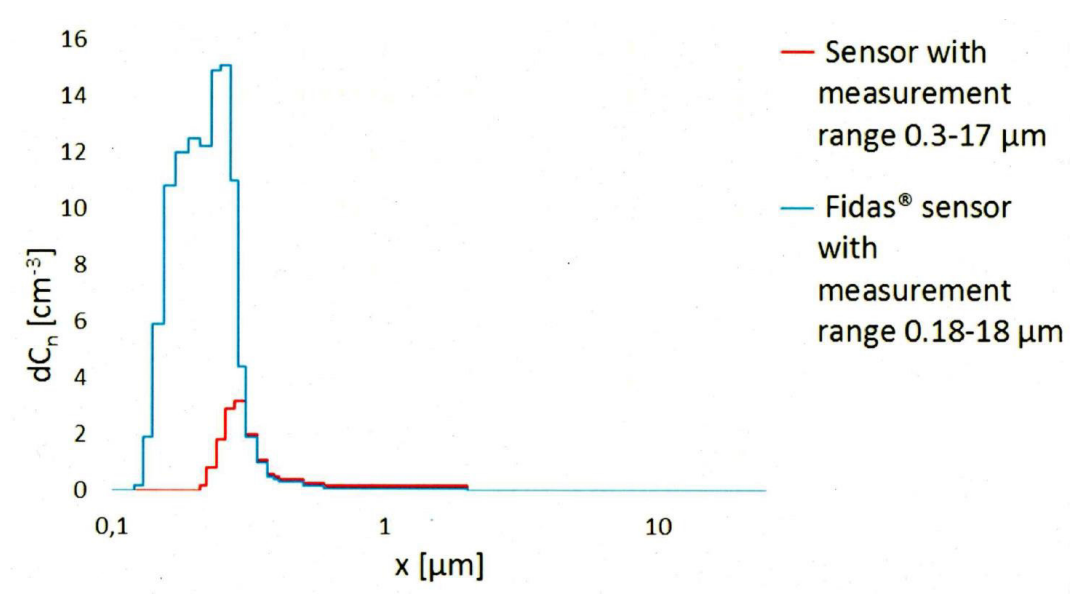

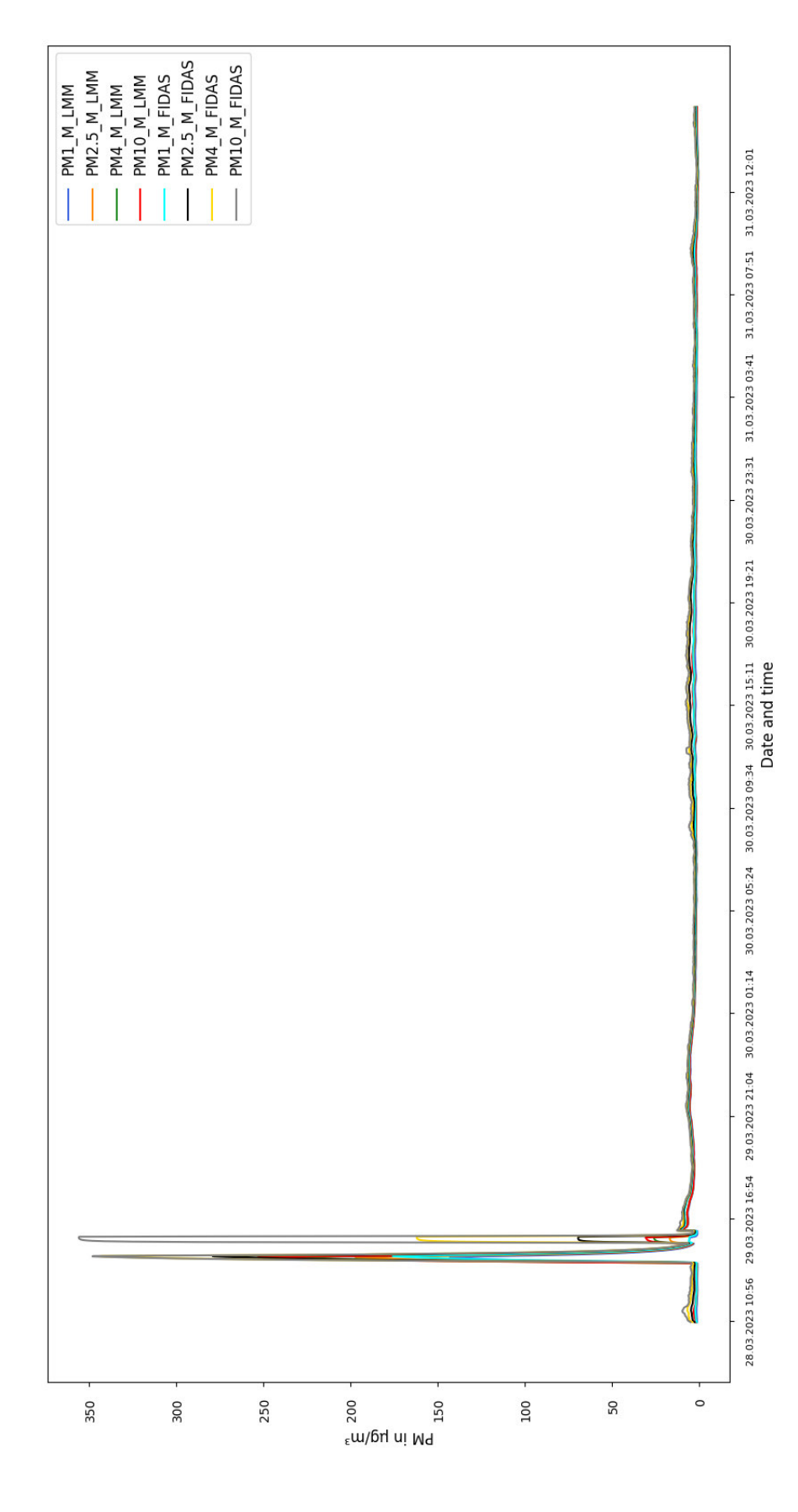

## <span id="page-39-0"></span>**B. Rohdaten 28.-31.03 (Massenkonzentration LMM und Fidas)**

# <span id="page-40-0"></span>**C. Rohdaten 28.-31.03 (Anzahlkonzentration LMM und Massenkonzentration Fidas)**

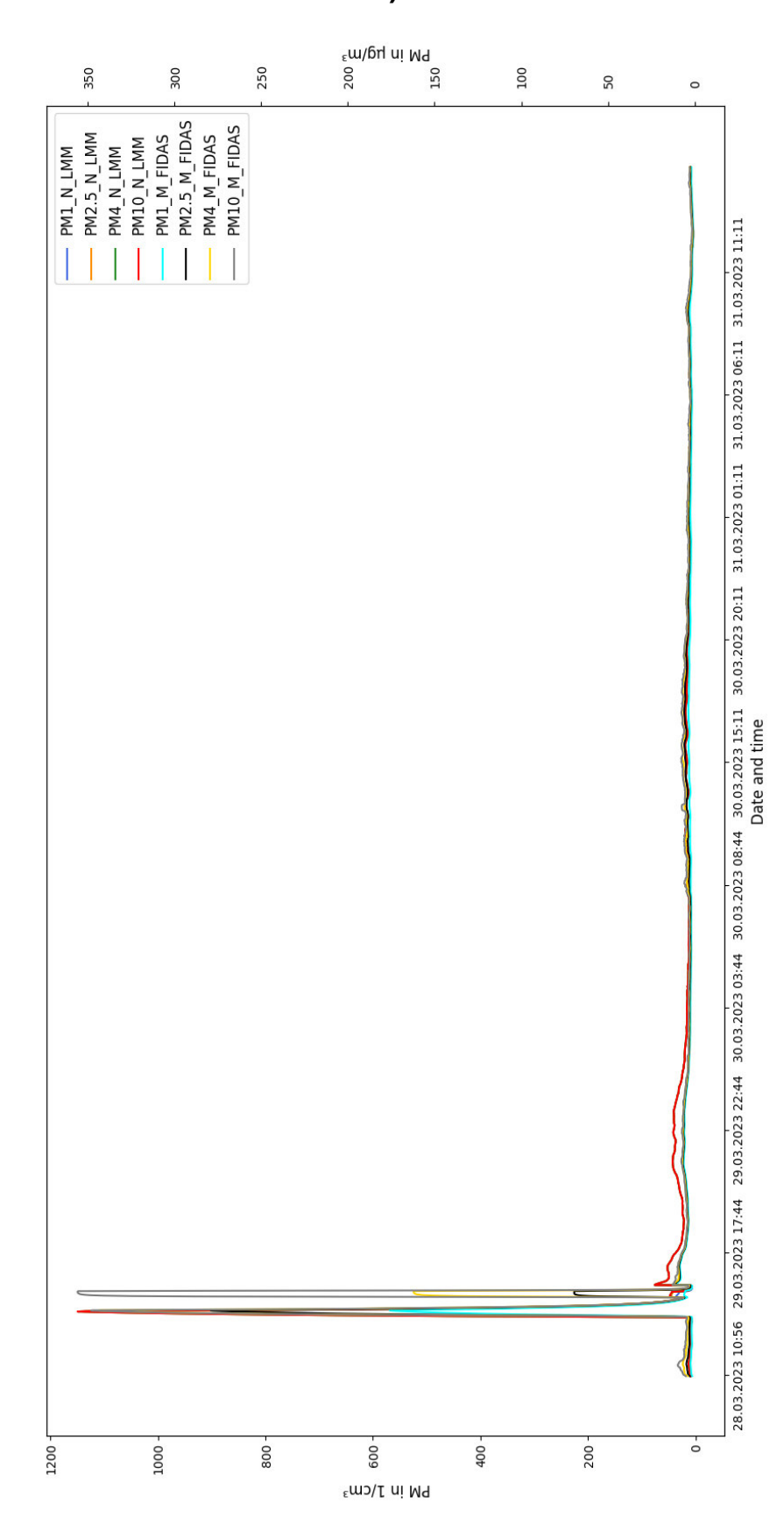

# <span id="page-41-0"></span>**D. Rohdaten 28.03-31.03 (T und rH-Verlauf)**

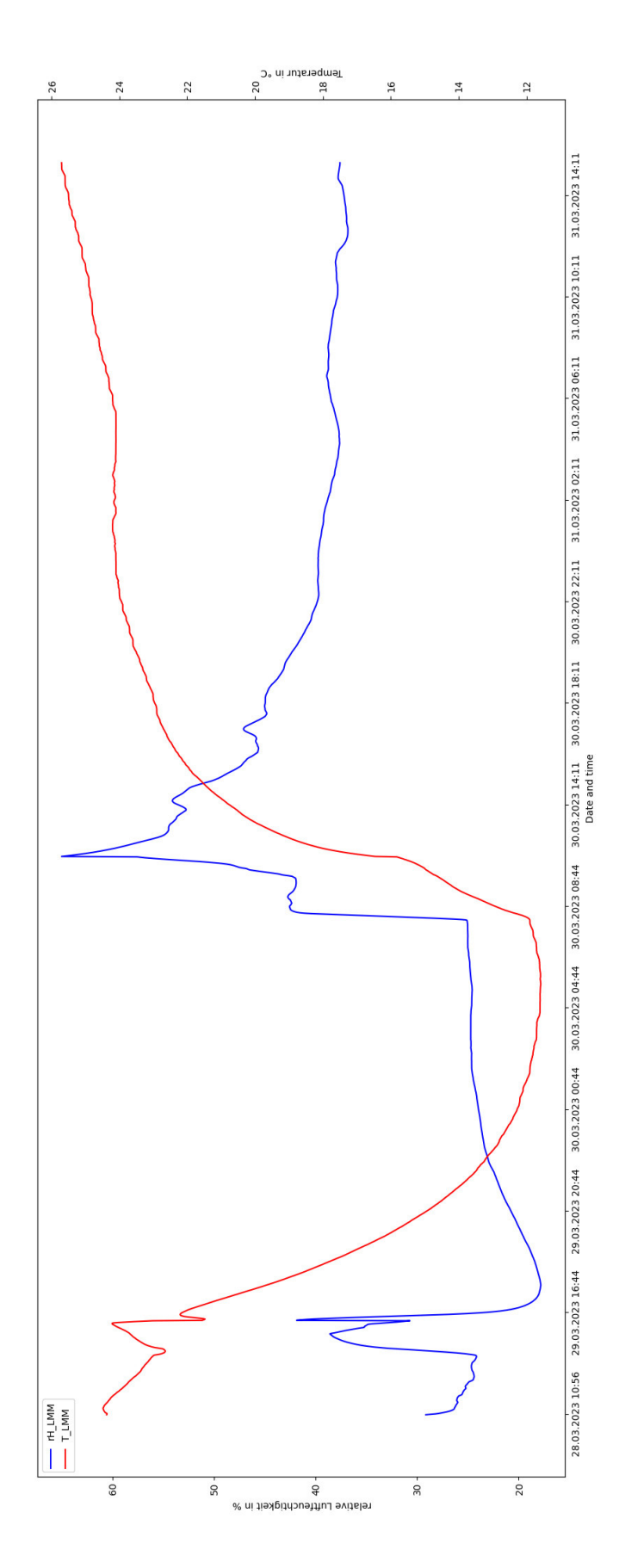

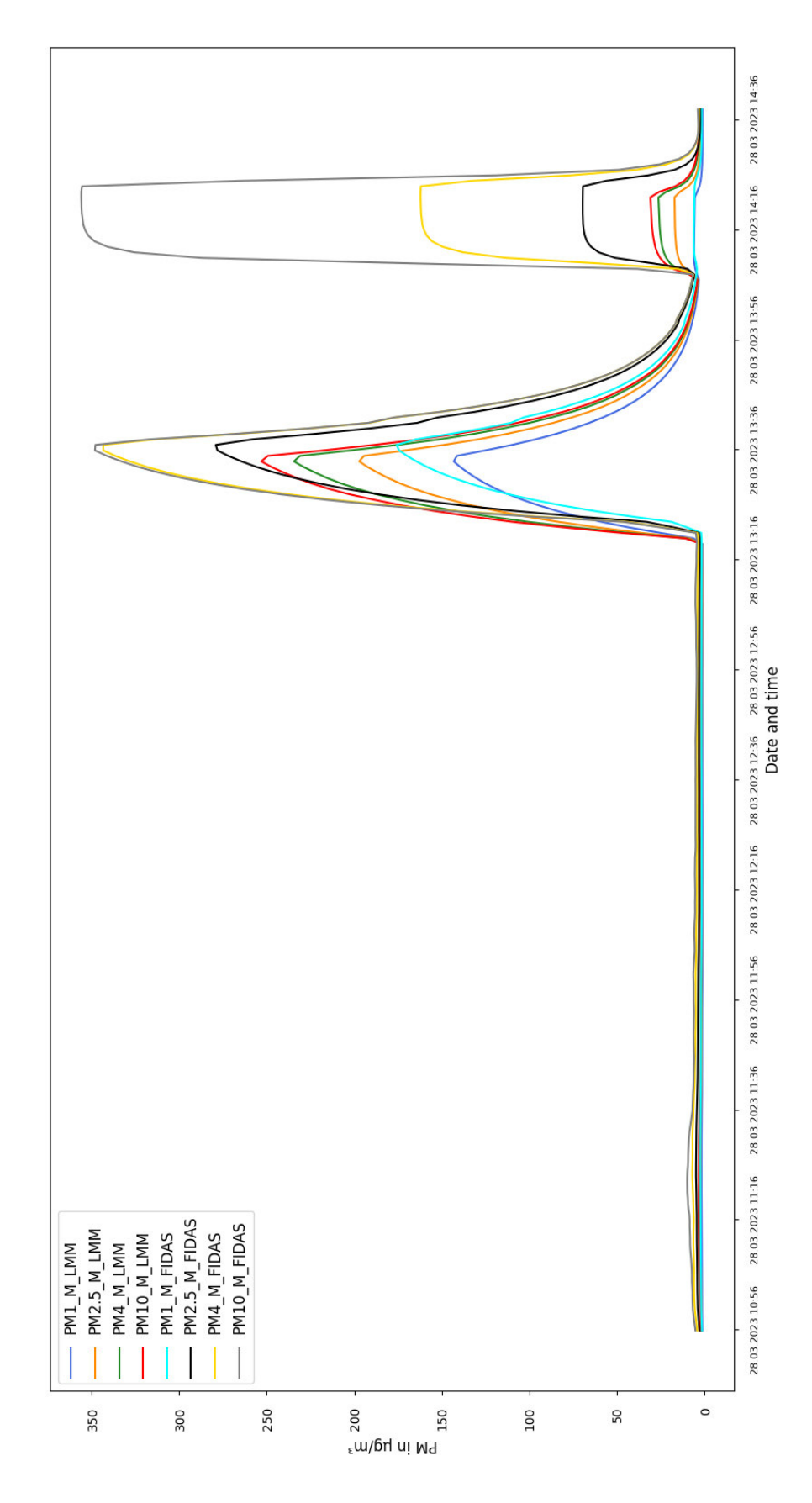

<span id="page-42-0"></span>**E. Rohdaten 28.03 (Massenkonzentration LMM und Fidas)** 

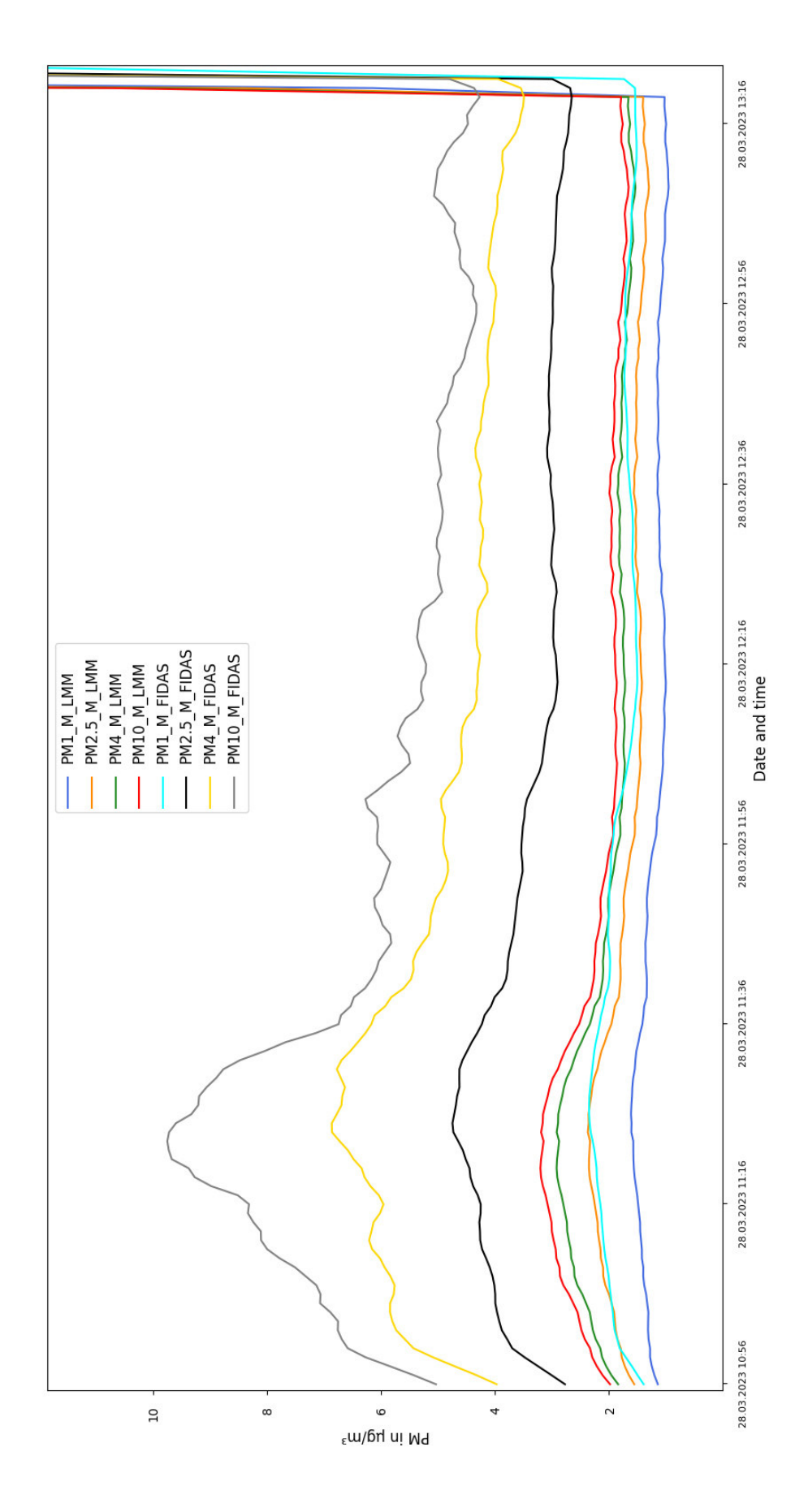

Seite XIII

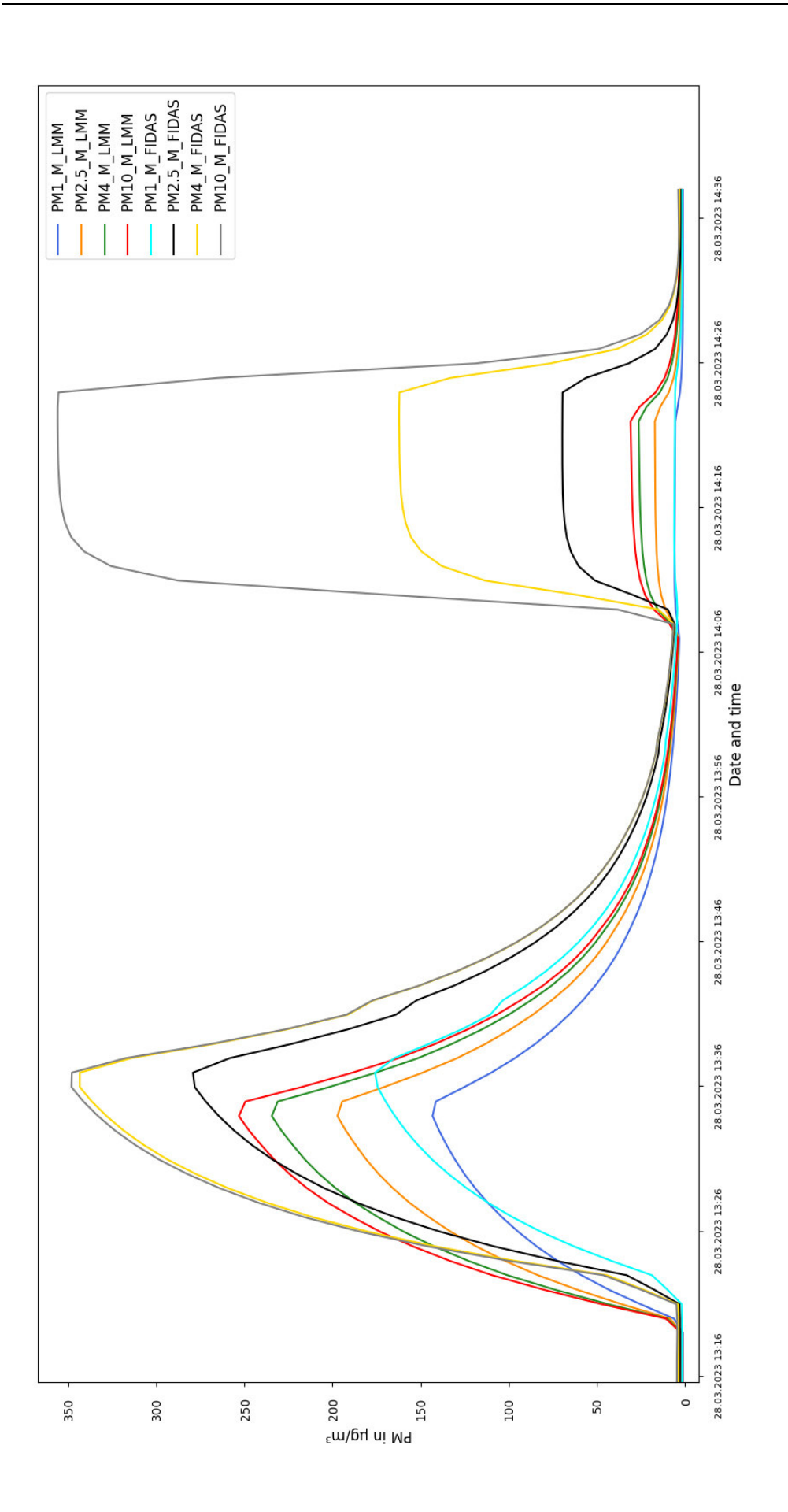

Seite XIV

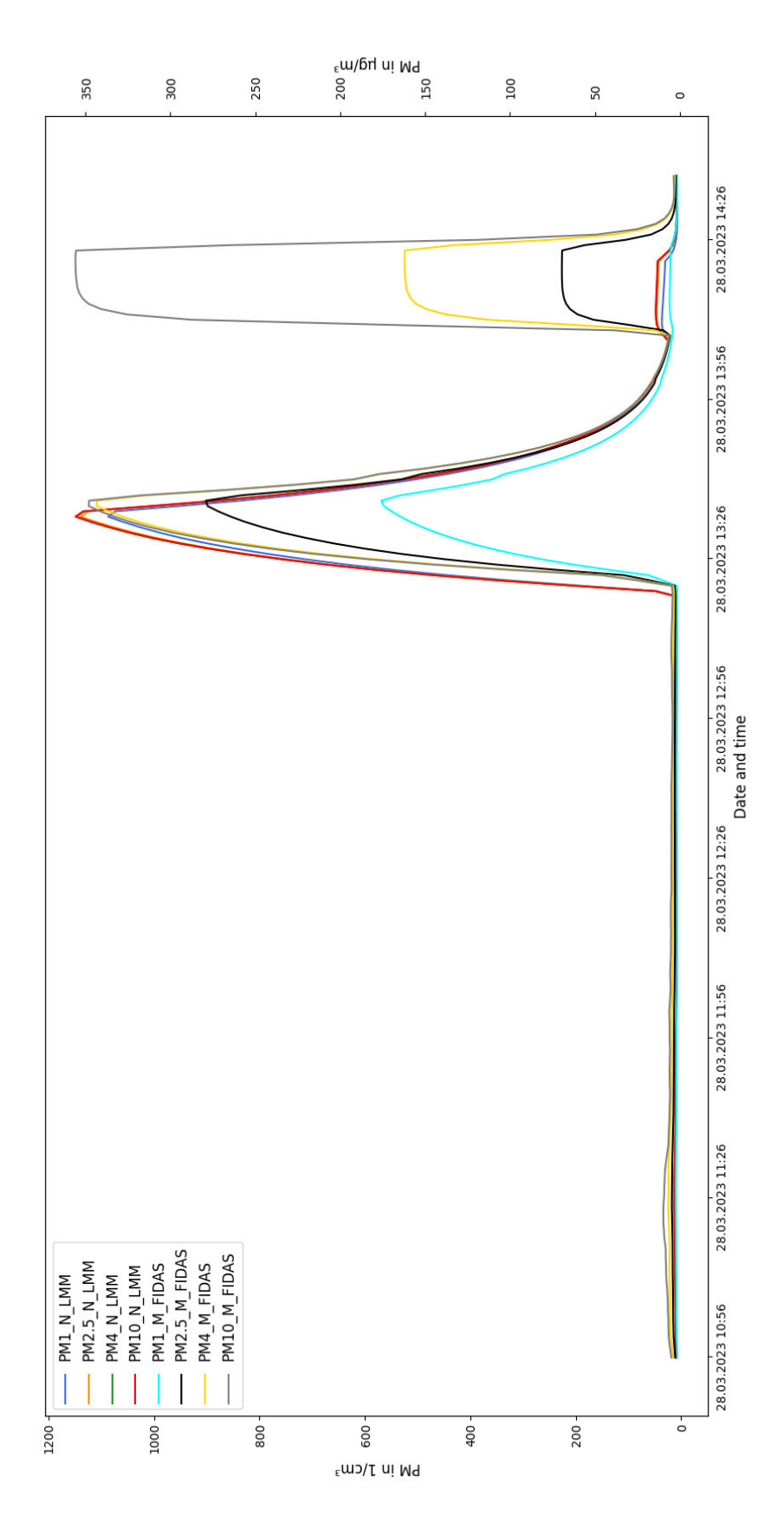

<span id="page-45-0"></span>**F. Rohdaten 28.03 (Anzahlkonzentration LMM und Massenkonzentration Fidas)** 

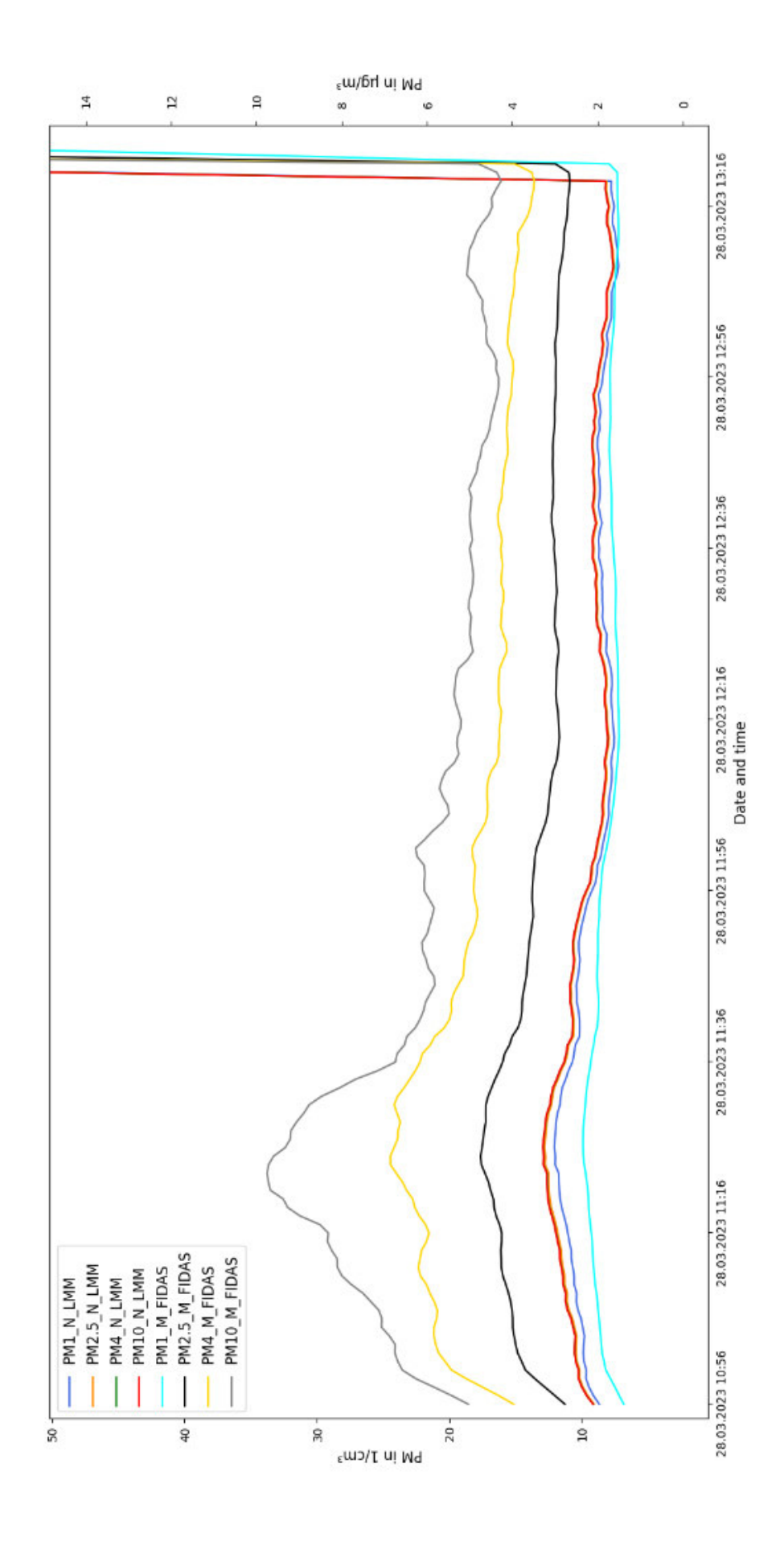

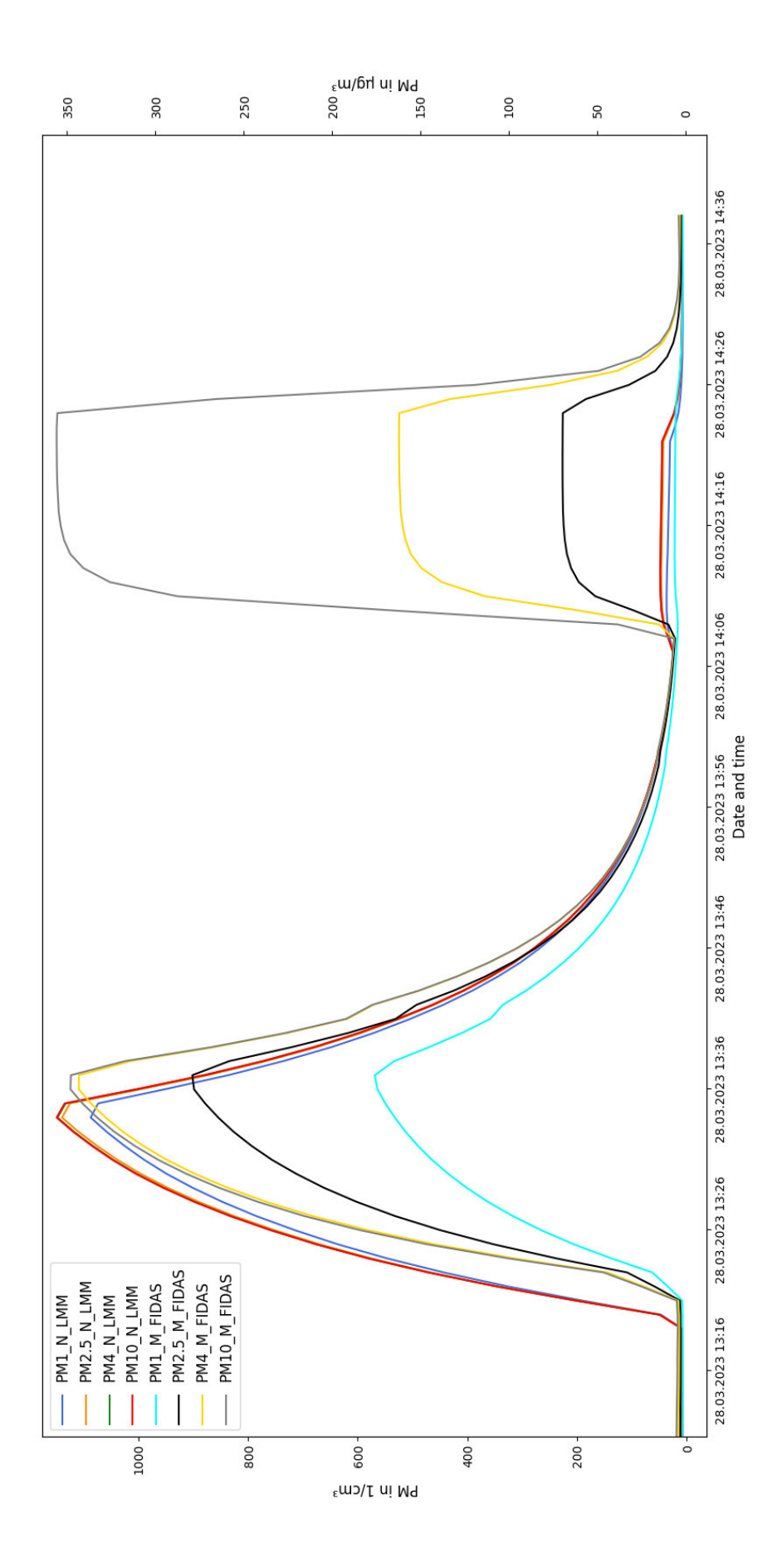

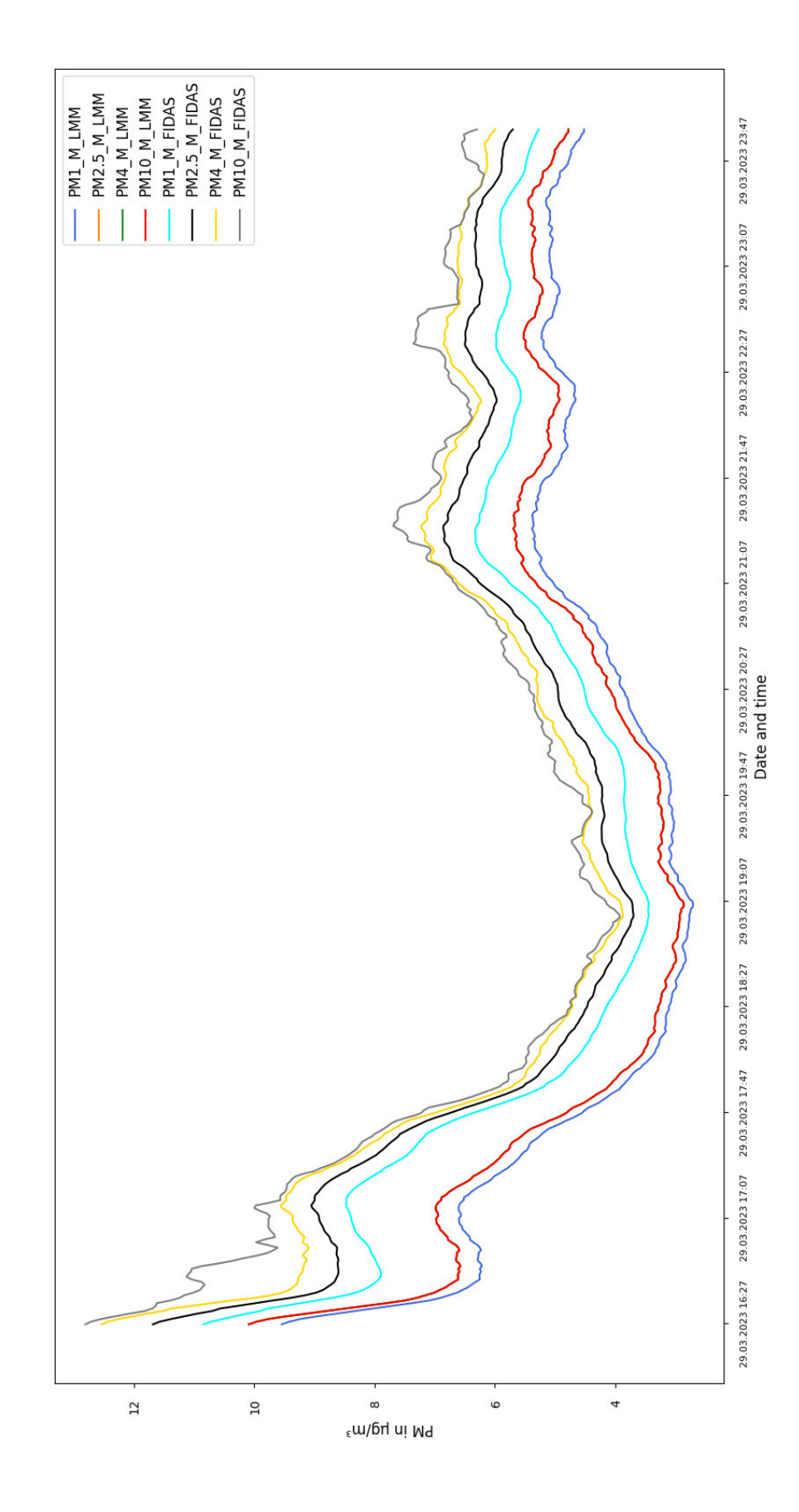

# <span id="page-48-0"></span>**G. Rohdaten 29.03 (Massenkonzentration LMM und Fidas)**

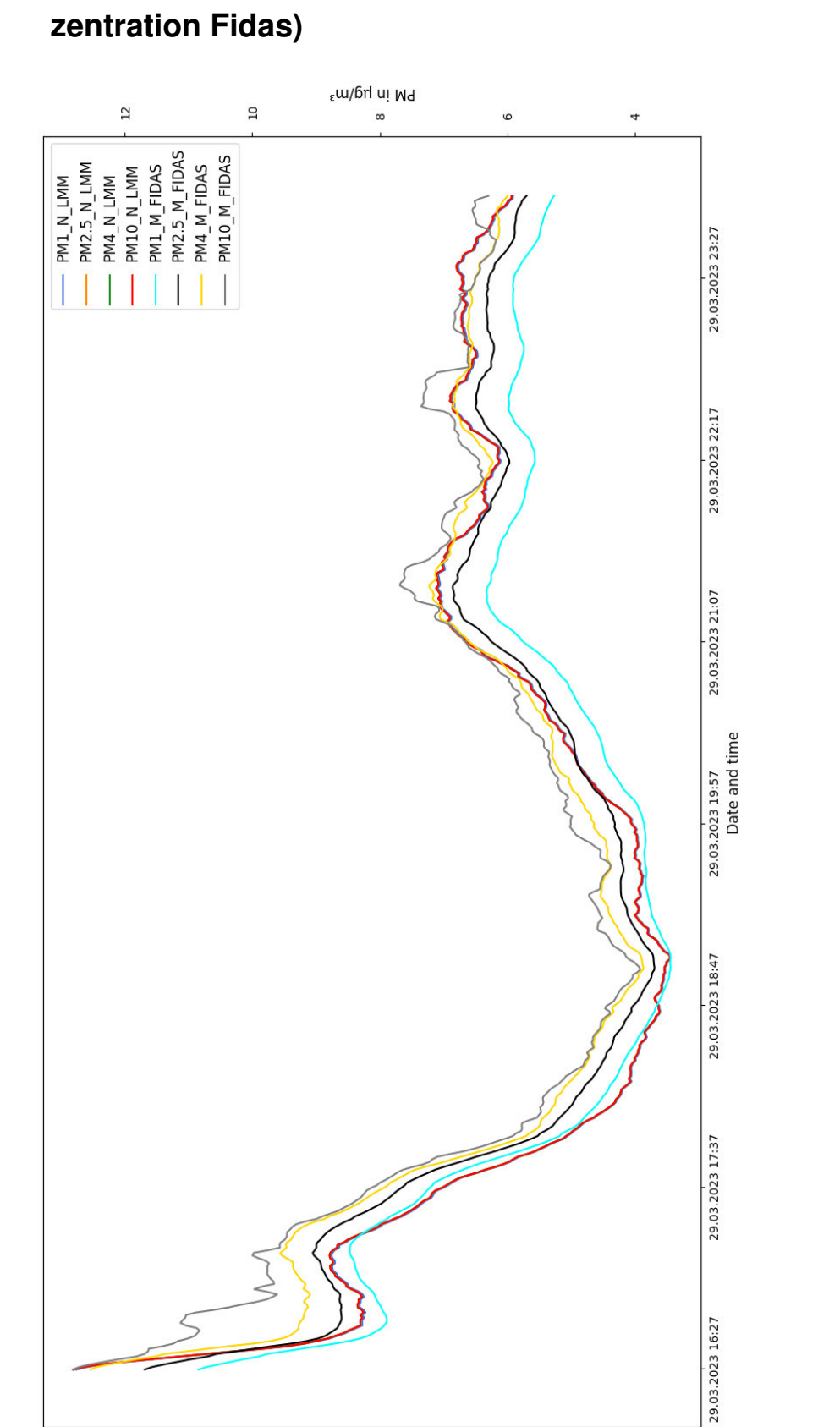

 $60 -$ 

္က<br><sub>ε</sub>ພວ/I ui Md

 $40 -$ 

<u>ვ</u>

 $\overline{p}$ 

# <span id="page-49-0"></span>**H. Rohdaten 29.03 (Anzahlkonzentration LMM und Massenkon-**

 $20 -$ 

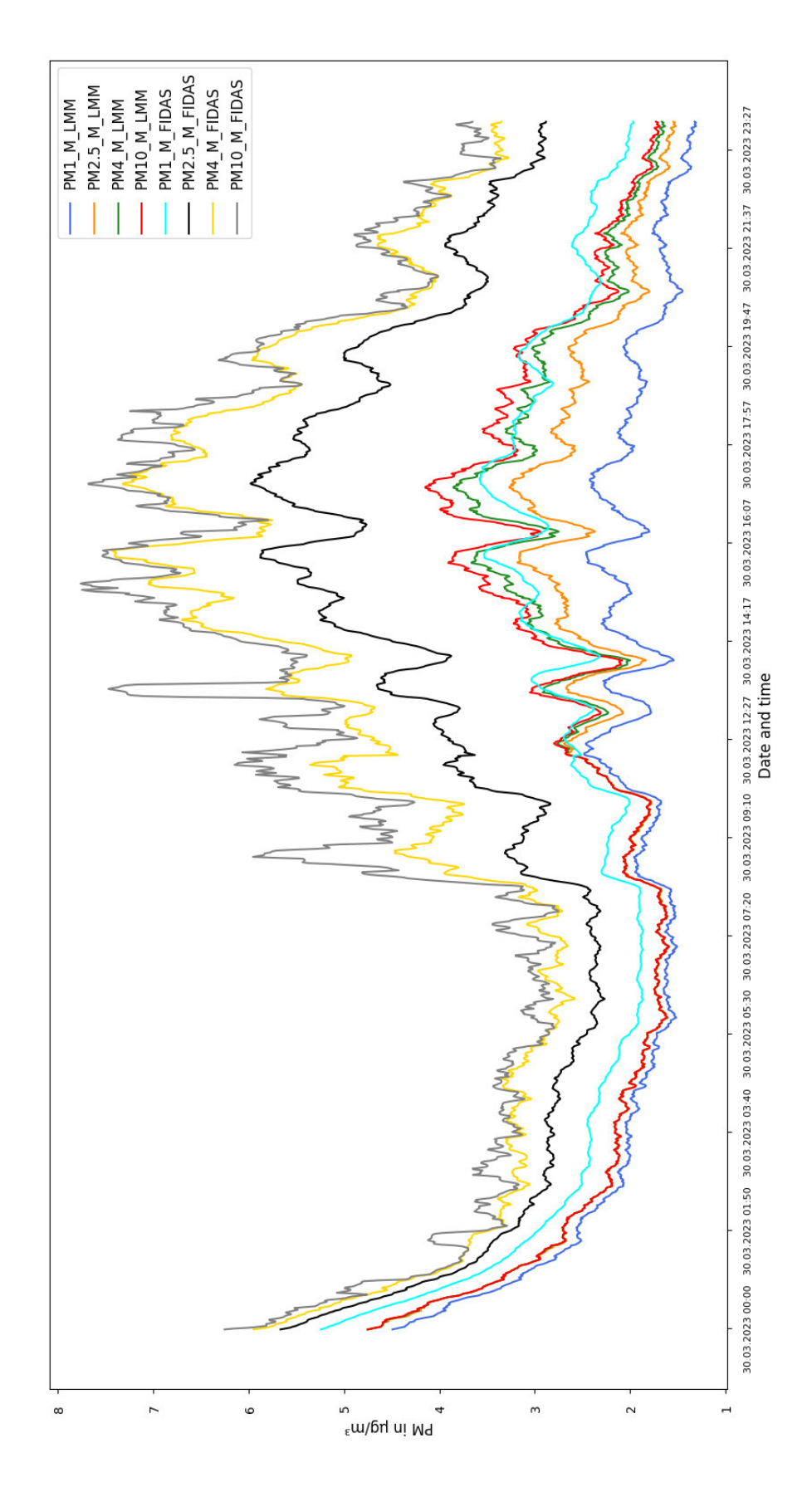

# <span id="page-50-0"></span>**I. Rohdaten 30.03 (Massenkonzentration LMM und Fidas)**

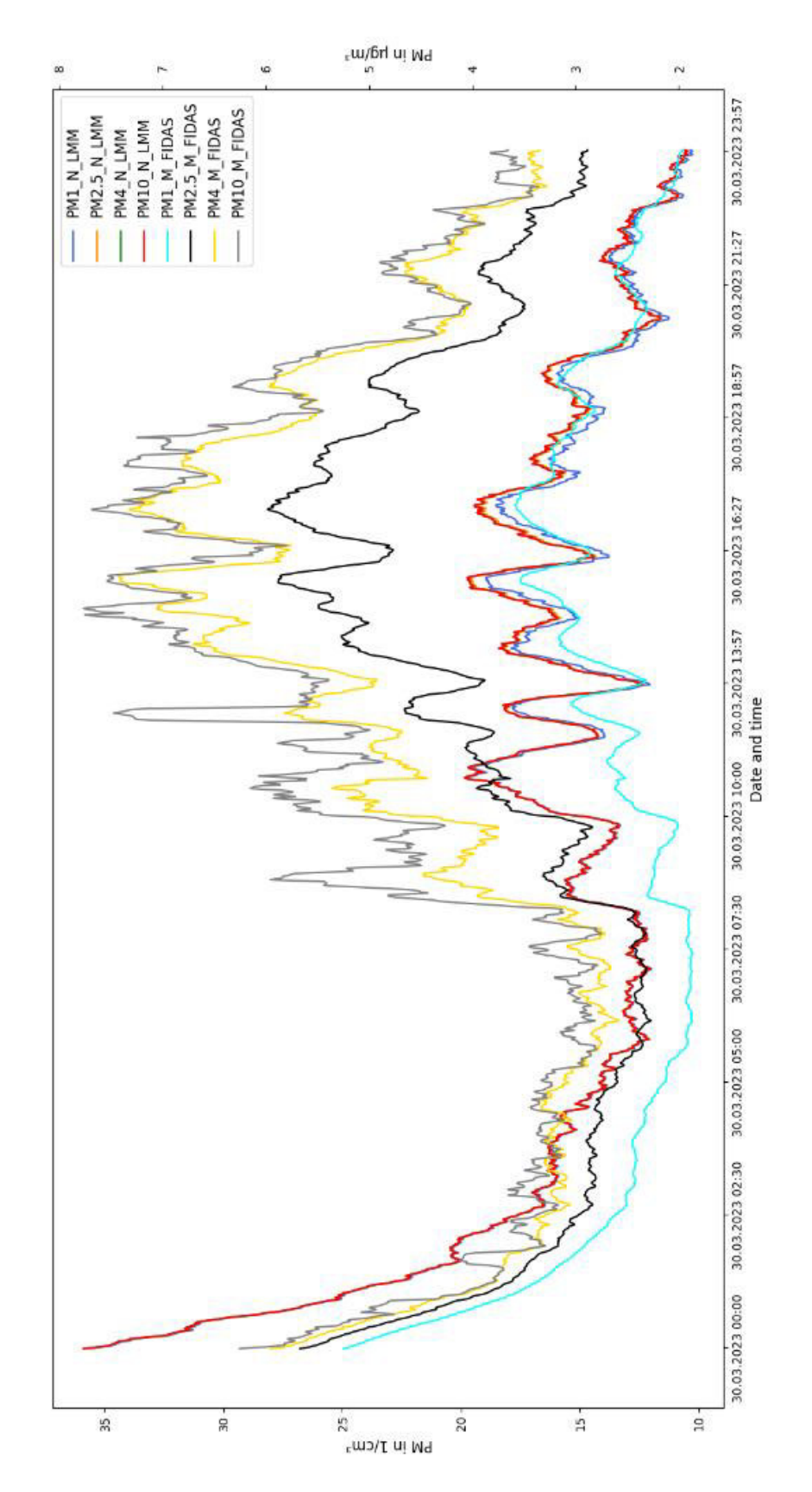

# <span id="page-51-0"></span>**J. Rohdaten 30.03 (Anzahlkonzentration LMM und Massenkonzentration Fidas)**

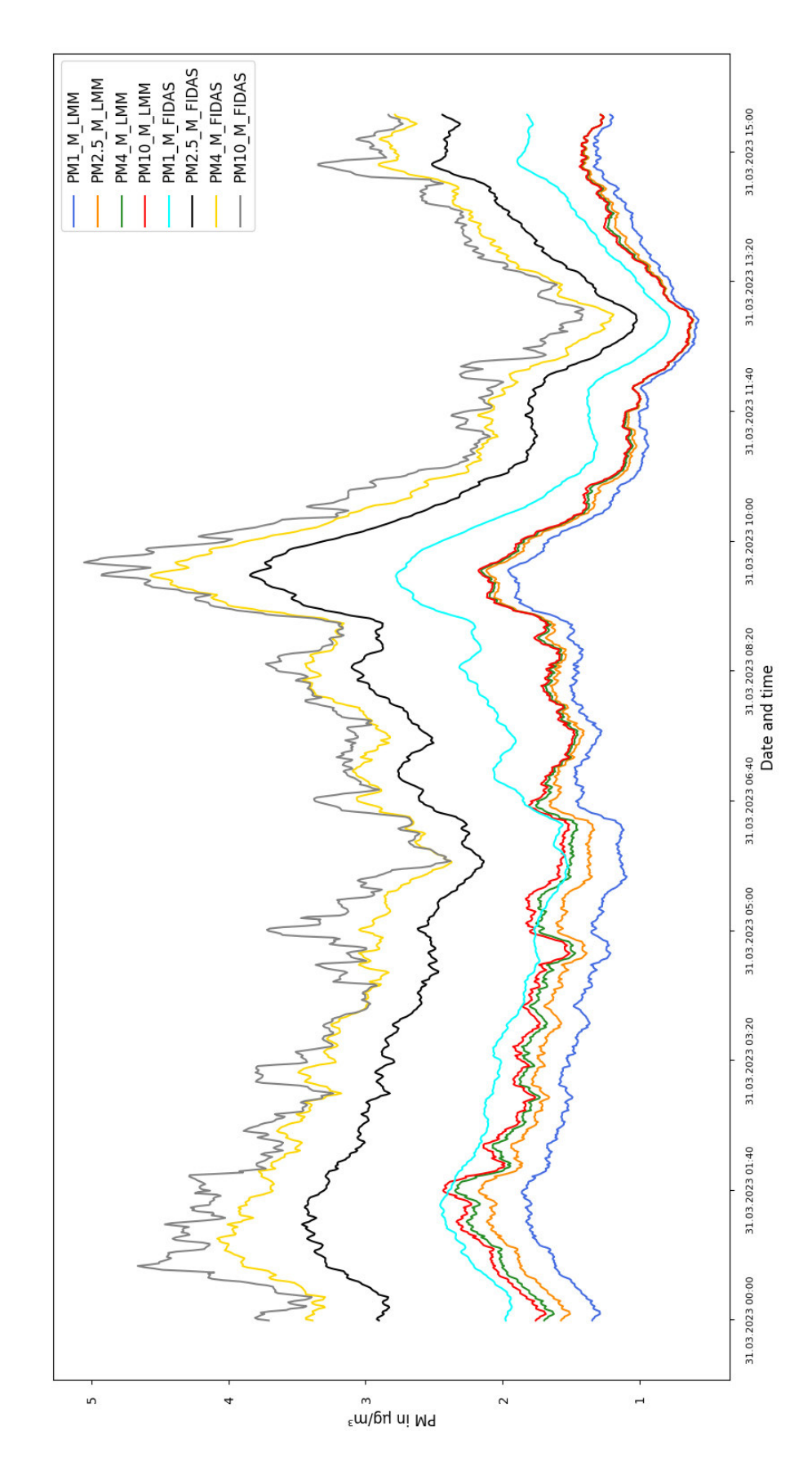

# <span id="page-52-0"></span>**K. Rohdaten 31.03 (Massenkonzentration LMM und Fidas)**

Seite XXII

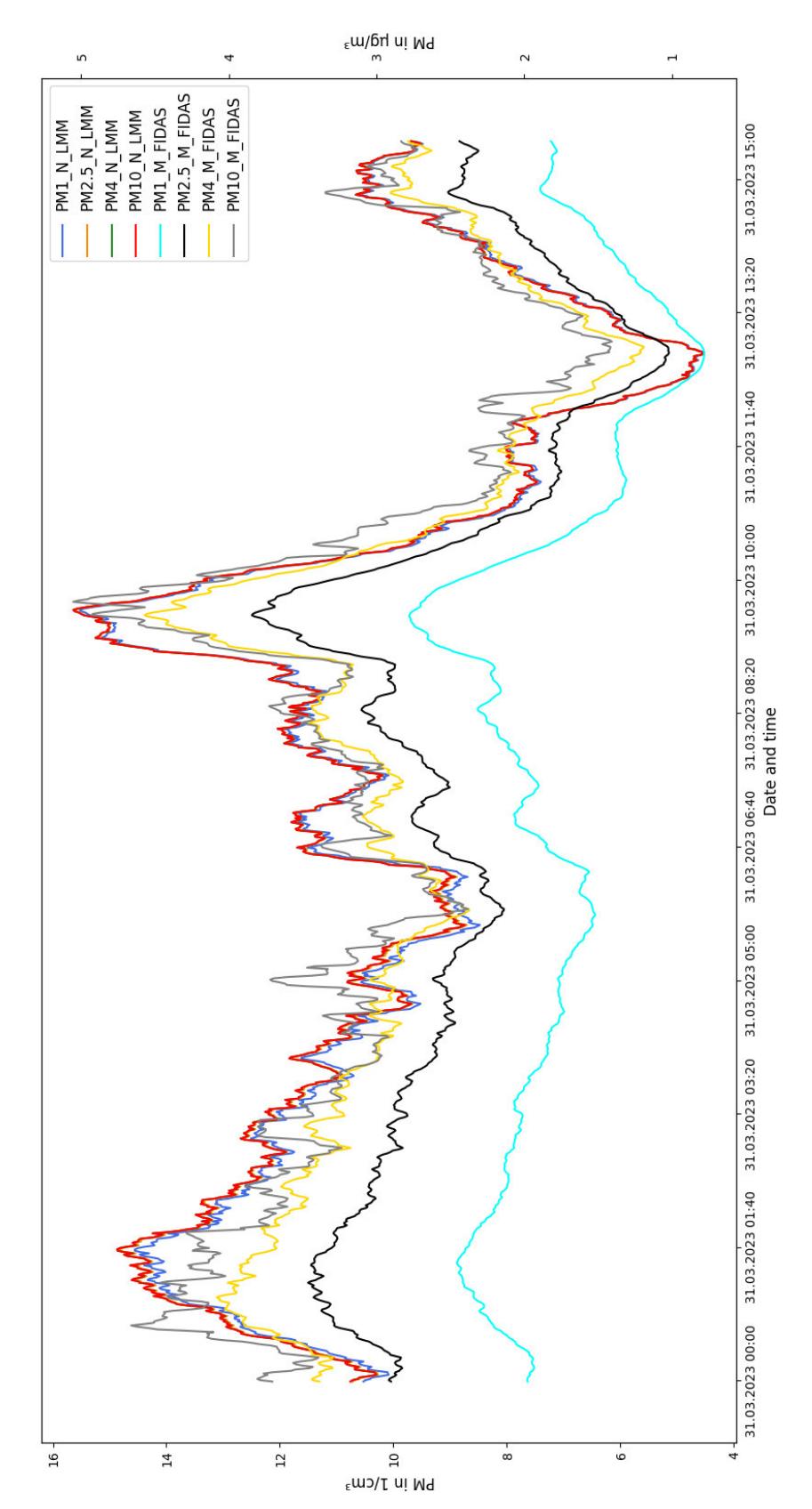

# <span id="page-53-0"></span>**L. Rohdaten 31.03 (Anzahlkonzentration LMM und Massenkonzentration Fidas)**

<span id="page-54-1"></span>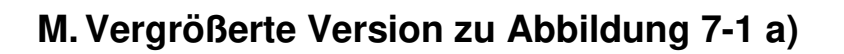

<span id="page-54-0"></span>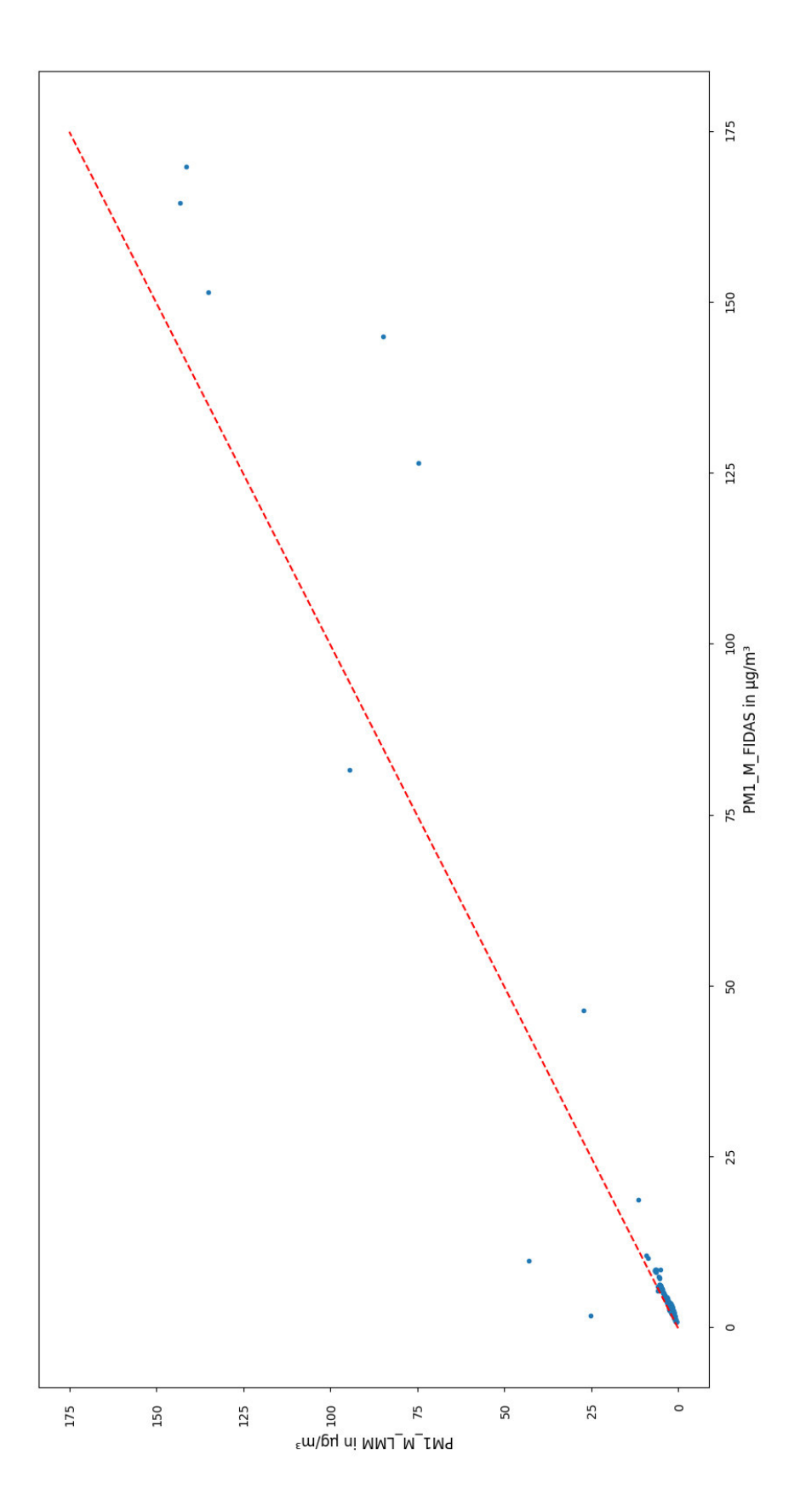

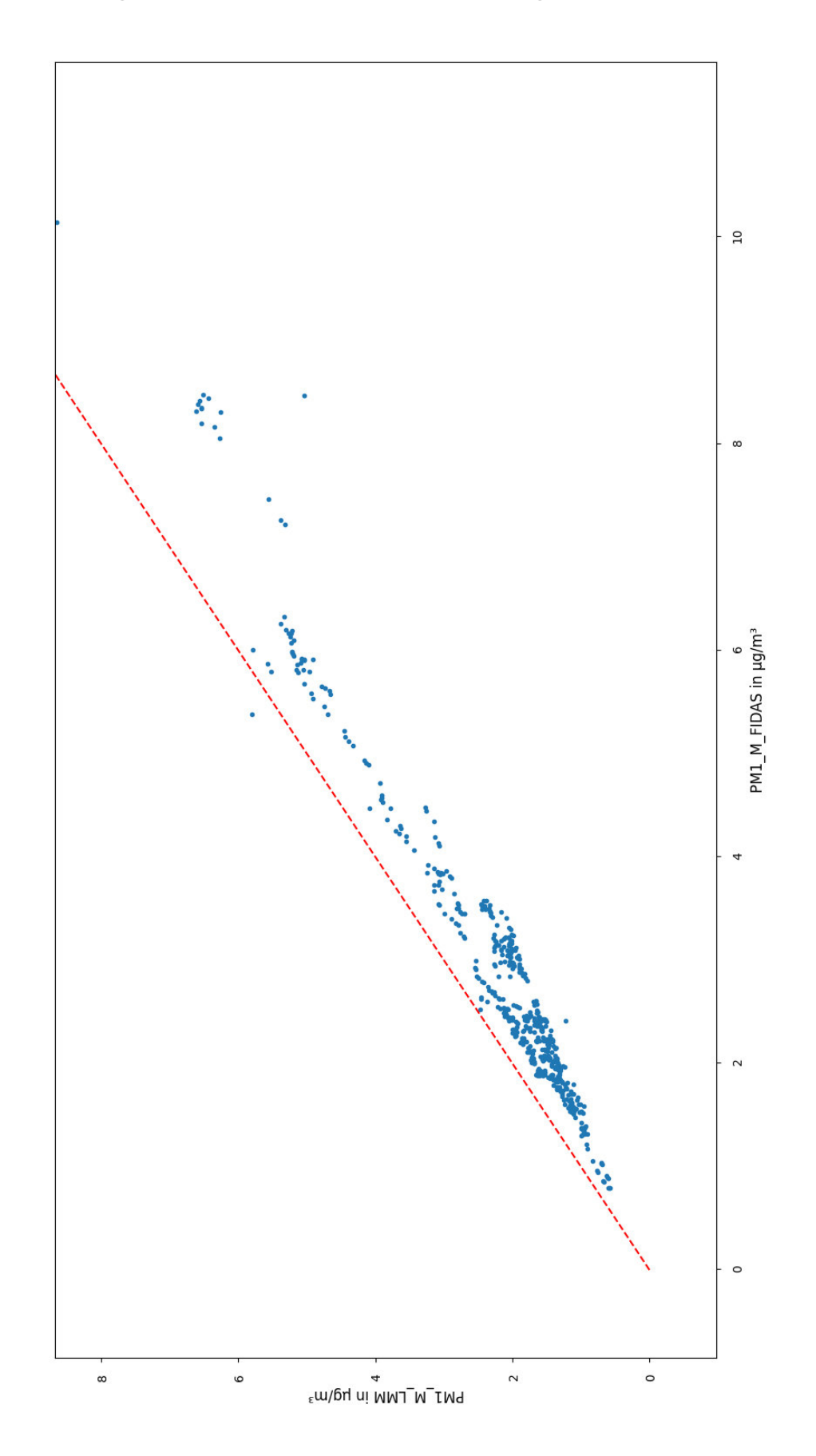

# <span id="page-55-0"></span>**N. Vergrößerte Version zu [Abbildung 7-1](#page-28-0) b)**

Seite XXV

<span id="page-56-0"></span>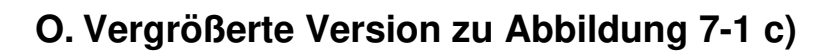

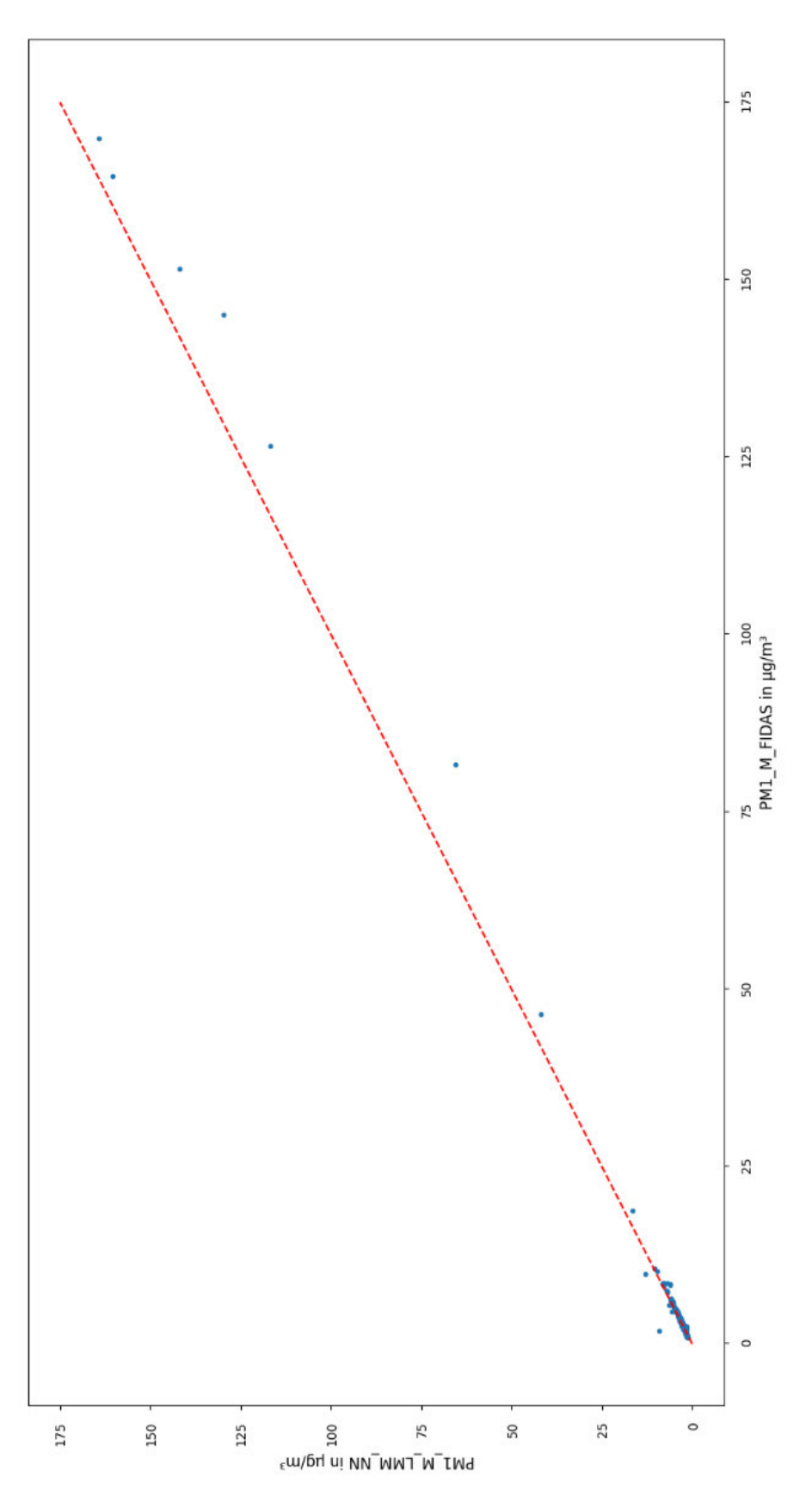

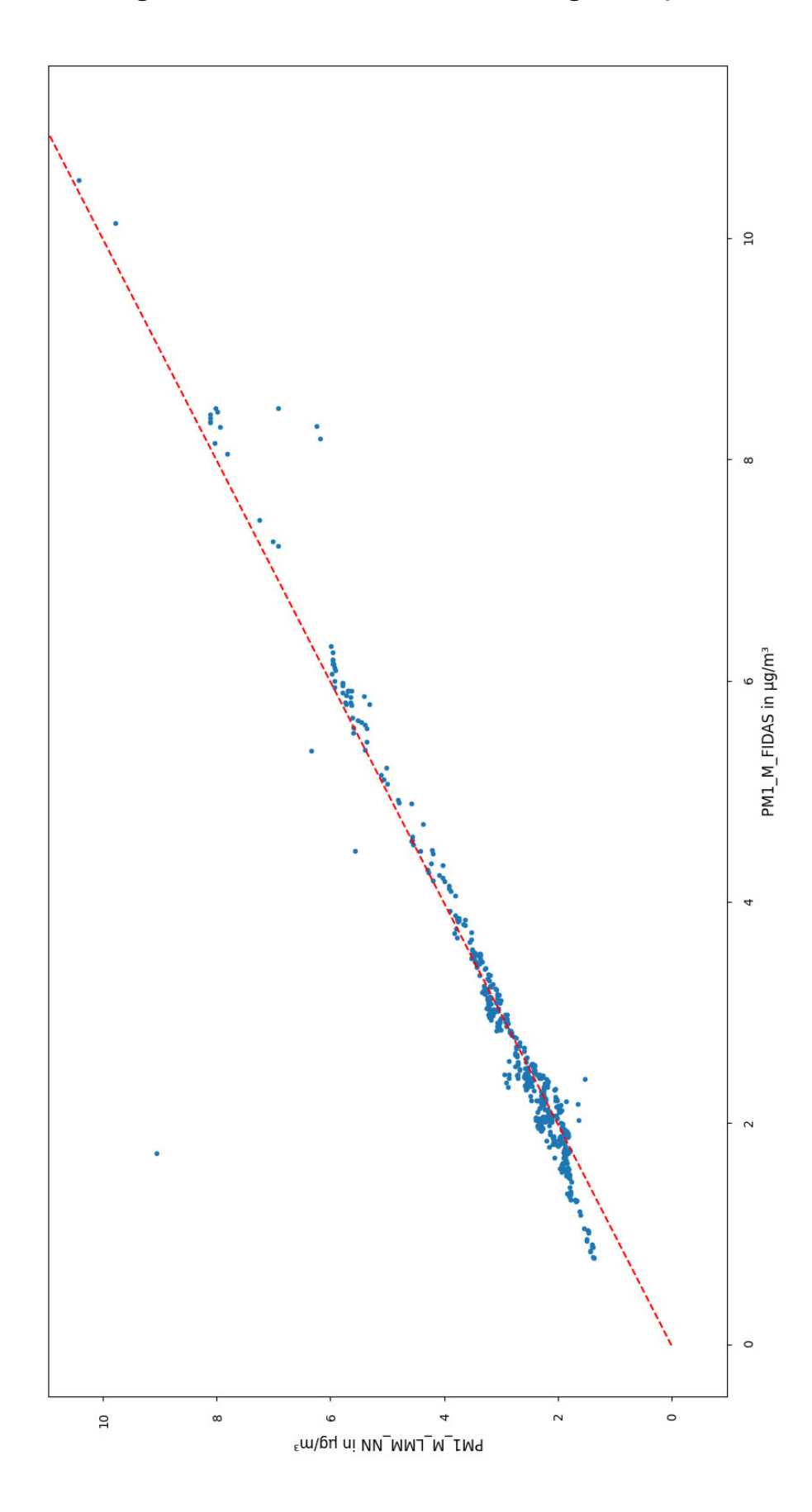

# <span id="page-57-0"></span>**P. Vergrößerte Version zu [Abbildung 7-1](#page-28-0) d)**

Seite XXVII

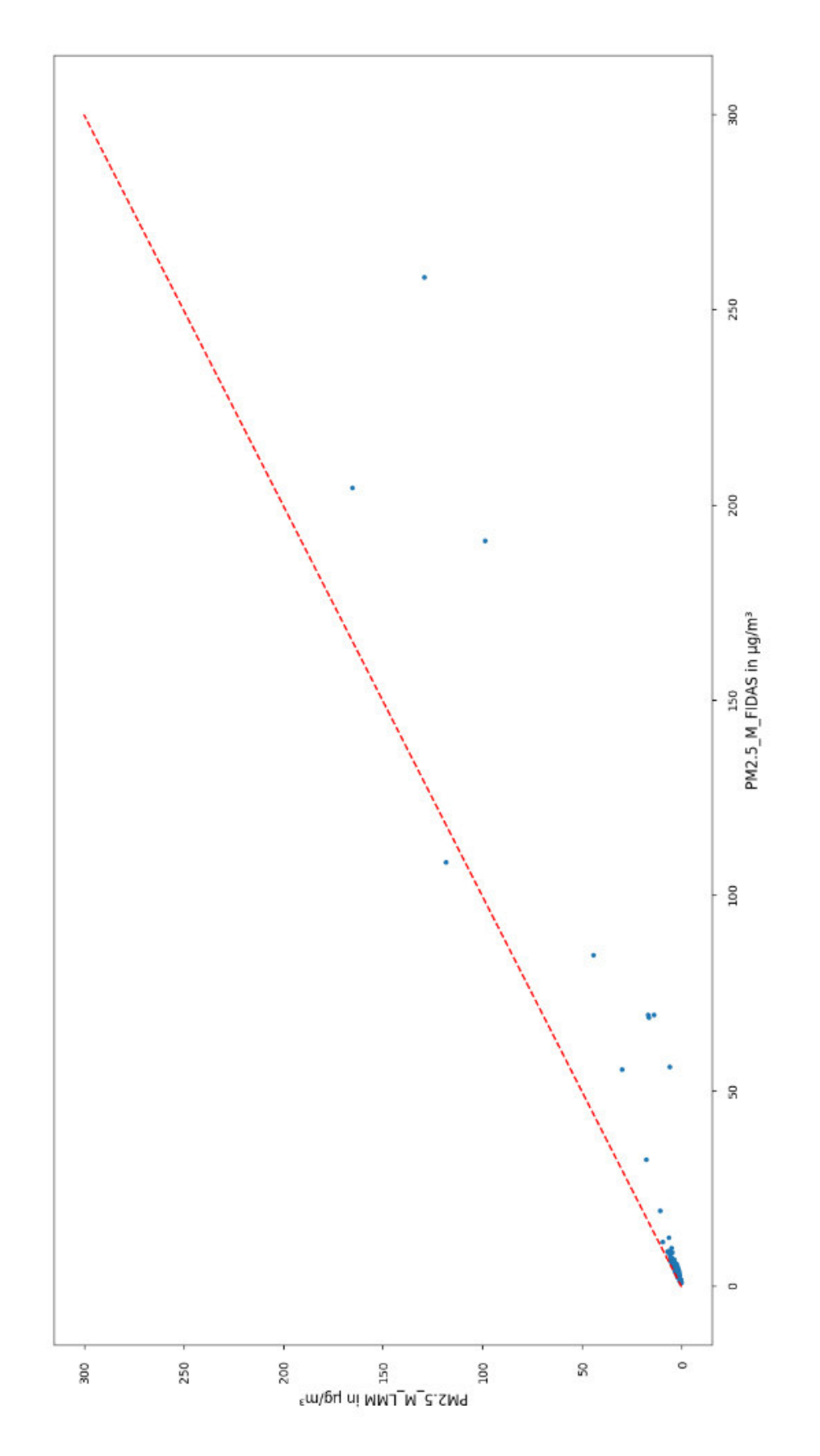

# <span id="page-58-0"></span>**Q. Vergrößerte Version zu [Abbildung 7-2](#page-29-0) a)**

Seite XXVIII

<span id="page-59-0"></span>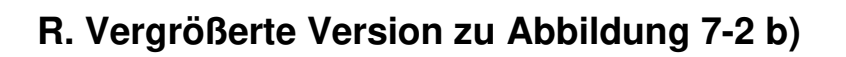

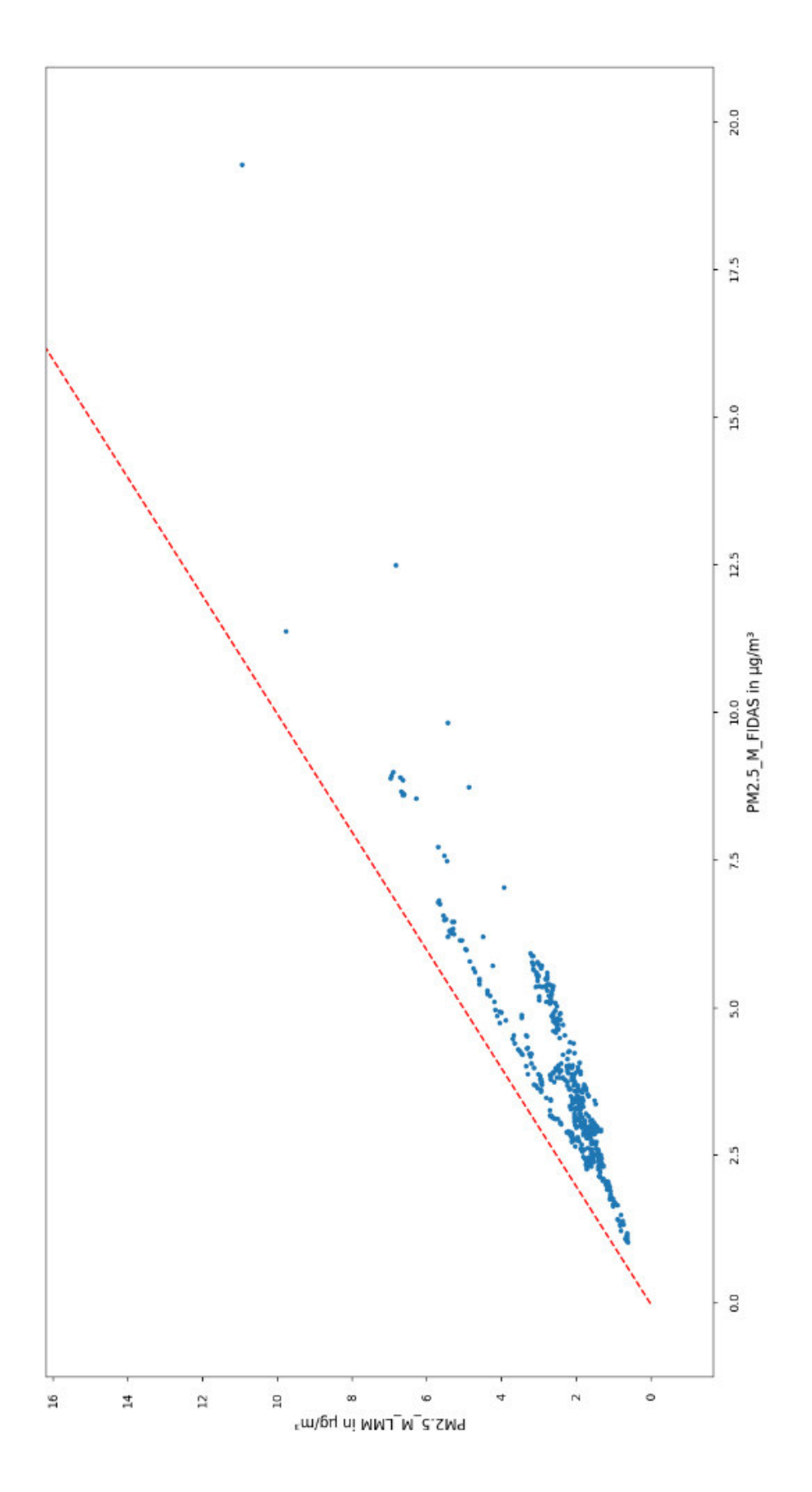

Seite XXIX

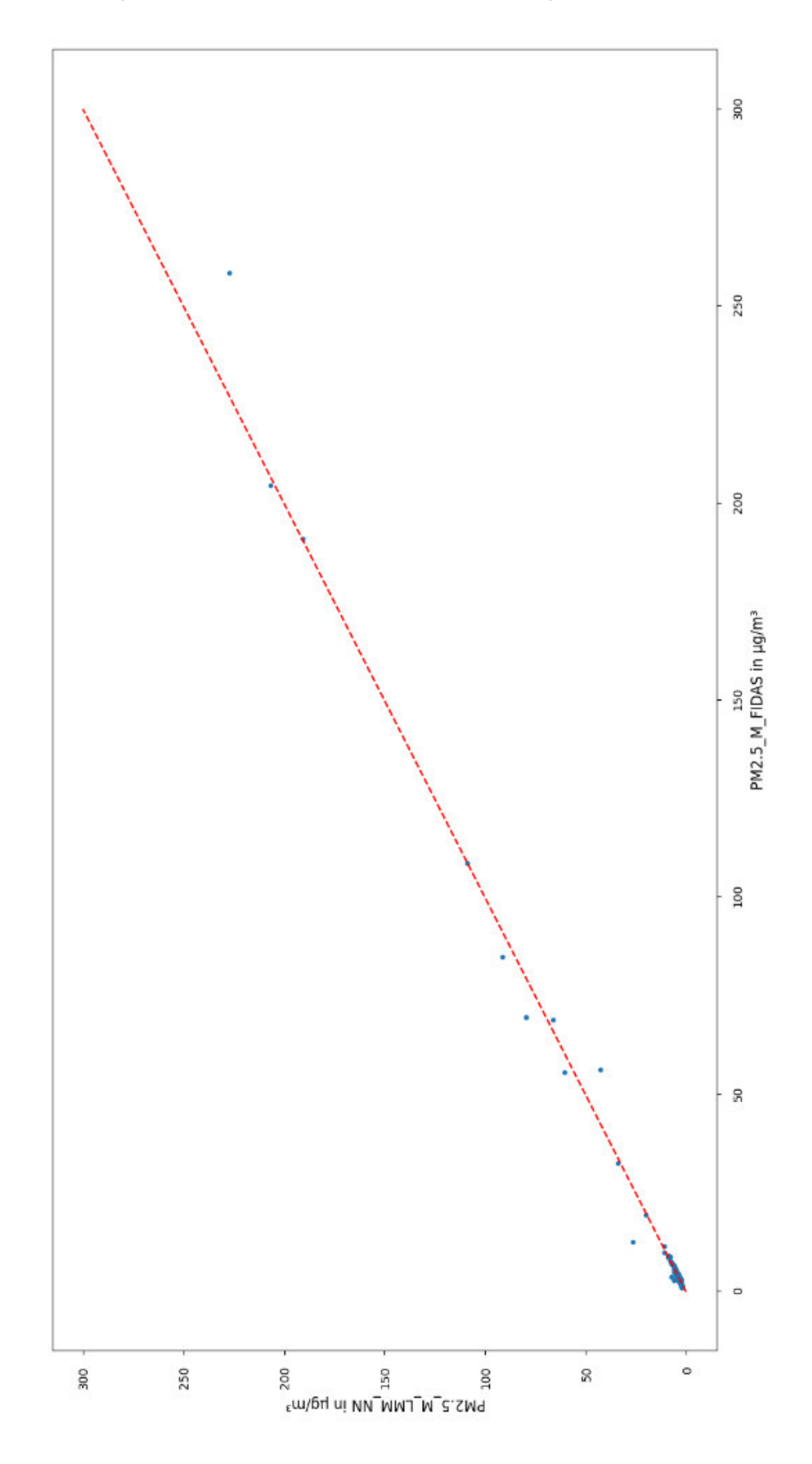

<span id="page-60-0"></span>**S. Vergrößerte Version zu [Abbildung 7-2](#page-29-0) c)**

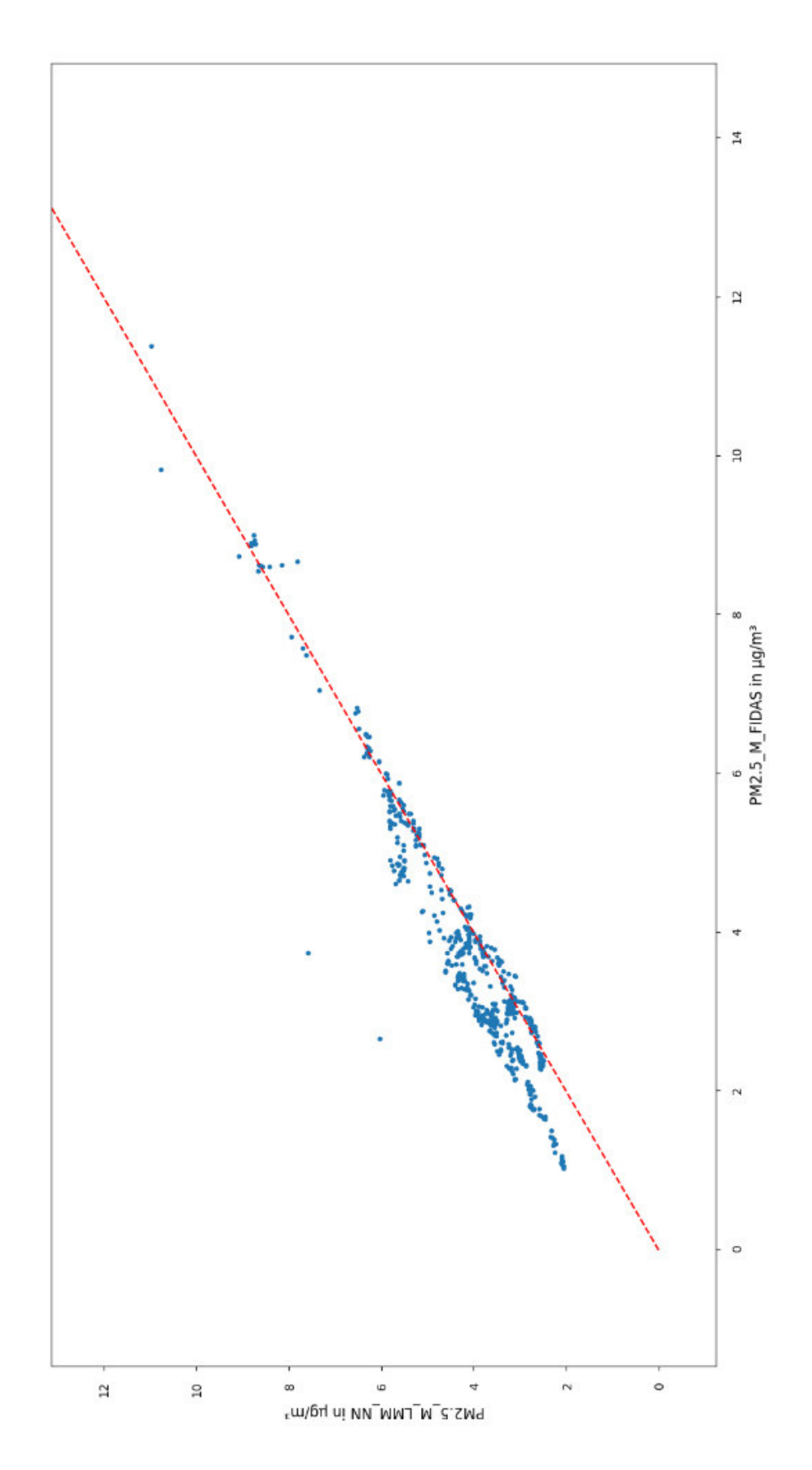

<span id="page-61-0"></span>**T. Vergrößerte Version zu [Abbildung 7-2](#page-29-0) d)**

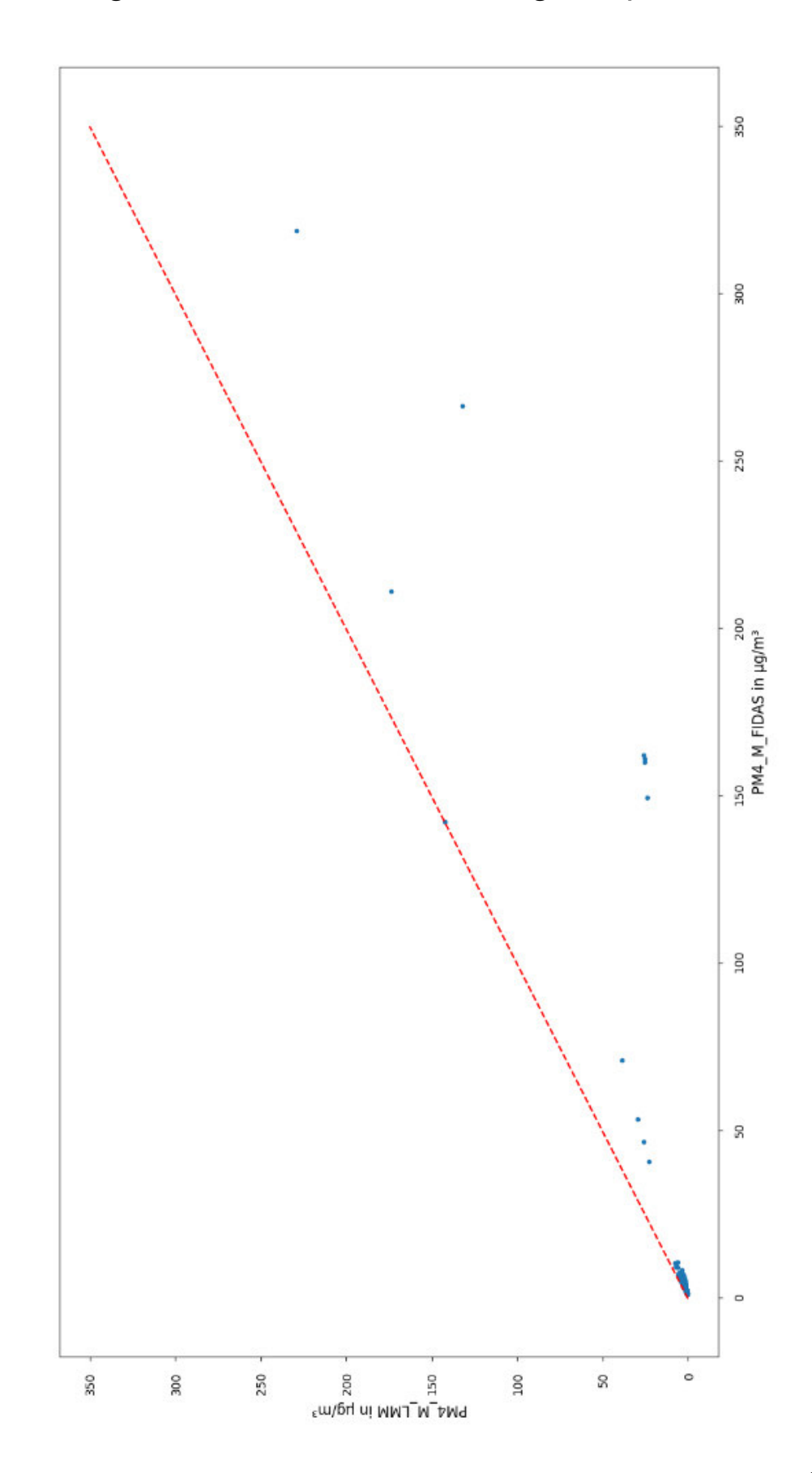

<span id="page-62-0"></span>**U. Vergrößerte Version zu [Abbildung 7-3](#page-30-0) a)**

Seite XXXII

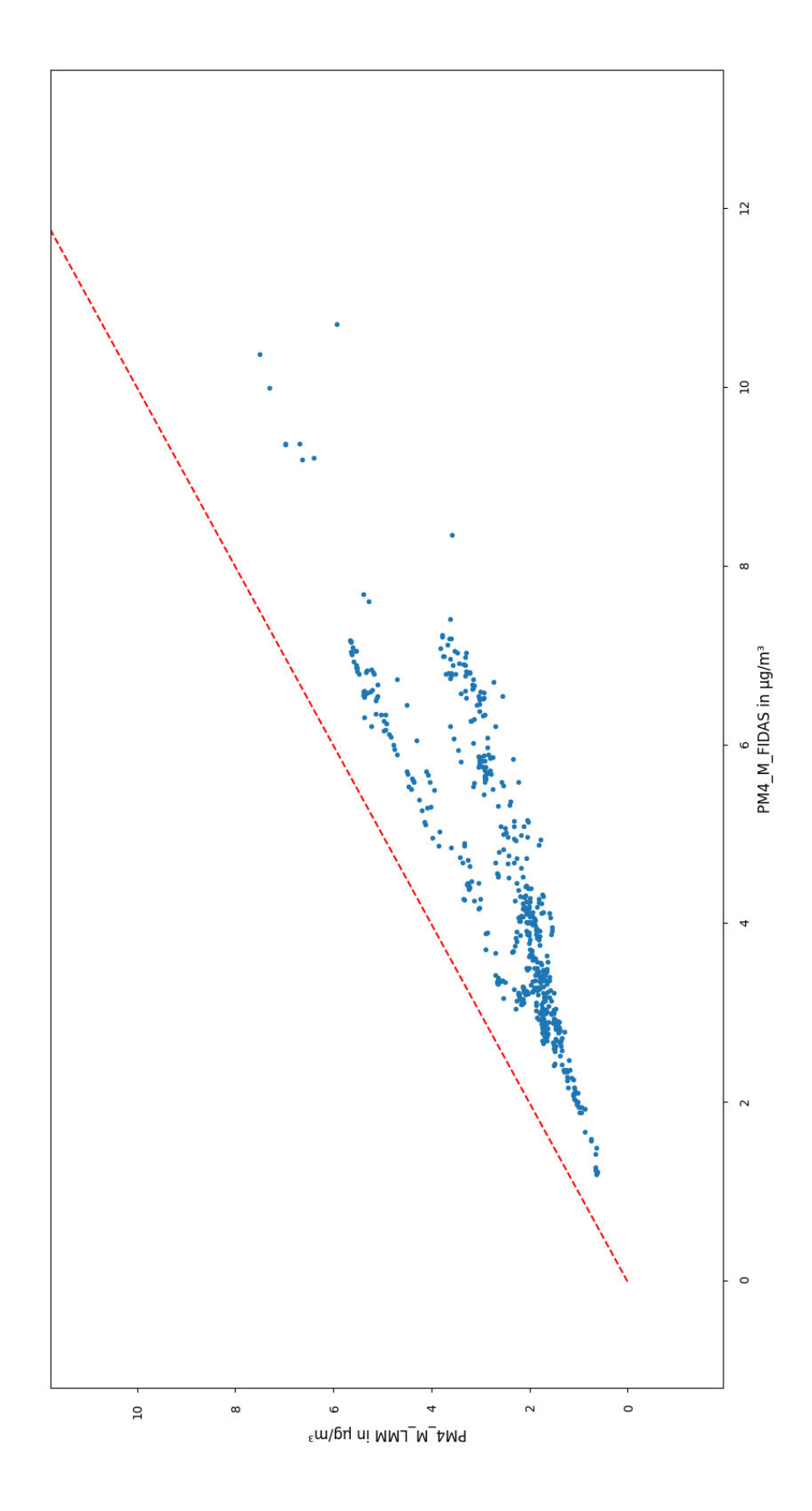

# <span id="page-63-0"></span>**V. Vergrößerte Version zu [Abbildung 7-3](#page-30-0) b)**

Seite XXXIII

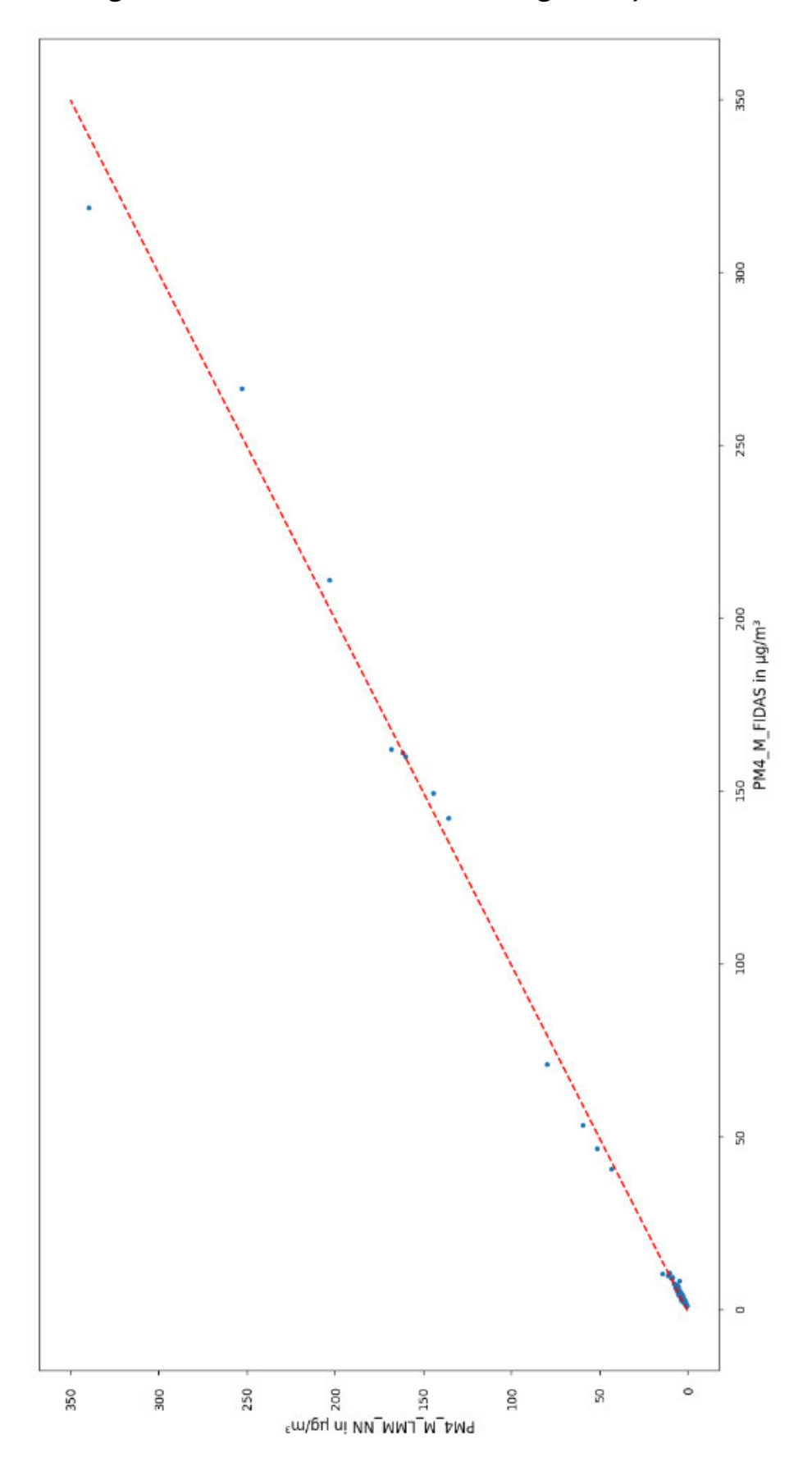

<span id="page-64-0"></span>**W. Vergrößerte Version zu [Abbildung 7-3](#page-30-0) c)**

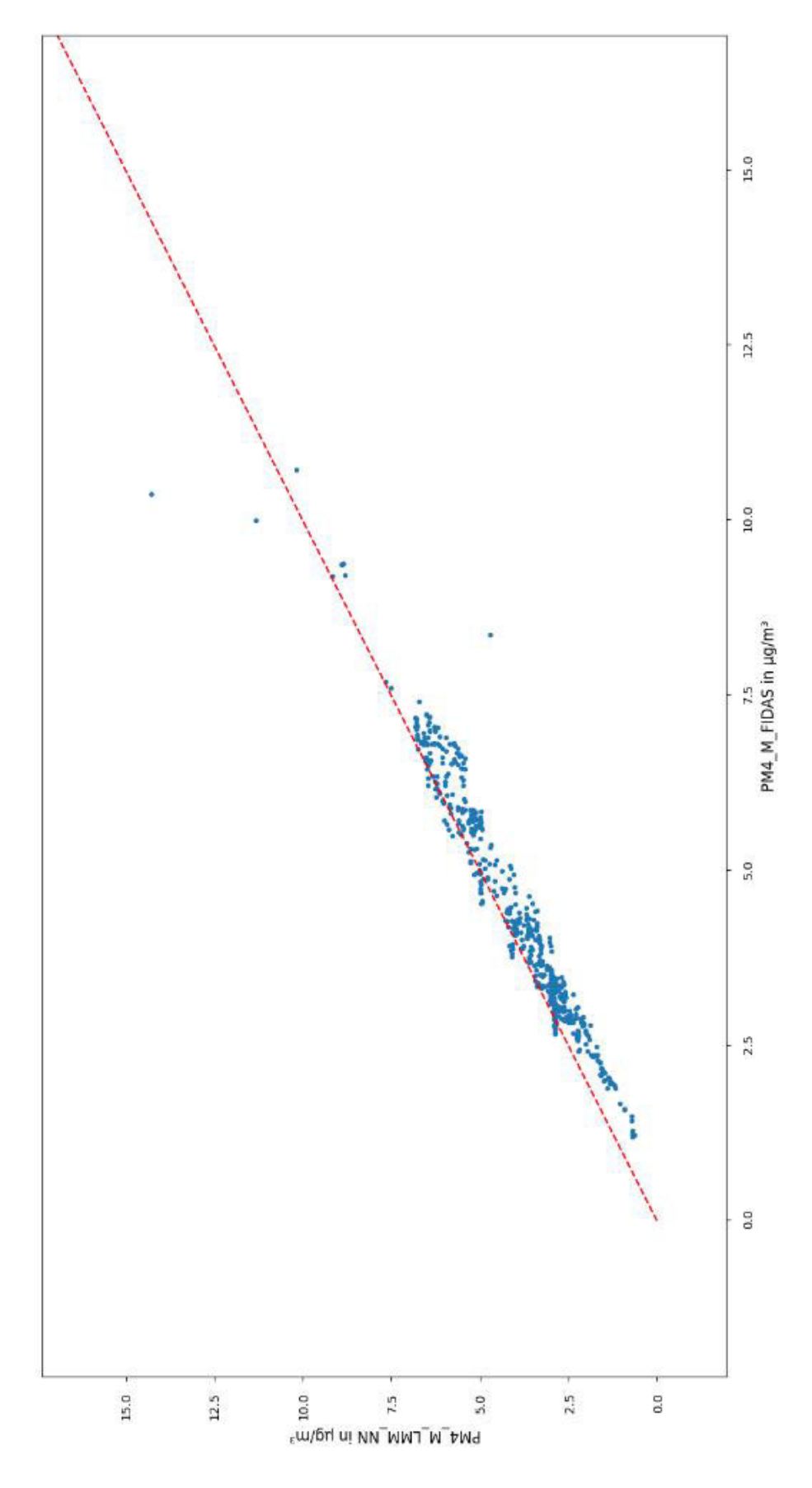

# <span id="page-65-0"></span>**X. Vergrößerte Version zu [Abbildung 7-3](#page-30-0) d)**

Seite XXXV

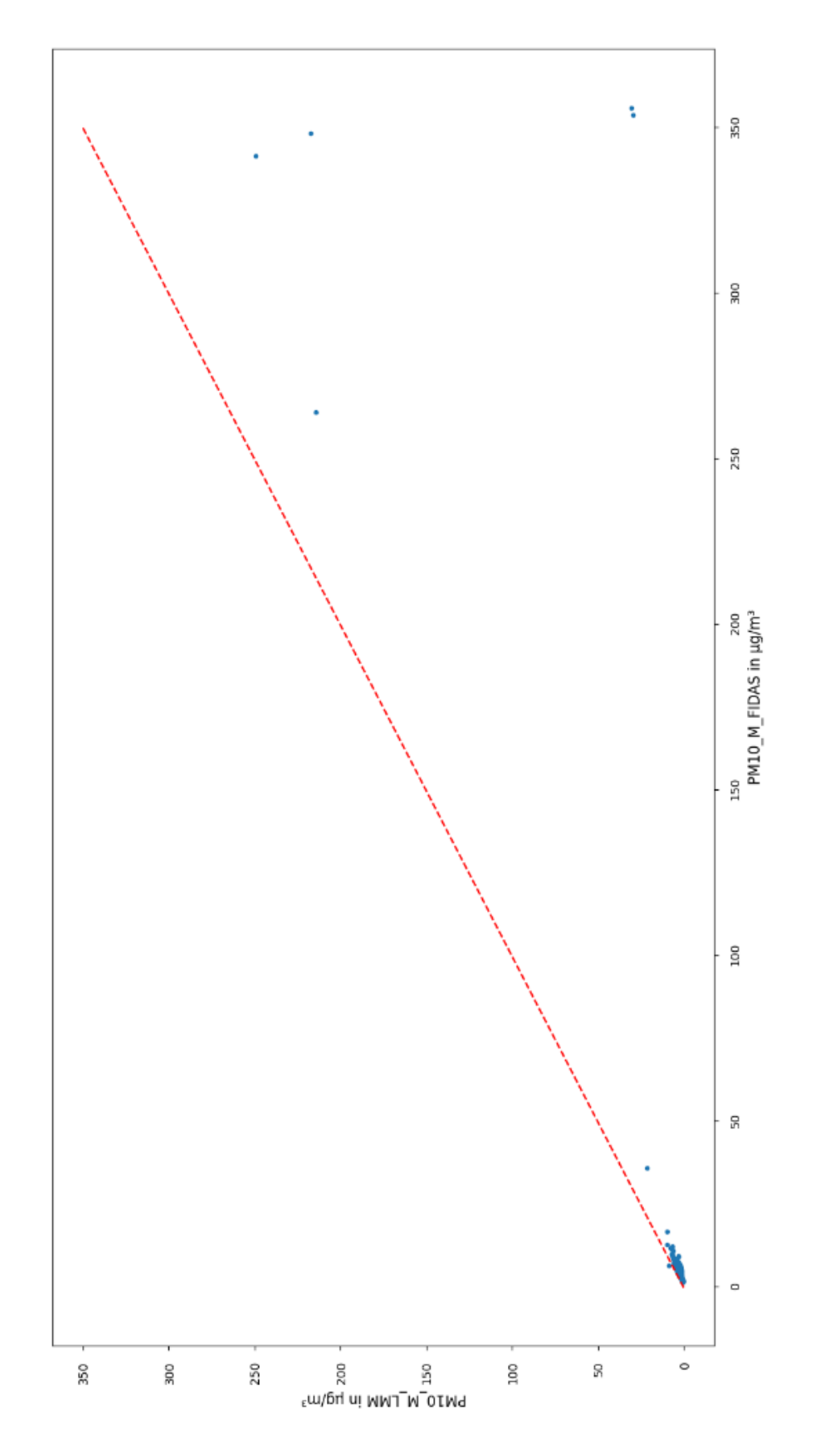

<span id="page-66-0"></span>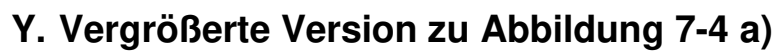

Seite XXXVI

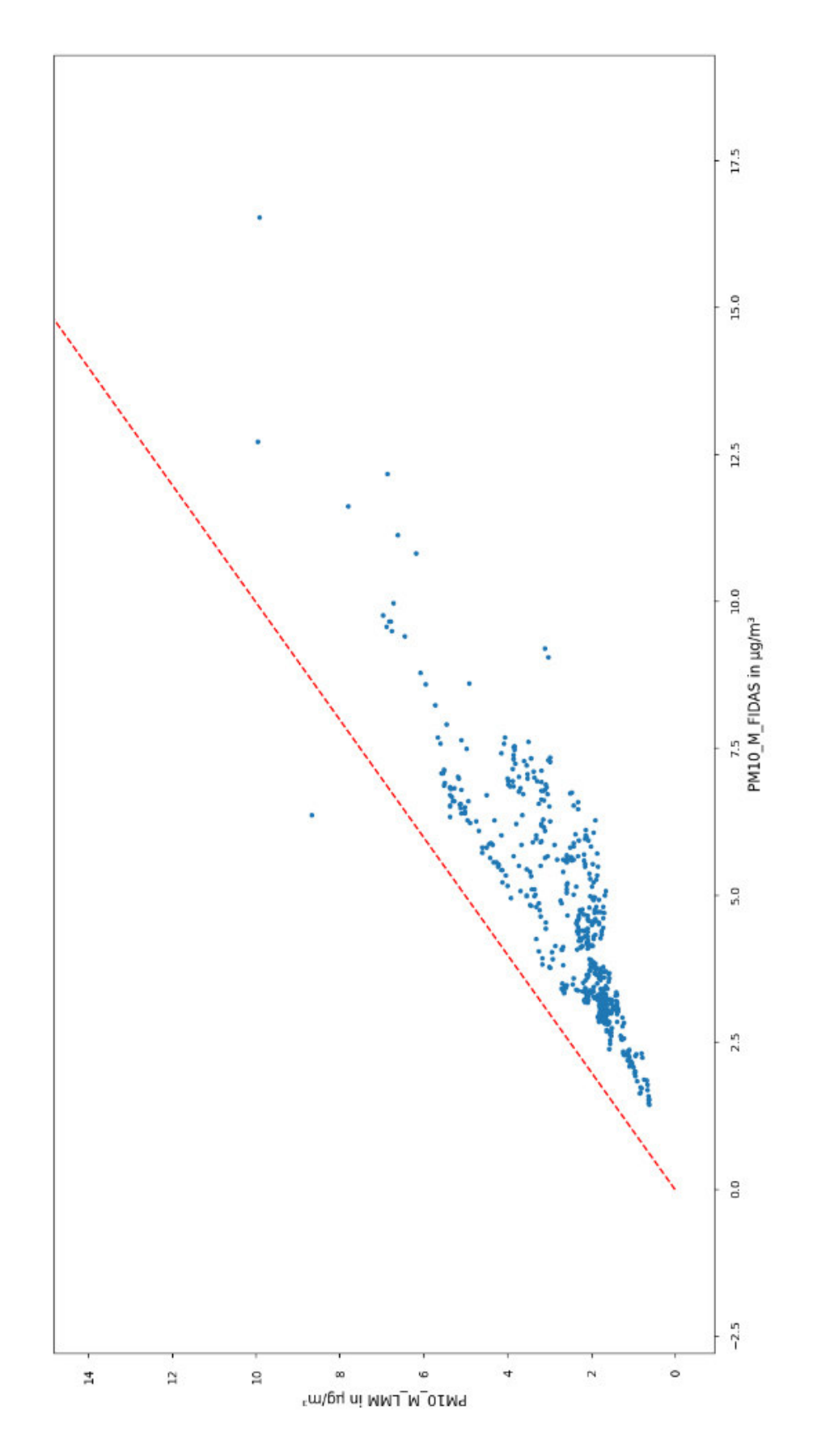

# <span id="page-67-0"></span>**Z. Vergrößerte Version zu [Abbildung 7-4](#page-31-0) b)**

Seite XXXVII

<span id="page-68-0"></span>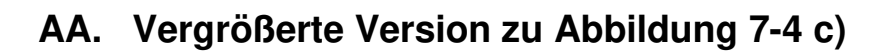

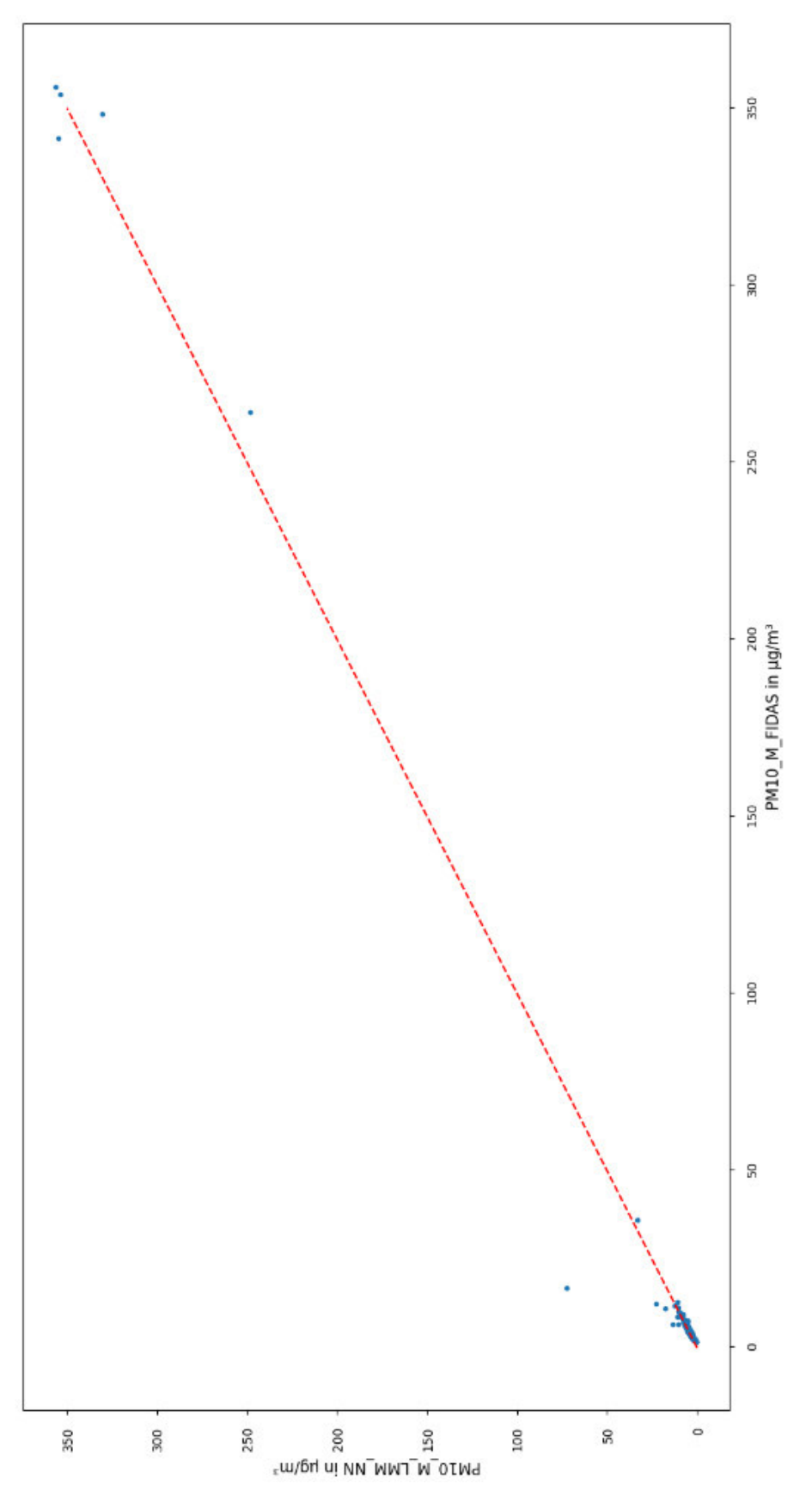

Seite XXXVIII

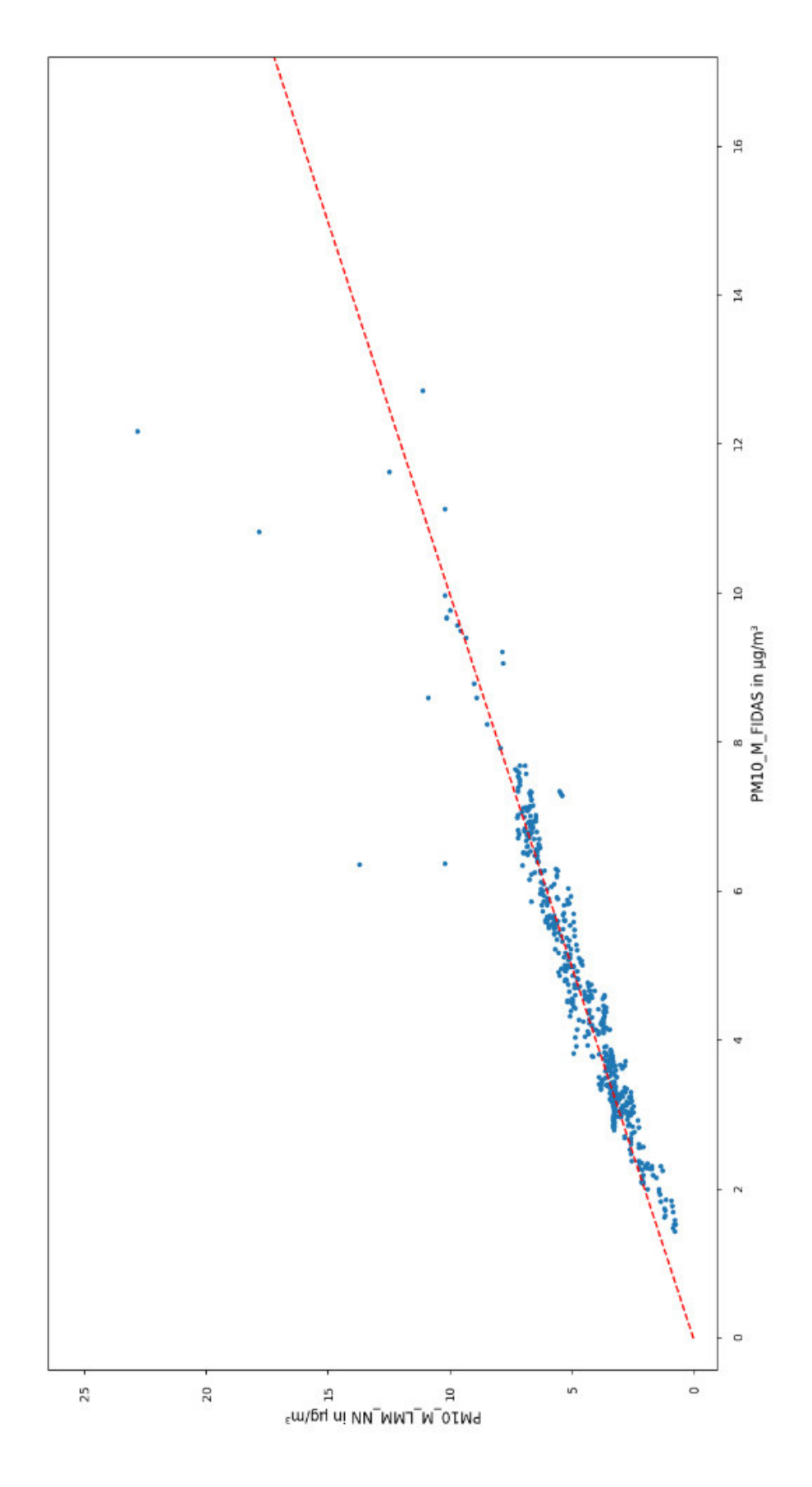

<span id="page-69-0"></span>**BB. Vergrößerte Version zu [Abbildung 7-4](#page-31-0) d)**